# **บทท ี่ 4**

**การออกแบบ และพัฒนาระบบ**

การออกแบบ และพัฒนาระบบนั้น จะเปนการนําเอาขอมูลจากการศึกษาและวิเคราะห ระบบงานเดิมมาเพื่อทำการออกแบบ และพัฒนาขึ้นมาเป็นระบบใหม่ โดยภาพรวมสำหรับการ ื่ พัฒนาระบบสารสนเทศภูมิศาสตร์เพื่อสนับสนุนการจัดการระบบเครือข่ายใยแก้วนำแสง มหาวิทยาลัยเชียงใหม่ สามารถแสดงได้ดังรูป 4.1

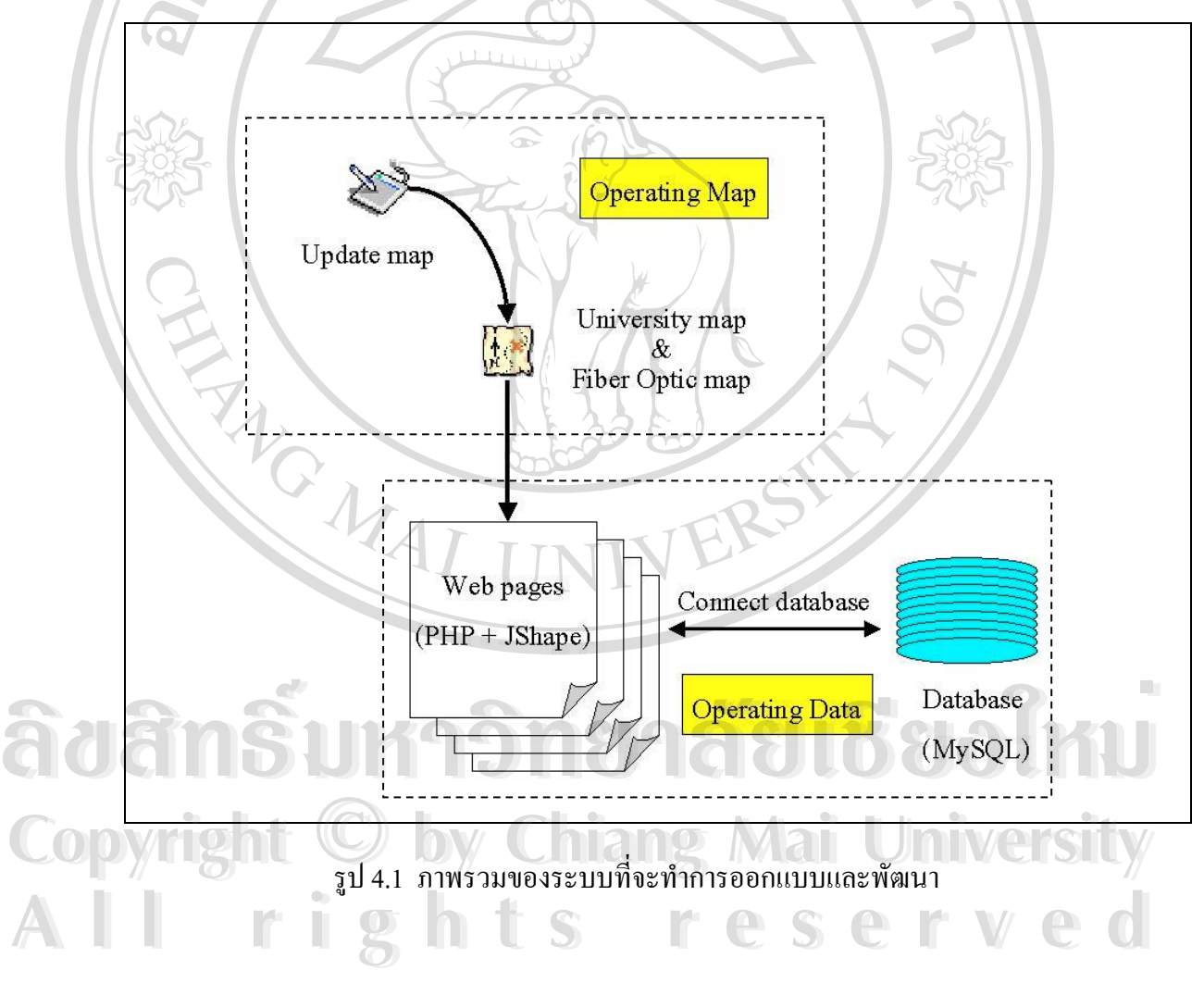

จากภาพรวมของการออกแบบและพัฒนาระบบในรูป 4.1 สามารถแบงกระบวนการหลัก ได 2 กระบวนการไดแก

1) กระบวนการจัดการข้อมูลเชิงพื้นที่หรือแผนที่ที่จะนำเข้าสู่ระบบ (Operating Map) ื้ ี่ ประกอบด้วยแผนที่มหาวิทยาลัยเชียงใหม่ และแผนที่แสดงที่ตั้งของอุปกรณ์พร้อมทั้งแนวสายใย ี่ แก้วนำแสง โดยโปรแกรมที่จะใช้สำหรับการจัดการแก้ไขหรือเพิ่มเติมข้อมูลเกี่ยวกับแผนที่ "ได้แก่ ิ่ ี่ โปรแกรม AutoCAD หลังจากที่จัดการกับขอมูล แผนท เรียบรอยแลว จะทําการเปลี่ ยนรูปแบบของ ี่ ชนิดไฟล์จากไฟล์ .dwg ไปเป็นไฟล์ .dxf เพื่อนำเข้าสู่โปรแกรมทางด้าน GIS ซึ่งได้แก่ โปรแกรม ื่ ArcView GIS ที่สามารถสร้างให้ข้อมูลเชิงพื้นที่มีความสัมพันธ์กับข้อมูลเชิงบรรยายได้ โดยชนิด ี่ ื้ ของไฟล์ข้อมูลเชิงพื้นที่จะเป็นไฟล์ประเภท Shape file (.shp) และชนิดของไฟล์ข้อมูลเชิงบรรยาย ์<br>.<br>. จะเป็นใฟล์ประเภท dBase file (.dbf) ซึ่งใฟล์ข้อมูลเชิงบรรยายนี้จะเก็บเฉพาะข้อมูลรหัส (Primary key) เพื่อใช้สำหรับการเชื่อมโยงกับฐานข้อมูล หลังจากนั้นไฟล์ทั้ง 2 ชนิดนี้จะถูกเรียกใช้ขึ้นมา ี้ แสดงบนเว็บไซตโดยผานทางโปรแกรม JShape โดยในการศึกษาน ี้การปรับปรุง และแกไขขอมูล เชิงพื้นที่นั้น จะตองทําผานโปรแกรม AutoCAD และ ArcView GIS เทานั้น ไมสามารถทําไดโดย ผานทาง User Interface ของระบบได

2) กระบวนการออกแบบระบบเพื่อรองรับข้อมูลเชิงบรรยาย (Operating Data) ประกอบ ื่ ด้วยรายละเอียดต่างๆ ของข้อมูลอุปกรณ์และข้อมูลสายใยแก้วนำแสง โดยใช้ระบบการจัดการฐาน ขอมูล MySQL ในการจัดเก็บขอมูล และใช PHP ในการสืบคน และจัดการกับขอมูล ที่มีรหัสตรง กันกับข้อมูลเชิงพื้นที่ ื้ ี่

ดังน นการออกแบบและพัฒนาระบบสารสนเทศภูมิศาสตรเพ อสนับสนุนการจัดการระบบ ั้ ื่ เครือข่ายใยแก้วนำแสงมหาวิทยาลัยเชียงใหม่ สามารถที่จะแบ่งการออกแบบออกเป็น 3 ส่วน ดังต่อ ี่ ไปนี้

- 4.1 การจัดการระบบชั้นข้อมูลเชิงพื้นที่ ั้ ื้  $\begin{array}{|l|l|l|}\hline \bullet&\bullet&\bullet&\bullet\end{array}$  <br>  $\begin{array}{|l|l|l|}\hline \bullet&\bullet&\bullet\end{array}$  <br>  $\begin{array}{|l|l|l|}\hline \bullet&\bullet&\bullet\end{array}$  <br>  $\begin{array}{|l|l|l|}\hline \bullet&\bullet&\bullet\end{array}$  <br>  $\begin{array}{|l|l|l|}\hline \bullet&\bullet&\bullet\end{array}$  <br>  $\begin{array}{|l|l|l|}\hline \bullet&\bullet&\bullet\end{array}$  <br>  $\begin{array}{|l|l|l|l|}\hline \$ 
	- 4.2 การออกแบบระบบฐานขอมูล
- 4.3 การออกแบบหนาจอสวนติดตอกับผูใช **Copyright by Chiang Mai University Copyright by Chiang Mai University**
- รายละเอียดของการออกแบบแตละสวน สามารถอธิบายไดดังตอไปนี้ **All rights reserved and reserve in the contract of the contract of the contract of the contract of the contract of the contract of the contract of the contract of the contract of the contract of the contract of the contra**

#### 4.1 การจัดการระบบชั้นข้อมูลเชิงพื้นที่ **ั้ ื้**

การจัดการระบบชั้นข้อมูลเชิงพื้นที่ หมายถึง การเพิ่ม แก้ไข หรือลบ ชั้นข้อมูลเชิงพื้นที่ ซึ่ง ั้ ื้ ั้ ื้ ประกอบไปด้วยชั้นข้อมูล 4 ชั้น ดังต่อไปนี้ ั้

**4.1.1 ตำแหน่งที่ตั้งของอุปกรณ์** เป็นจุดที่มีอุปกรณ์ติดตั้งอยู่ ซึ่งสามารถมีอุปกรณ์ได้มาก ั้ ึ่ กว่า 1 ชิ้นที่ตั้งอยู่อยู่ในตำแหน่งที่ตั้งเดียวกัน เมื่อเปรียบเทียบตำแหน่งที่ตั้งกับแผนที่แล้วจะพบว่า ิ้ ตำแหน่งที่ตั้งมีขนาดเล็กมากเมื่อเทียบกับแผนที่ ดังนั้นประเภทของชั้นข้อมูลเชิงพื้นที่ที่เหมาะสม ื่ ี่ ื้ สำหรับที่จะใช้แทนตำแหน่งที่ตั้งของอุปกรณ์ ได้แก่ จุด (Point) โดยใช้ชื่อของชั้นข้อมูล กือ Station ֺ֪֧֪֪֪֪֪ׅ֧֝֟֟֟֟֟֟֟֟֟֟֟֟֟֟֟֟֟֟֟֟֟֟֟֓֟֝֟֟֟֟֝֟֟֓<br>֧֧֪֖֪֪֦֖֪֪֪֪֦֖֝֟֩֩֝֟֩֓֝֟֝֬֟֩֓֝֟֝֝֟֝֝

**4.1.2 สายใยแกวนําแสง** มีลักษณะของมิติทางดานความยาวมากกวามิติทางดานความ กวาง ซ ึ่งประเภทของชั้ นขอมูลเชิงพ นที่ที่ เหมาะสมสําหรับท ี่จะใชแทนสายใยแกวนําแสง ไดแก ื้ เส้น (Line) โดยใช้ชื่อของชั้นข้อมูล คือ Fiber ั้

**4.1.3 อาคารสถานท ี่** เปนสวนท แสดงถึงรูปรางลักษณะของตัวอาคาร เชน อาคารเรียน ี่ อาคารสถาบัน อาคารกีฬา หรืออาคารบ้านพัก เป็นต้น เมื่อพิจารณาถึงขนาดของอาคารในแผนที่ ื่ จะพบว่ามีทั้งมิติทางด้านยาวและด้านกว้างใกล้เคียงกัน ดังนั้ ั้นประเภทของชั้นข้อมูลเชิงพื้นที่ที่ ื้ เหมาะสมสำหรับที่จะใช้แทนอาคารสถานที่ ได้แก่ รูปปิด (Polygon) โดยใช้ชื่อของชั้นข้อมูล คือ ั้ **Building** 

**4.1.4 ถนนและอ นๆ** ประกอบดวยถนน และส งตางๆ นอกเหนือจากขอ 4.1.1 ถึง 4.1.3 **ื่** ิ่ โดยจะใช้ประเภทของชั้นข้อมูลเชิงพื้นที่แบบเส้นแทน (เนื่องจากจะใช้ชั้นข้อมูลนี้เป็นพื้นหลัง ื้ ี่ ื้ (Background) ของแผนที่เท่านั้น โดยจะใช้ชื่อของชั้นข้อมูล คือ Road ี่ ั้

**4.2 การออกแบบระบบฐานขอมูล**

## **4.2.1 แผนภาพกระแสขอมูล (Data Flow Diagram)**

แผนภาพกระแสขอมูล เปนแผนภาพที่บรรยายถึงกระบวนการทํางานตางๆ ภายในระบบวา **ÅÔ¢ÊÔ·¸ÔìÁËÒÇÔ·ÂÒÅÑÂàªÕ§ãËÁè ÅÔ¢ÊÔ·¸ÔìÁËÒÇÔ·ÂÒÅÑÂàªÕ§ãËÁè** มีกระบวนการอะไรบ้าง และมีข้อมูลใดที่เข้ามาเกี่ยวข้อง ซึ่งหลังจากการศึกษาข้อมูล และวิเคราะห์ ี่ ึ่ ระบบเรียบร้อยแล้ว ขั้นตอนต่อไปจะเป็นการออกแบบระบบงานใหม่ โดยจะใช้แผนภาพกระแส<br>ข้อมูลแสดงภาพรวมของระบบ ซึ่งมีสัญลักษณ์ที่ใช้ในแผนภาพกระแสข้อมูล ดังตาราง 4.1 ั้ ข้อมูลแสดงภาพรวมของระบบ ซึ่งมีสัญลักษณ์ที่ใช้ในแผนภาพกระแสข้อมูล ดังตาราง 4.1 ึ่ **Copyright by Chiang Mai University Copyright by Chiang Mai University**

## ตาราง 4.1 แสดงสัญลักษณที่ใชในการจัดทําแผนภาพกระแสขอมูล

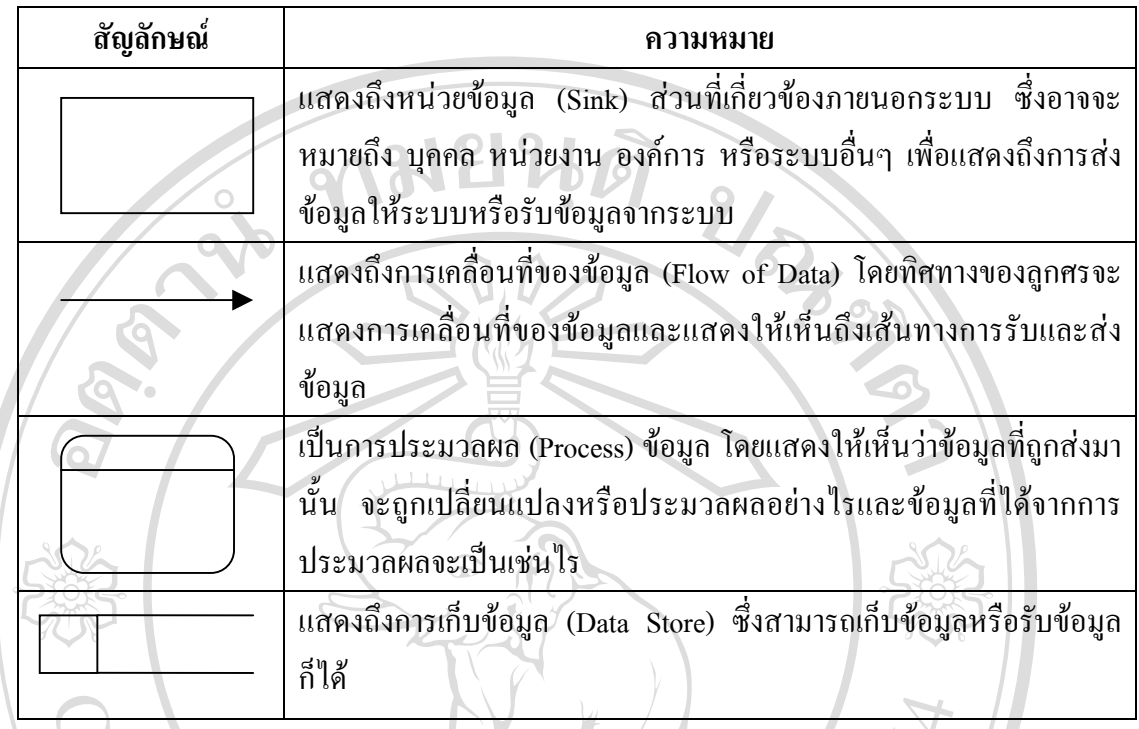

โดยการออกแบบในระดับหลักการนั้นจะใช้แผนผังบริบท (Context Diagram) เพื่อแสดง ื่ ถึงความสัมพันธ์ของระบบสิ่งแวดล้อมที่เกี่ยวข้องกับระบบงาน ดังรูป 4.2 ี่ ี่

**ÅÔ¢ÊÔ·¸ÔìÁËÒÇÔ·ÂÒÅÑÂàªÕ§ãËÁè ÅÔ¢ÊÔ·¸ÔìÁËÒÇÔ·ÂÒÅÑÂàªÕ§ãËÁè Copyright by Chiang Mai University Copyright by Chiang Mai University All rights reserved All rights reserved**

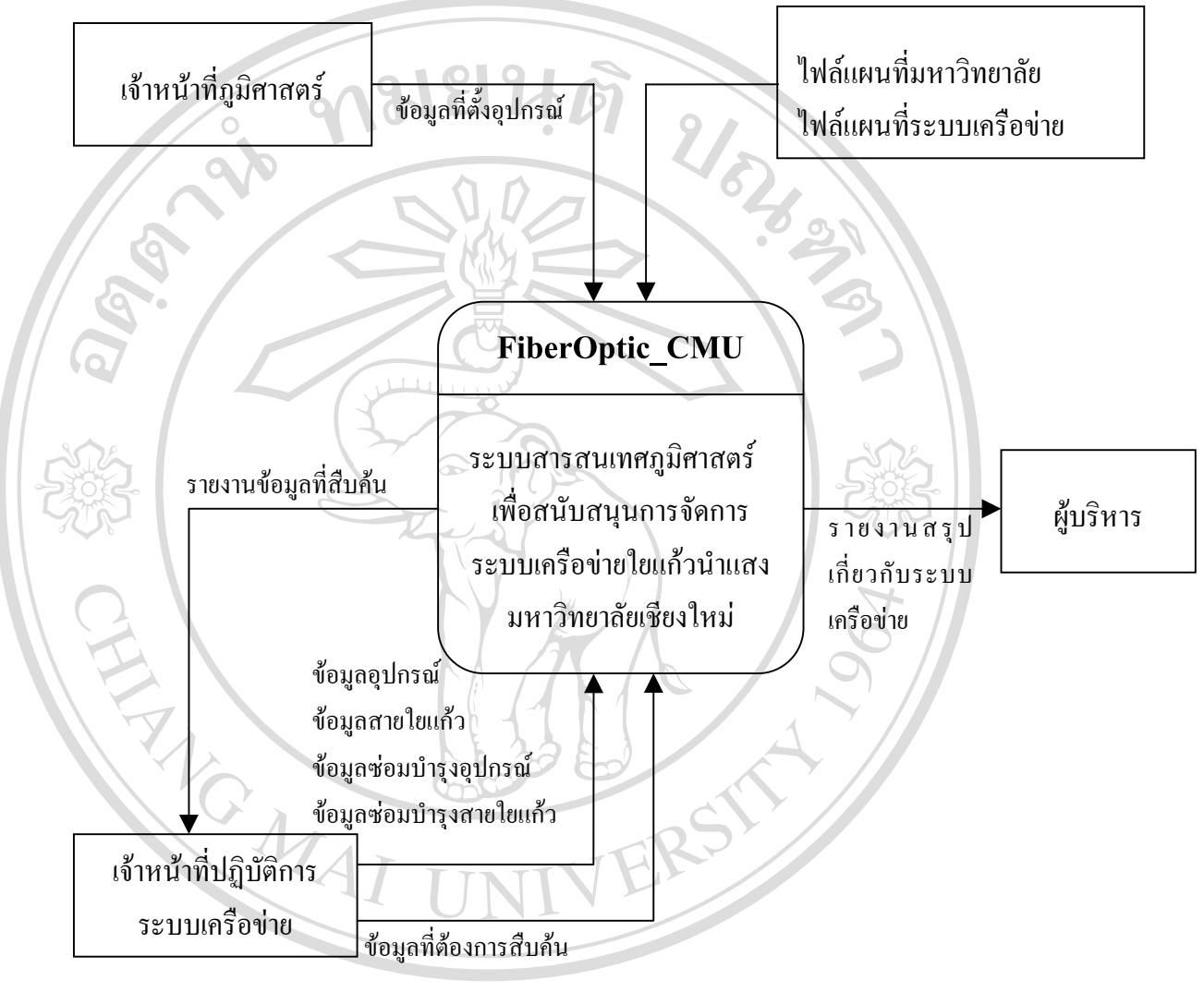

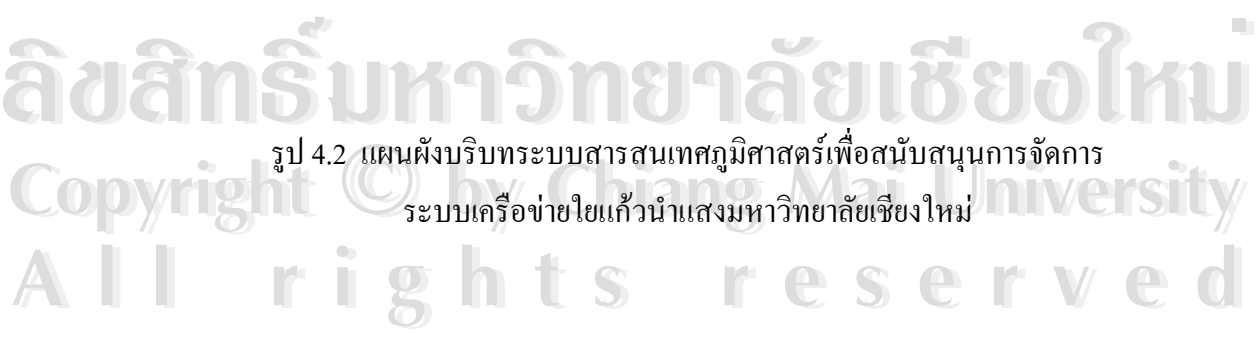

จากแผนผังบริบทในรูป 4.2 จะประกอบด้วย Sink อยู่ 4 ตัวที่เกี่ยวข้องกับระบบ ได้แก่ ี่ ี่

- 1) เจ้าหน้าที่ภูมิศาสตร์ หมายถึง บุคคลที่ทำการเพิ่ม แก้ไข ข้อมูลแผนที่และสามารถนำ ี่ แผนที่เข้าสู่ระบบได้ พร้อมทั้งดูแลจัดการกับข้อมูลที่ตั้งของอุปกรณ์ ี่ ั้
- 2) เจ้าหน้าที่ปฏิบัติการระบบเครือข่าย หมายถึง บุคคลที่ดูแลรับผิดชอบระบบเครือข่ายใย แก้วนำแสง รวมถึงผู้ดูแลและจัดการระบบฐานข้อมูล
- 3) ผู้บริหาร หมายถึง ผู้อำนวยการ และหัวหน้าฝ่ายที่มีหน้าที่เกี่ยวข้องกับการตัดสินใจ ี่ ี่ เกี่ยวกับการวางแผนและพัฒนาระบบเครือข่ายใยแก้วนำแสง ี่
- 4) "ใฟล์แผนที่มหาวิทยาลัย และไฟล์แผนที่ระบบเครือข่าย หมายถึง ข้อมูลเชิงพื้นที่ที่ ี่ ี่ ื้ ประกอบไปด้วยชั้นข้อมูลดังกล่าวไว้ในหัวข้อ 4.1 ั้

ข นตอนตอไปจะเปนการนําแผนผังบริบทมาทําการแตกรายละเอียดออกเปนแผนภาพ ั้ กระแสขอมูลในระดับตางๆ โดยจะประกอบไปดวยกระบวนการหลักดังแสดงในรูป 4.3

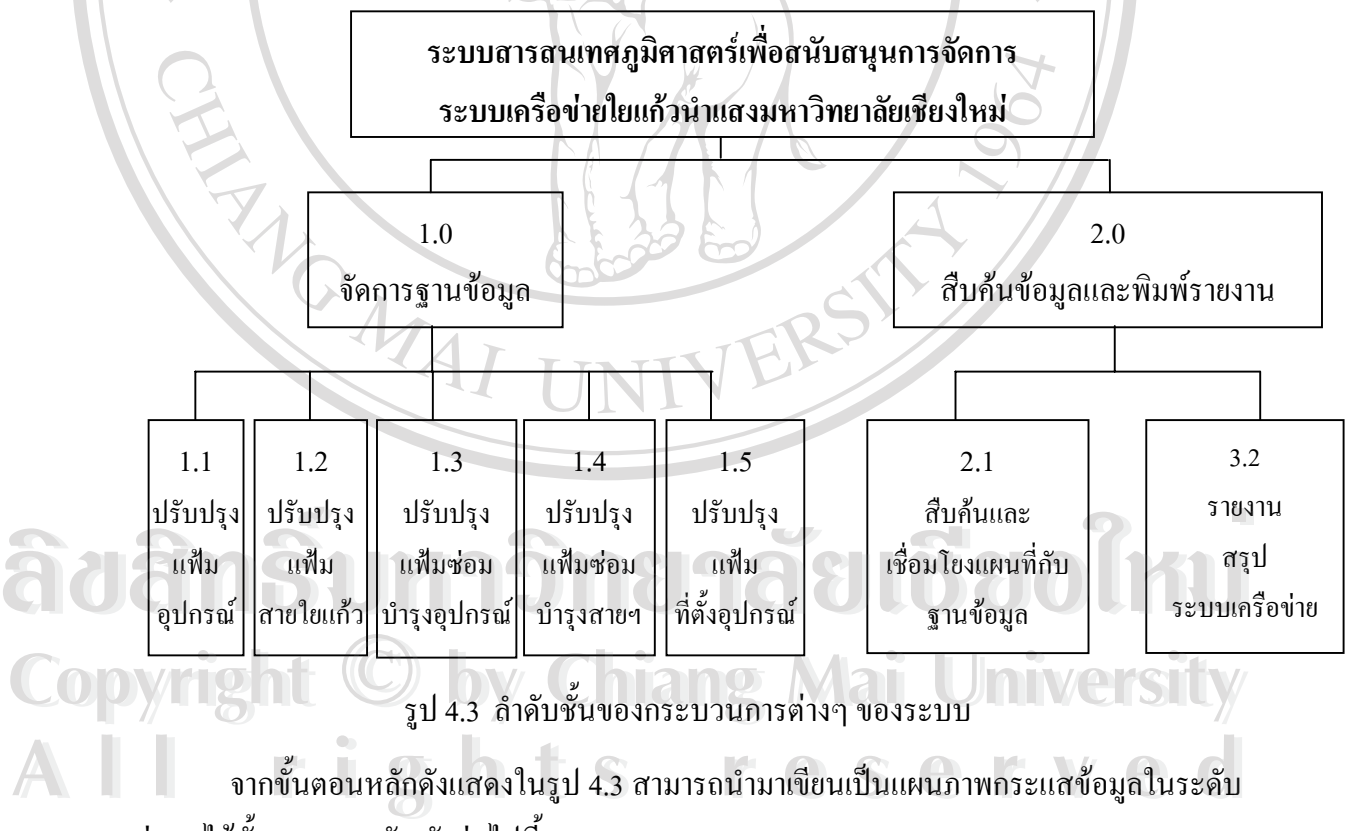

ตางๆ ไดทั้งหมด 2 ระดับ ดังตอไปนี้

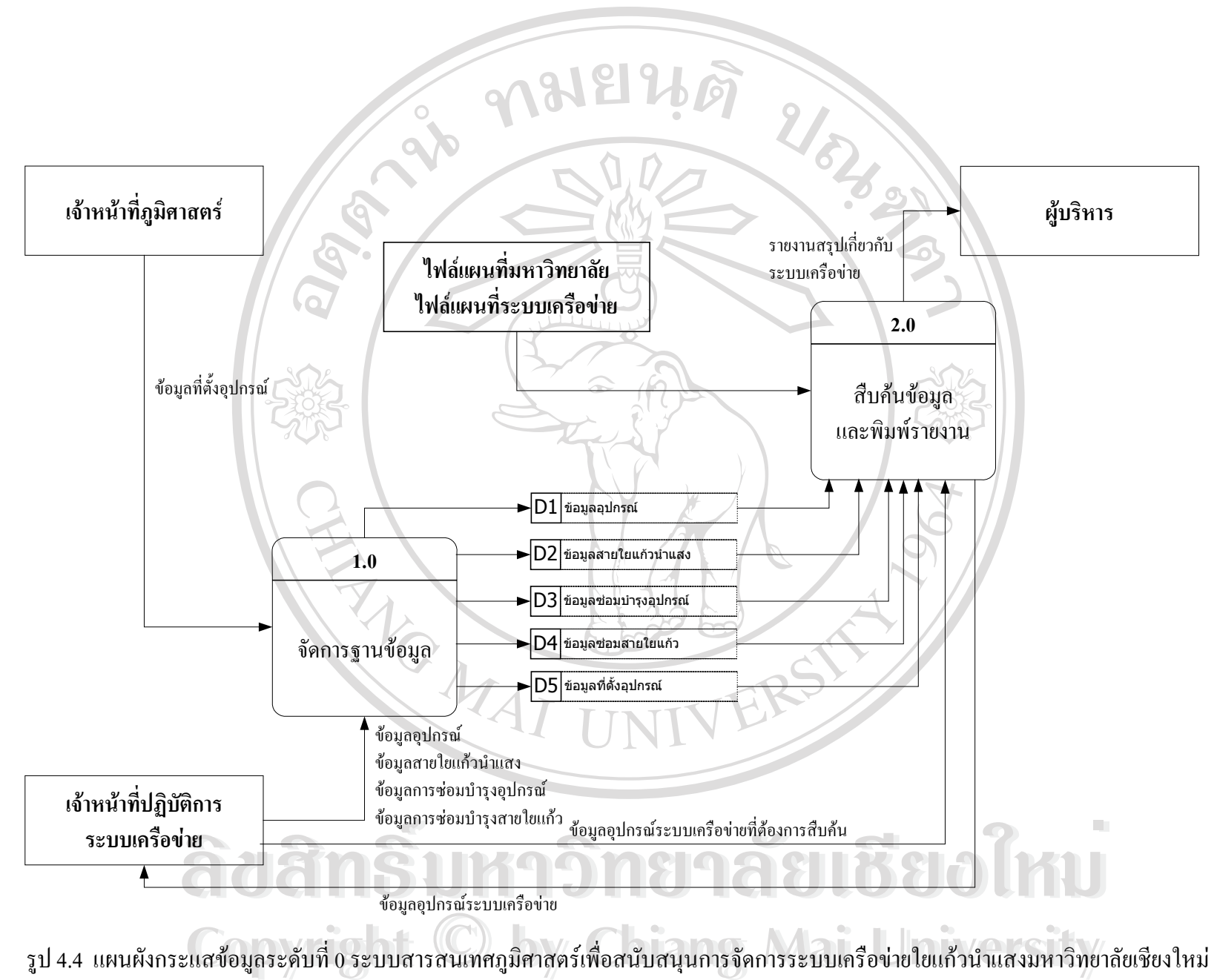

**All rights reserved All rights reserved**

จากแผนผังกระแสขอมูลระดับท 0 ดังแสดงในรูป 4.4 สามารถแจกแจงรายละเอียดของ กระบวนการตางๆ ไดดังตอไปนี้

- 1) กระบวนการที่ 1.0 จัดการฐานข้อมูล เป็นกระบวนการที่เกี่ยวข้องกับการเพิ่ม แก้ไข ี่ ี่ ี่ ข้อมูลอุปกรณ์ระบบเครือข่ายใยแก้วนำแสงภายในฐานข้อมูล
- 2) กระบวนการที่ 2.0 สืบค้นข้อมูลและพิมพ์รายงาน เป็นกระบวนการที่เกี่ยวข้องกับการ ี่ ี่ ค้นหาข้อมูลของอุปกรณ์ระบบเครือข่ายใยแก้วนำแสง รวมทั้งการจัดพิมพ์รายงานสรุป ั้ ตามความต้องการของผู้บริหาร หรือเจ้าหน้าที่ปฏิบัติการระบบเครือข่าย

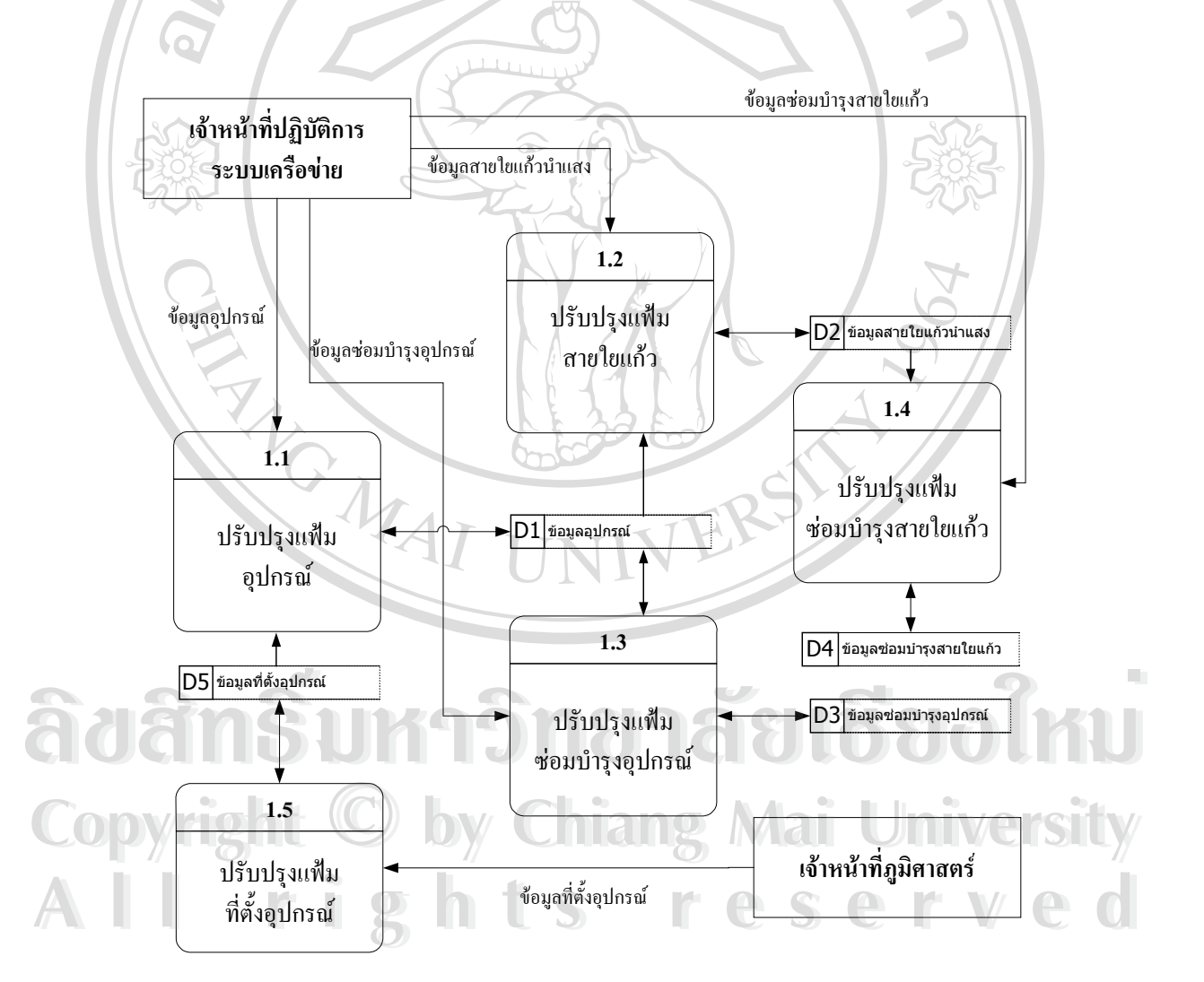

รูป 4.5 แผนผังกระแสขอมูลระดับท 1 ระบบจัดการฐานขอมูล

จากแผนผังกระแสขอมูลระดับท 1 ของระบบการจัดการฐานขอมูล สามารถแจกแจง รายละเอียดของกระบวนการตางๆ ไดดังตอไปนี้

- 1) กระบวนการ 1.1 ปรับปรุงแฟ้มอุปกรณ์ เป็นกระบวนการที่เกี่ยวข้องกับการเพิ่ม และ ี่ ี่ แก้ไขข้อมูลของอุปกรณ์ที่ติดตั้งอยู่ตามจุดต่างๆ ภายในมหาวิทยาลัยเชียงใหม่ โดยมี ั้ เจ้าหน้าที่ปฏิบัติการระบบเครือข่ายเป็นผู้บันทึกข้อมูล
- 2) กระบวนการ 1.2 ปรับปรุงแฟ้มสายใยแก้ว เป็นกระบวนการที่เกี่ยวข้องกับการเพิ่ม ี่ ี่ และแก้ไขข้อมูลของสายใยแก้วที่เชื่อมต่อระหว่างอุปกรณ์ต่างๆ ภายในมหาวิทยาลัย ี่ ื่ เชียงใหม่ โดยมีเจ้าหน้าที่ปฏิบัติการระบบเครือข่ายเป็นผู้บันทึกข้อมูล
- 3) คระบวนการ 1.3 ปรับปรุงแฟ้มซ่อมบำรุงอุปกรณ์ เป็นกระบวนการที่เกี่ยวข้องกับการ ี่ ี่ เพิ่ม และแกไขขอมูลของการตรวจสอบสภาพการทํางาน และซอมบํารุงอุปกรณโดยมี เจ้าหน้าที่ปฏิบัติการระบบเครือข่ายเป็นผู้บันทึกข้อมูล
- 4) กระบวนการ 1.4 ปรับปรุงแฟ้มซ่อมบำรุงสายใยแก้ว เป็นกระบวนการที่เกี่ยวข้องกับ ี่ ี่ การเพิ่ม และแก้ไขข้อมูลของการซ่อมบำรุงสายใยแก้วในกรณีที่เกิดความเสียหายขึ้น กับสายใยแก้ว อุปกรณ์ โดยมีเจ้าหน้าที่ปฏิบัติการระบบเครือข่ายเป็นผู้บันทึกข้อมูล
- 5) กระบวนการ 1.5 ปรับปรุงแฟ้มที่ตั้งอุปกรณ์ เป็นกระบวนการที่เกี่ยวข้องกับการเพิ่ม ี่ ี่ และแก้ไขข้อมูลของสถานที่ตั้งของอุปกรณ์ โดยมีเจ้าหน้าที่ภูมิศาสตร์เป็นผู้บันทึกข้อ

มูล

**ÅÔ¢ÊÔ·¸ÔìÁËÒÇÔ·ÂÒÅÑÂàªÕ§ãËÁè ÅÔ¢ÊÔ·¸ÔìÁËÒÇÔ·ÂÒÅÑÂàªÕ§ãËÁè Copyright by Chiang Mai University Copyright by Chiang Mai University All rights reserved All rights reserved**

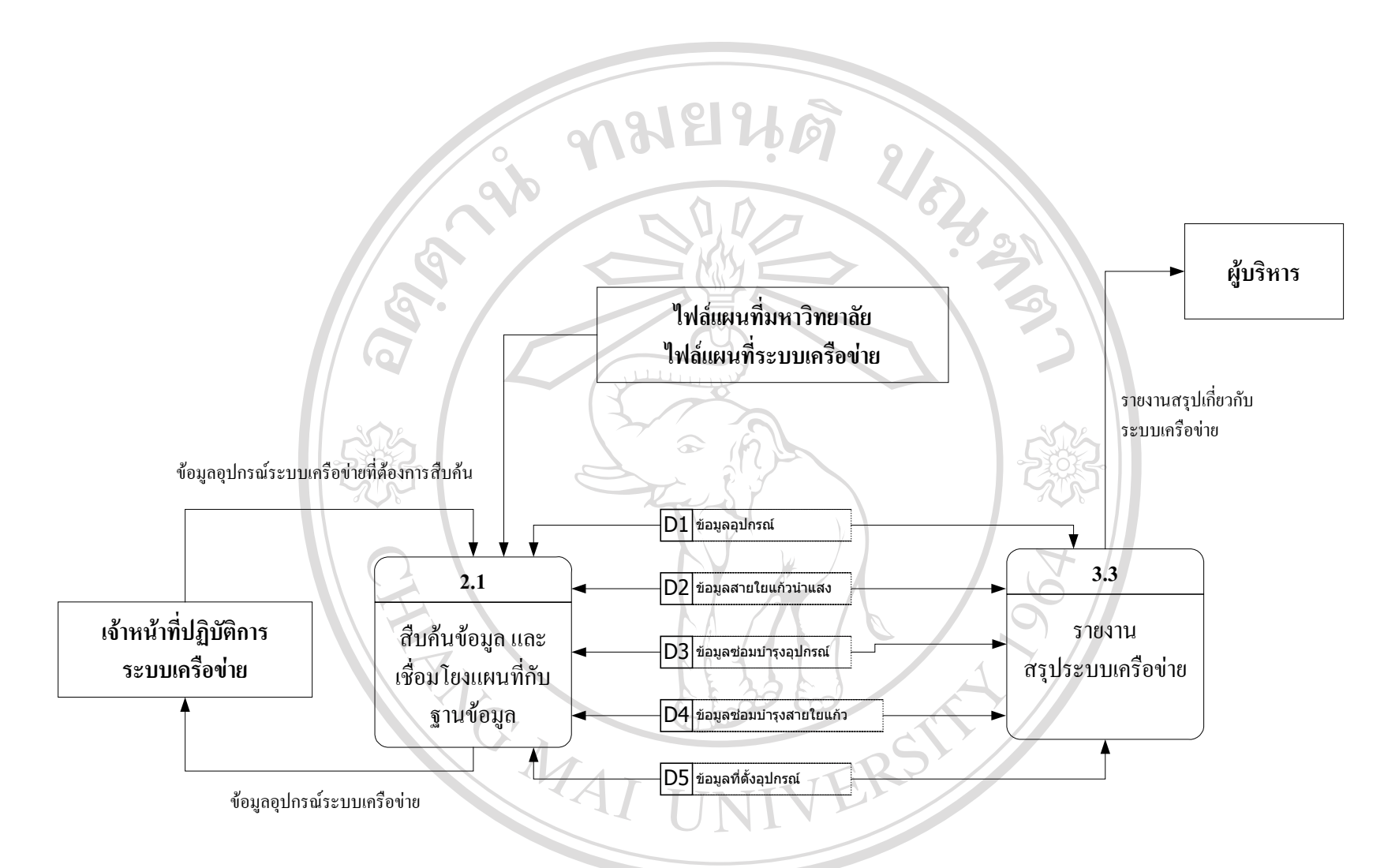

รูป 4.6 แผนผังกระแสขอมูลระดับที่ 1 ระบบสืบคนขอมูลและพิมพรายงาน **ÅÔ¢ÊÔ·¸ÔìÁËÒÇÔ·ÂÒÅÑÂàªÕ§ãËÁè ÅÔ¢ÊÔ·¸ÔìÁËÒÇÔ·ÂÒÅÑÂàªÕ§ãËÁè Copyright by Chiang Mai University Copyright by Chiang Mai University All rights reserved All rights reserved**

จากแผนผังกระแสขอมูลระดับท 1 ของระบบการจัดการฐานขอมูล สามารถแจกแจง รายละเอียดของกระบวนการตางๆ ไดดังตอไปนี้

- 1) กระบวนการ 2.1 สืบค้นข้อมูล และเชื่อมโยงแผนที่กับฐานข้อมูล เป็นกระบวนการที่ เกี่ยวข้องกับการค้นหาข้อมูล และกับการนำเอา id ของข้อมูลแผนที่เข้าไปค้นหาข้อมูล ี่ ี่ ในฐานขอมูลที่มี id ท ตรงกัน ี่
- 2) กระบวนการ 2.2 รายงานสรุประบบเครือขาย เปนกระบวนการท เก ยวของกับการจัด ี่ ี่ พิมพ์รายงานสรุปให้แก่ผู้บริหารเพื่อใช้สนับสนุนในการตัดสินใจ และการวางแผน โครงการ

## **4.2.2 แผนผังแสดงความสัมพันธระหวางเอนทิตี (Entity Relationship Diagram)**

แผนผังแสดงความสัมพันธระหวางเอนทิตี จะแสดงถึงความสัมพันธทางตรรกะของสิ่ง ต่างๆ ที่เรียกว่า เอนทิตี (Entity) ภายในระบบนั้น เพื่อจะนำไปสู่การออกแบบฐานข้อมูล โดยแผนผัง ี่ ื่ น ี้จะใชสัญลักษณในการสื่อความหมายดังแสดงในตาราง 4.2

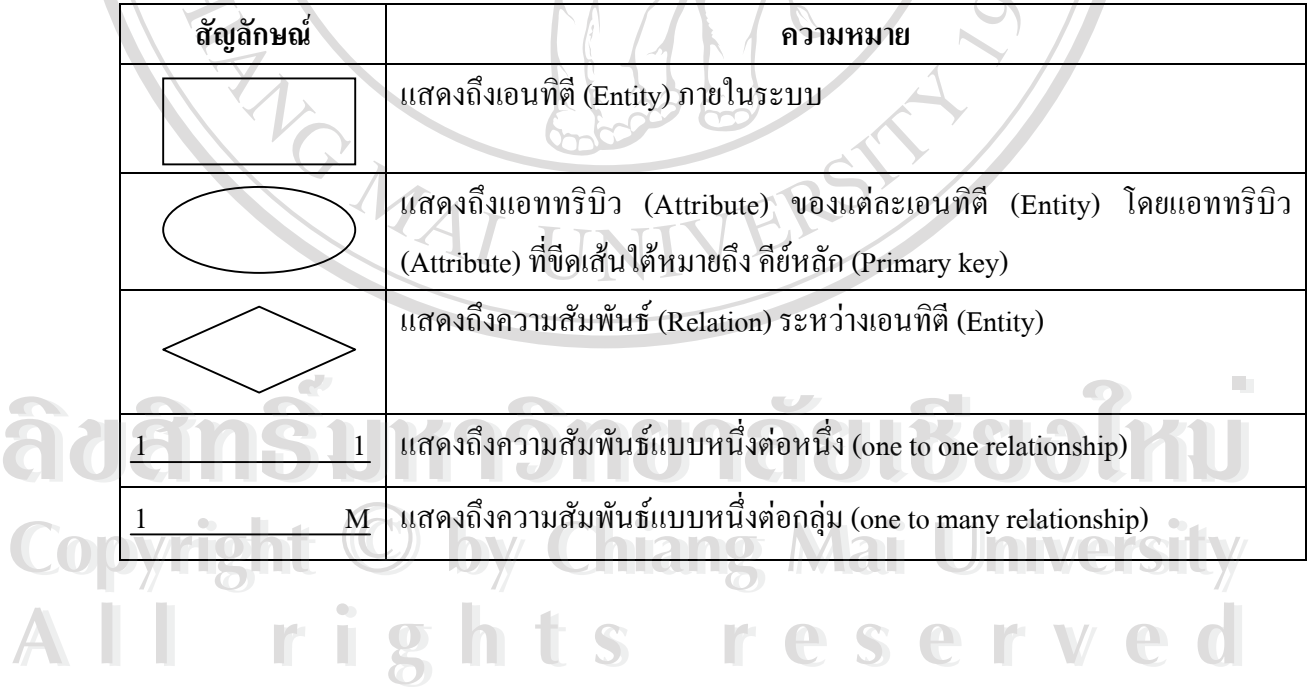

ตาราง 4.2 แสดงสัญลักษณที่ใชในการจัดทําแผนผังแสดงความสัมพันธระหวางเอนทิตี

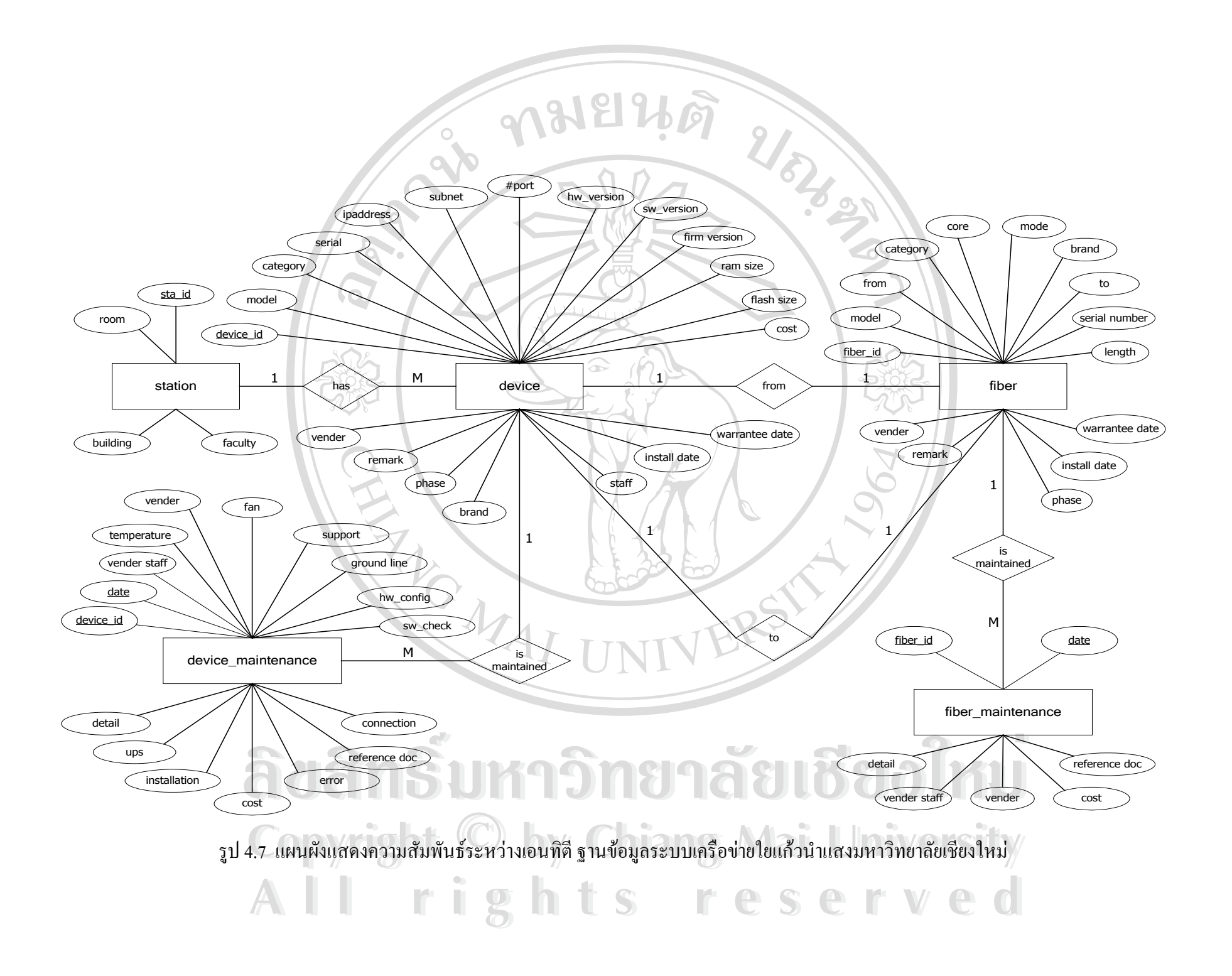

### **4.2.3 การนอรมอลไลซ (Normalization)**

ิจากแผนผังแสดงความสัมพันธ์ระหว่างเอนทิตี ฐานข้อมูลระบบเครือข่ายสายใยแก้วนำแสง ้มหาวิทยาลัยเชียงใหม่ ประกอบด้วยเอนทิตี 5 เอนทิตี ได้แก่

- 1) เอนทิตีของที่ตั้ งอุปกรณ (station) เขียนเอนทิตีนี้ไดเปน station(sta\_id, room, building, faculty)
- 2) เอนทิตีของอุปกรณ (device) เขียนเอนทิตีนี้ไดเปน
	- device(device\_id, model, category, serial, ipaddress, subnet, #port, brand
		- hw version, sw version, firm version, ram size, flash size, cost, vender, staff, phase, install\_date, warrantee\_date, remark, sta\_id)

3) เอนทิตีของสายใยแก้ว (fiber) เขียนเอนทิตีนี้ได้เป็น fiber(fiber\_id, model, category, serial, from, to, length, vender, phase, install date, brand, warrantee date, #core, mode, remark)

4) เอนทิตีของการซอมบํารุงอุปกรณ (device\_maintenance) เขียนเอนทิตีนี้ไดเปน device\_maintenance(device\_id, date, vender, vender\_staff, temperature, fan, support, ground line, hw\_check, sw\_check, connection, error, ups, installation, ups, cost, reference\_doc, detail)

5) เอนทิตีของการซ่อมบำรุงสายใยแก้ว (fiber\_maintenance) เขียนเอนทิตีนี้ได้เป็น fiber\_maintenance(fiber\_id, date, vender, vender\_staff, reference\_doc, detail)

เอนทิตีทั้ง 5 เอนทิตีนี้ เมื่อทำการนอร์มอลไลซ์แล้วจะได้เอนทิตีใหม่เพื่อนำไปสร้างฐานข้อ ื่ ื่

มูลระบบเครือข่ายมหาวิทยาลัยเชียงใหม่ โดยประกอบไปด้วย 17 เอนทิตี ดังต่อไปนี้<br> **AO**station(<u>sta\_id,</u> room, build\_id)<br>
building(<u>build\_id,</u> build\_name, faculty\_id) station(sta\_id, room, build\_id) building(build\_id, build\_name, faculty\_id) **COPYRIGHT 
<b>COPYRIGHT COPYRIGHT EXECUTE:** device(device\_id, devmod\_id, sta\_id, staff\_id, vender\_id, phase\_id, serial, ipaddress,<br>
subnet, #port, hw\_version, sw\_version, firm\_version, ram\_size, flash\_size, subnet, #port, hw\_version, sw\_version, firm\_version, ram\_size, flash\_size,

> install\_date, warrantee\_date, cost, remark) device model(devmod id, devmod name, devcat id, brand id, description) device category(devcat id, devcat name)

- device maintenance(device id, main date, vstaff id, detail, cost, ref doc, temperature, temperature\_q, fan, management, support, ground, ground\_ln, ground\_ng, ups, ups\_q, installation, connection, error, mgt\_support, snmp\_support, summary, dev\_check, sw\_check, hw\_config)
- fiber(fiber id, fbmod id, fiber from, fiber to, vender id, phase is, serial, install date, warrantee date, length, remark)

fiber\_model(fbmod\_id, fbmod\_name, fbcat\_id, brand\_id, description)

fiber\_category(fbcat\_id, fbcat\_name, fbmode\_id, #core)

fiber\_mode(fbmode\_id, fbmode\_name)

fiber\_maintenance(fiber\_id, main\_date, vstaff\_id, detail, cost, ref\_doc)

phase(phase\_id, phase\_name, budget)

brand(brand\_id, brand\_name)

staff(staff id, staff fname, staff lname, faculty id, telephone, mobile, email, work room)

vender(vender\_id, vender\_name, address, telephone, fax)

vender staff(vstaff\_id, vstaff\_fname, vstaff\_lname, vender\_id, telephone, mobile, email, position)

### **4.2.4 การออกแบบตารางในฐานขอมูล**

จากเอนทิตีที่ได้หลังจาการนอร์มอลไลซ์แล้วสามารถนำมาออกแบบตารางในฐานข้อมูล ระบบเครือข่ายใยแก้วนำแสงมหาวิทยาลัยเชียงใหม่ได้ทั้งหมด 17 ตาราง โดยใช้ชื่อฐานข้อมูล

fiberoptic\_cmu และมีรายชื่อของแตละตารางในฐานขอมูลดังแสดงในตาราง 4.3 **ÅÔ¢ÊÔ·¸ÔìÁËÒÇÔ·ÂÒÅÑÂàªÕ§ãËÁè Copyright by Chiang Mai University Copyright by Chiang Mai University All rights reserved** HOELOPUL CHU HULLI TO DO DOMINILATI N'HY HOUGH MAHAMI HATI N'4.5 **All rights reserved**

| ลำดับที         | ชื่อตาราง          | คำอธิบายตาราง                                           |
|-----------------|--------------------|---------------------------------------------------------|
| $\mathbf{1}$    | station            | ตารางข้อมูลที่ตั้งอุปกรณ์                               |
| $\overline{2}$  | building           | ตารางข้อมูลอาคาร                                        |
| 3               | faculty            | ตารางข้อมูลคณะหรือสถาบัน                                |
| $\overline{4}$  | device             | ตารางข้อมูลอุปกรณ์                                      |
| $\frac{5}{2}$   | device_model       | ตารางข้อมูลรุ่นอุปกรณ์                                  |
| 6               | device_category    | ตารางข้อมูลประเภทอุปกรณ์                                |
| $\mathcal{T}$   | device_maintenance | ตารางข้อมูลซ่อมบำรุงอุปกรณ์                             |
| 8               | fiber              | ตารางข้อมูลสายใยแก้ว                                    |
| 9               | fiber model        | ตารางข้อมูลรุ่นสายใยแก้ว                                |
| 10 <sup>°</sup> | fiber_category     | ตารางข้อมูลประเภทสายใยแก้ว                              |
| 11              | fiber mode         | ตารางข้อมูลโหมดของสายใยแก้ว                             |
| 12              | fiber_maintenance  | ตารางข้อมูลซ่อมบำรุงสายใยแก้ว                           |
| 13              | phase              | ตารางข้อมูลระยะการดำเนินการโครงการระบบเครือข่ายฯ        |
| 14              | brand              | ตารางข้อมูลขี่ห้อ                                       |
| 15              | staff              | ตารางข้อมูลเจ้าหน้าที่ระบบเครือข่ายฯ ประจำคณะหรือสถาบัน |
| 16              | vender             | ตารางข้อมูลบริษัทตัวแทนจำหน่าย                          |
| 17              | vender_staff       | ตารางข้อมูลพนักงานของบริษัทตัวแทนจำหน่าย                |

ตาราง 4.3 ชื่อตารางในฐานขอมูล fiberoptic\_cmu

ไปนี้

รายละเอียดของแต่ละตารางในฐานข้อมูล fiberoptic\_cmu สามารถอธิบายได้ดังตารางต่อ **2**<br>รายละเอียดของแต่ละตารางในฐานข้อมูล fiberoptic\_cmu สามารถอธิบายได้ดังตารางต่อ<br><sup>พ</sup>่อไล้ Fall Filip เป็นสายสนับต่อมีการางในฐานข้อมูล fiberoptic\_cmu สามารถอธิบายได้ดังตารางต่อ<br>พ.ศ.

### ตาราง 4.4 รายละเอียดตาราง station

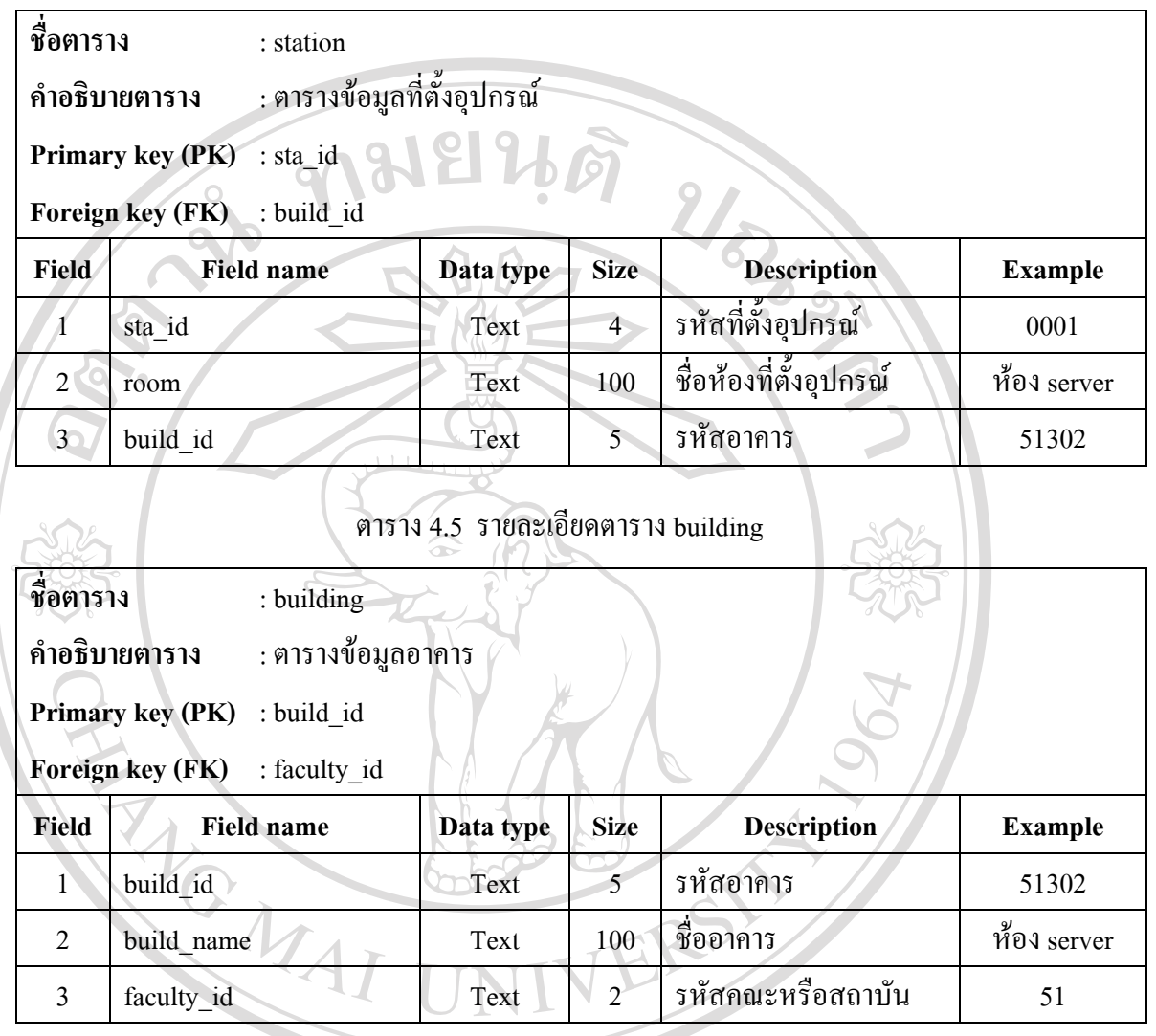

**ÅÔ¢ÊÔ·¸ÔìÁËÒÇÔ·ÂÒÅÑÂàªÕ§ãËÁè ÅÔ¢ÊÔ·¸ÔìÁËÒÇÔ·ÂÒÅÑÂàªÕ§ãËÁè Copyright by Chiang Mai University Copyright by Chiang Mai University All rights reserved All rights reserved**

## ตาราง 4.6 รายละเอียดตาราง faculty

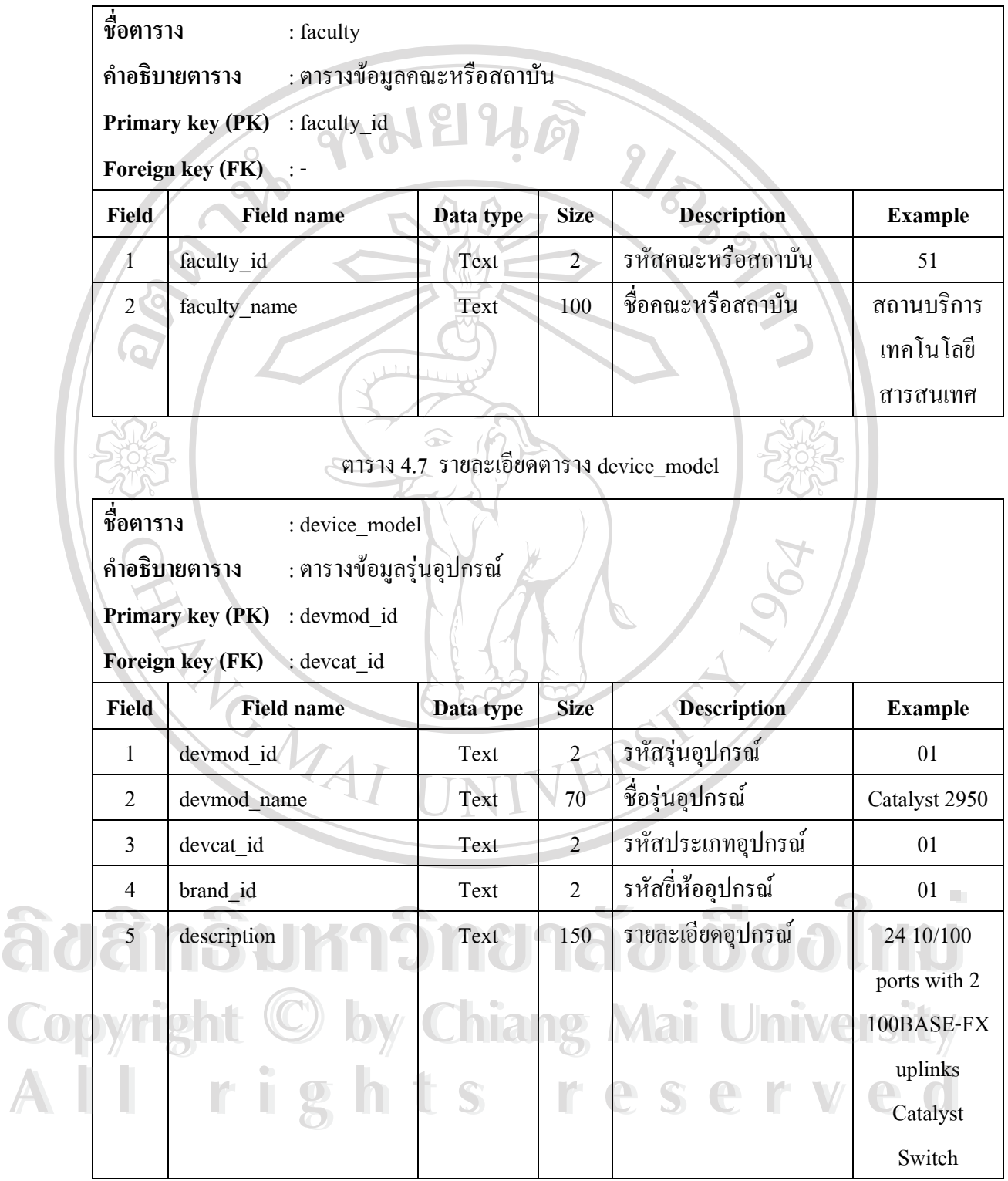

## ตาราง 4.8 รายละเอียดตาราง device

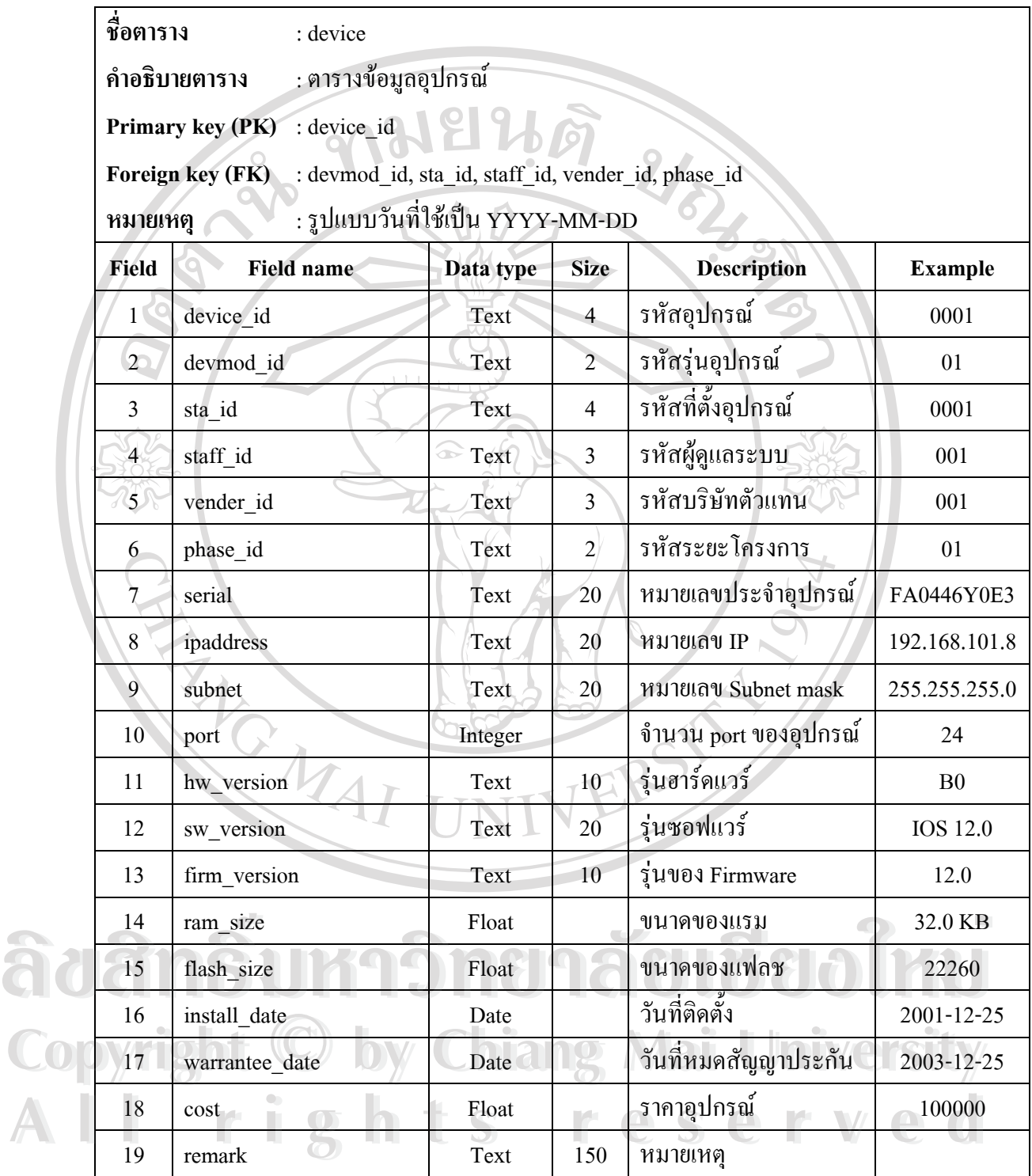

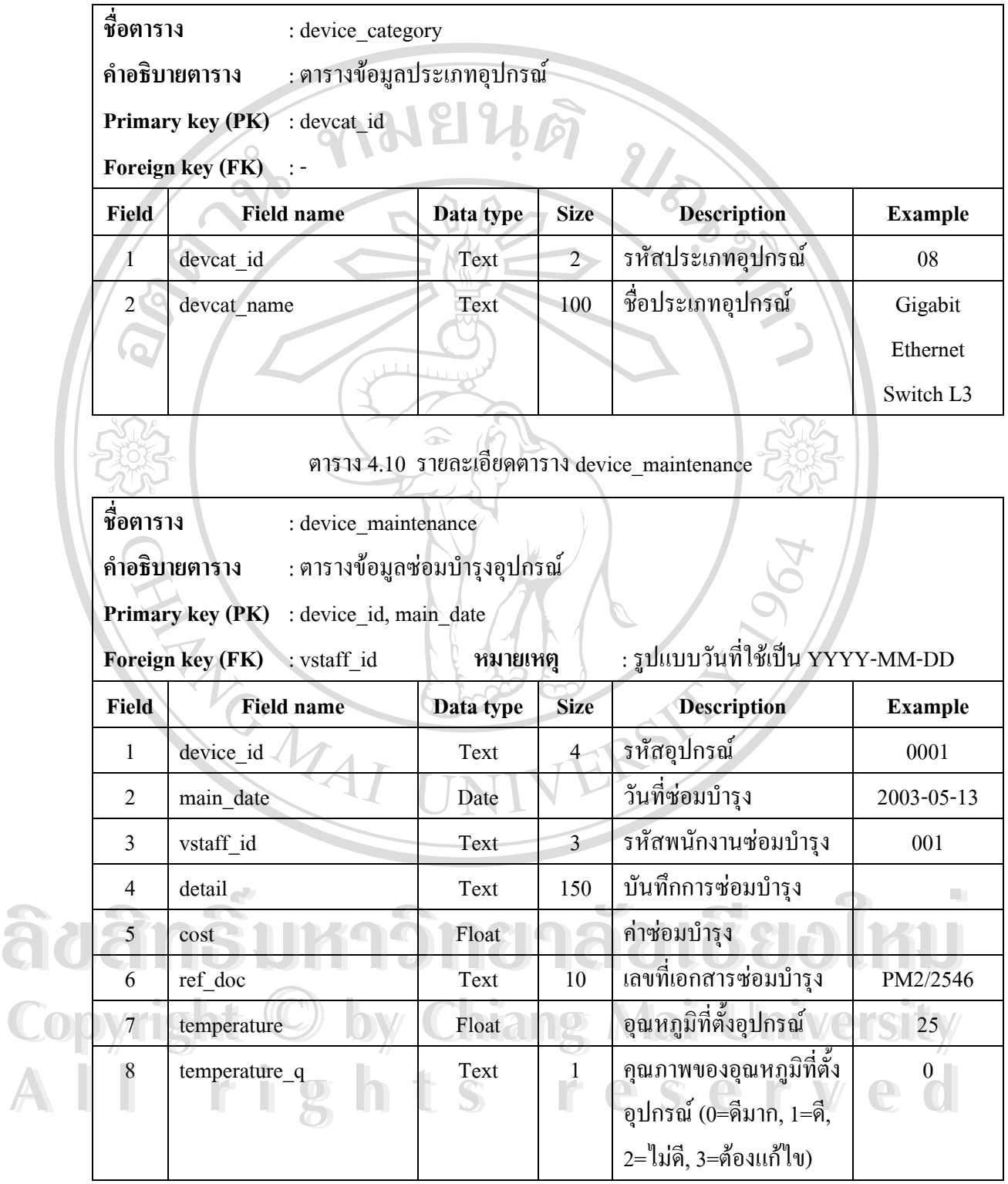

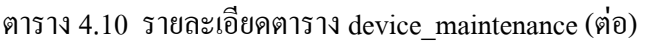

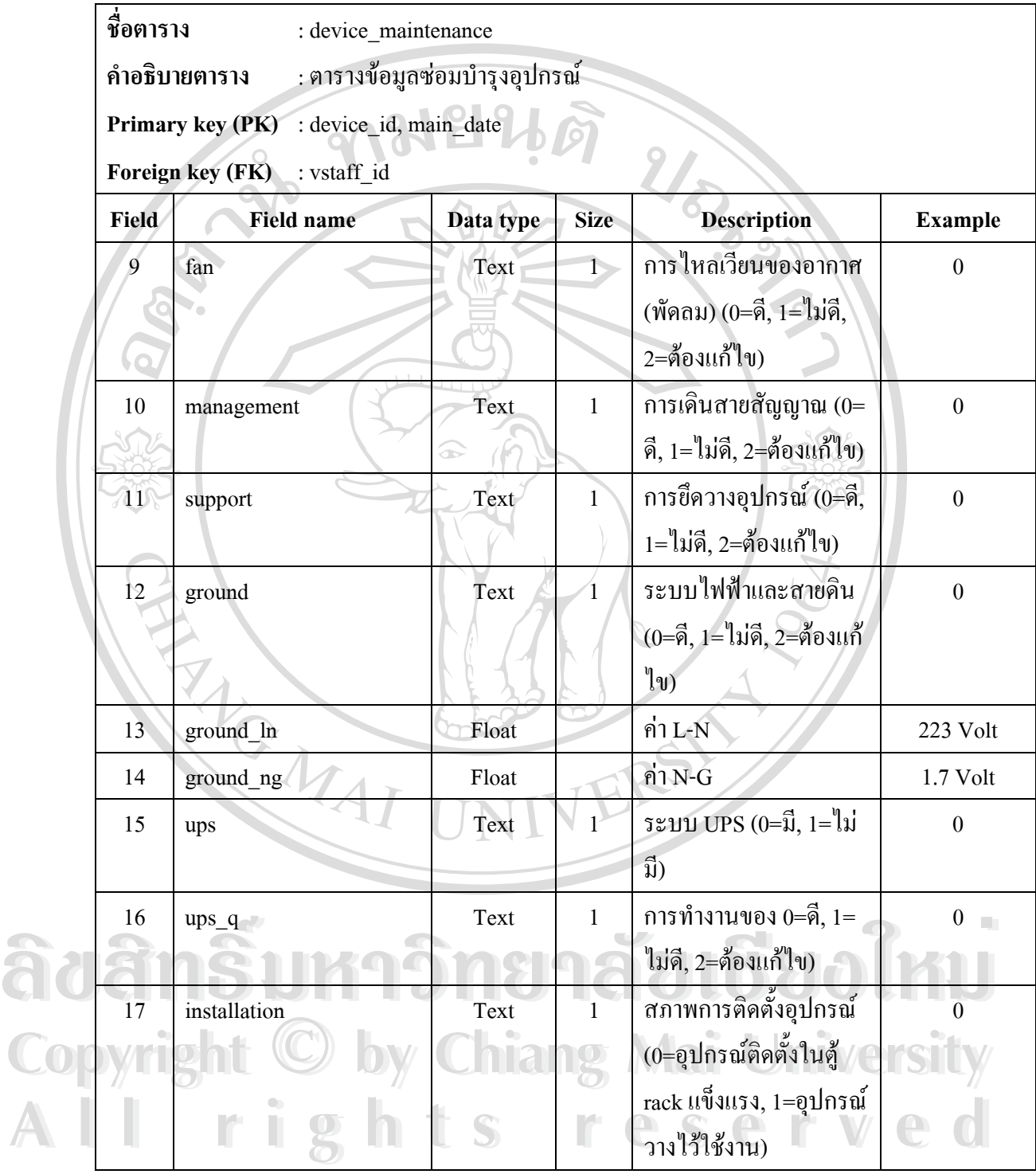

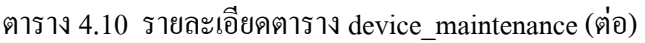

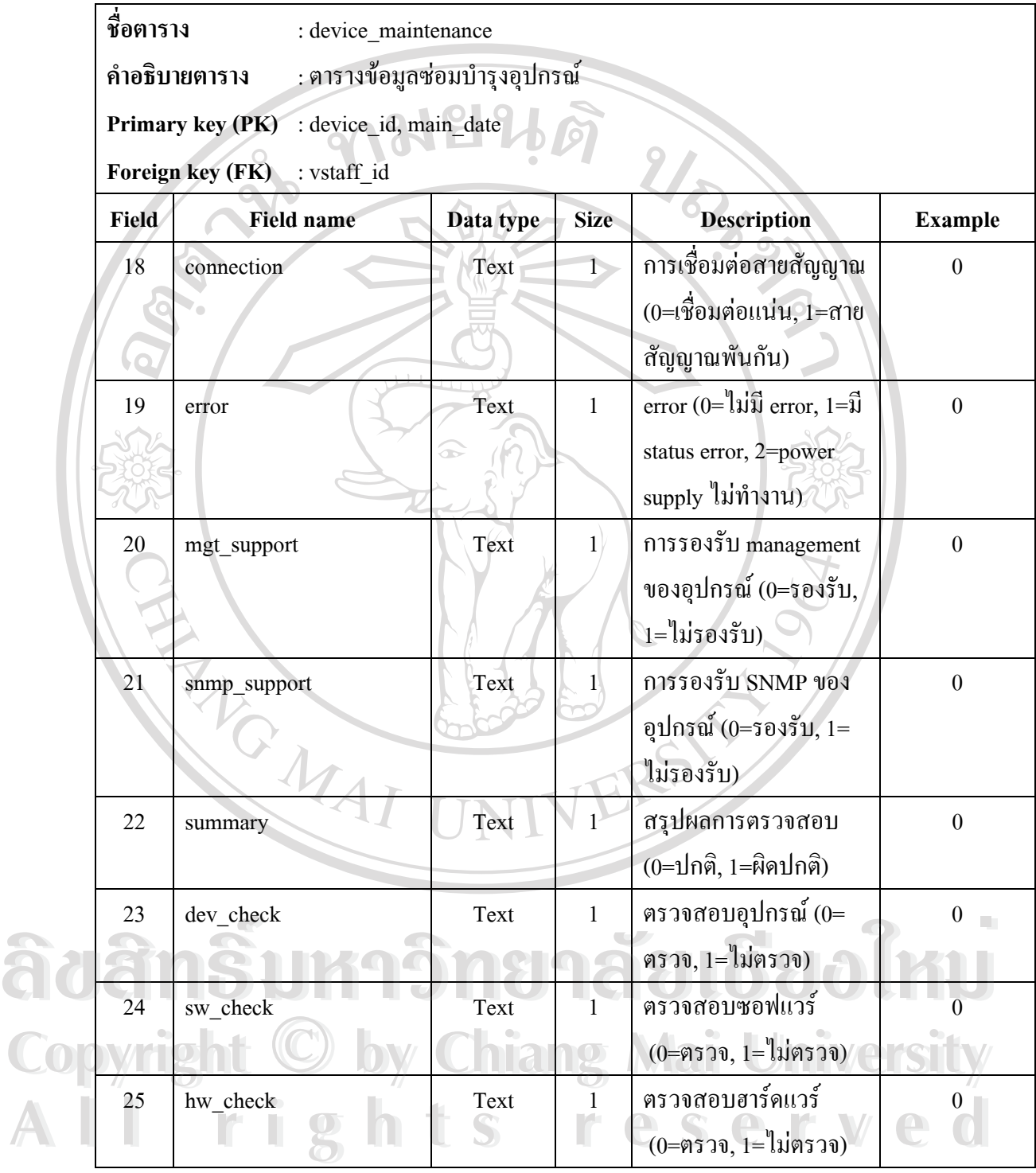

### ตาราง 4.11 รายละเอียดตาราง fiber

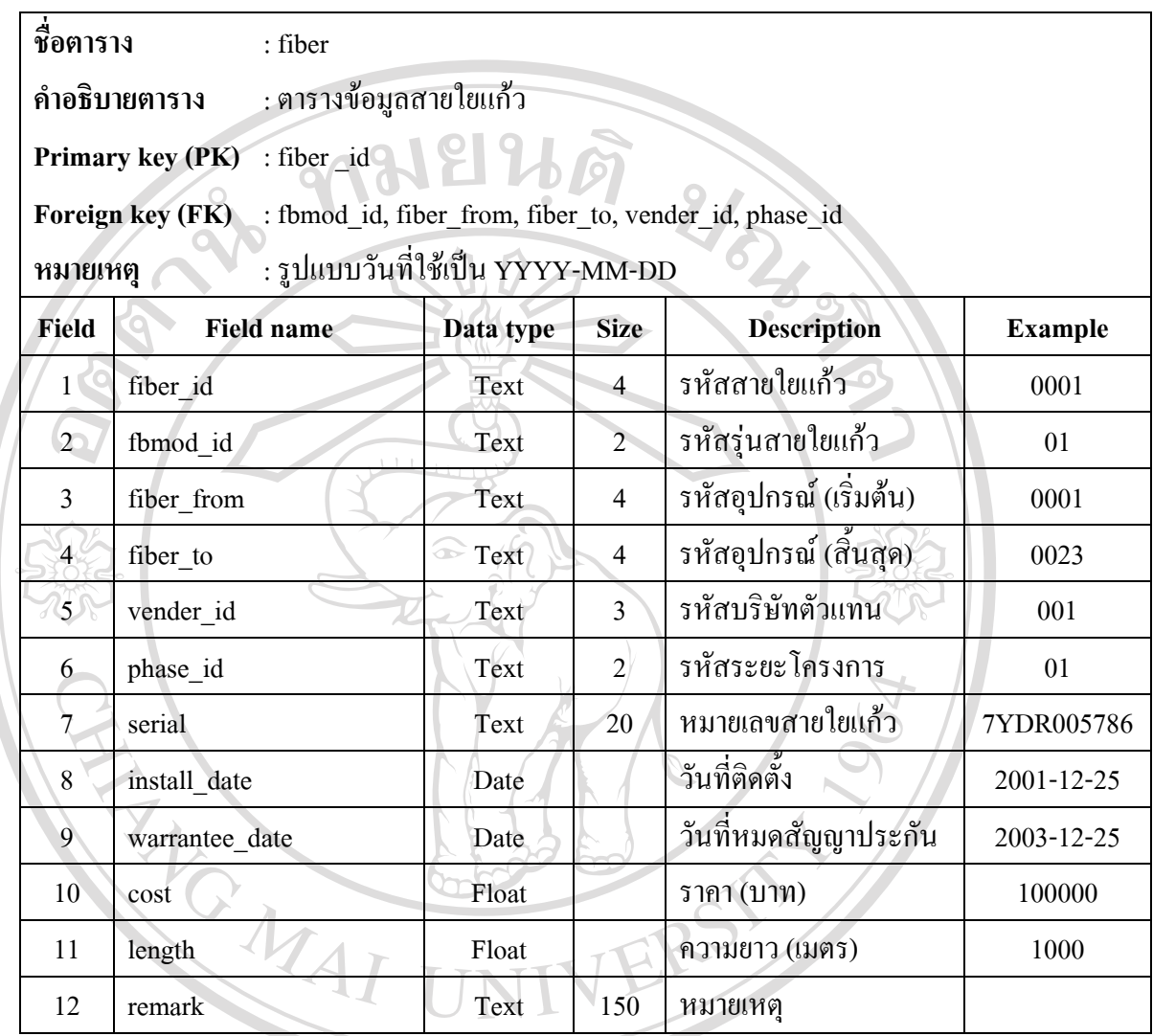

**ÅÔ¢ÊÔ·¸ÔìÁËÒÇÔ·ÂÒÅÑÂàªÕ§ãËÁè ÅÔ¢ÊÔ·¸ÔìÁËÒÇÔ·ÂÒÅÑÂàªÕ§ãËÁè Copyright by Chiang Mai University Copyright by Chiang Mai University All rights reserved All rights reserved**

### ตาราง 4.12 รายละเอียดตาราง fiber\_model

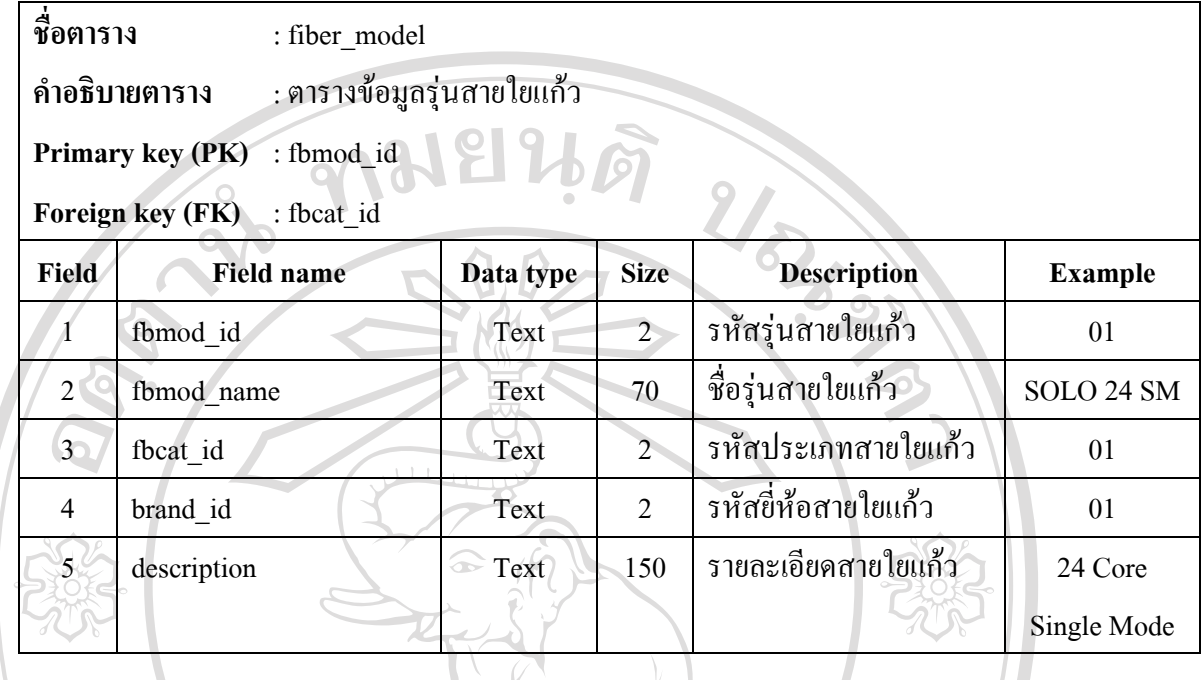

## ตาราง 4.13 รายละเอียดตาราง fiber\_category

**ชื่อตาราง ื่ c** fiber\_category

**คําอธิบายตาราง** : ตารางขอมูลประเภทสายใยแกว

**Primary key (PK)** : fbcat\_id

**Foreign key (FK)** : fbmode\_id

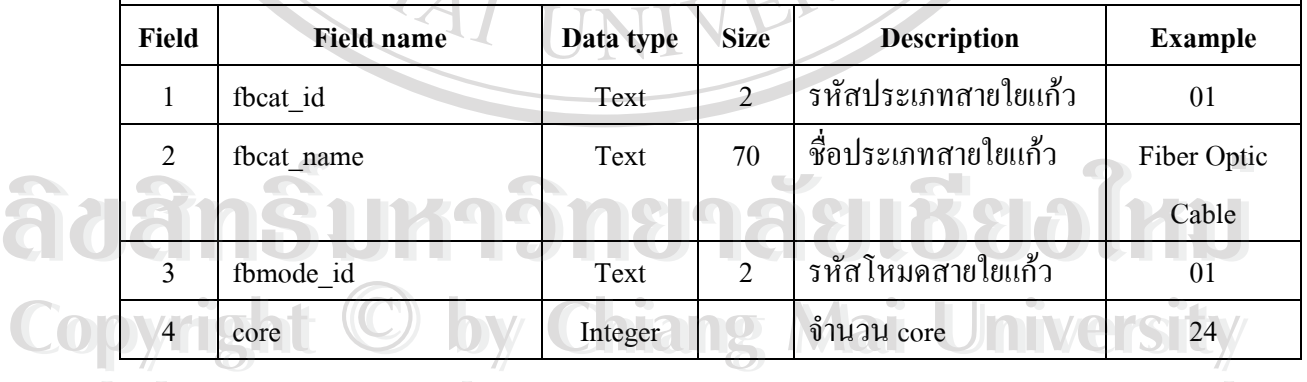

**All rights reserved All rights reserved**

### ตาราง 4.14 รายละเอียดตาราง fiber\_mode

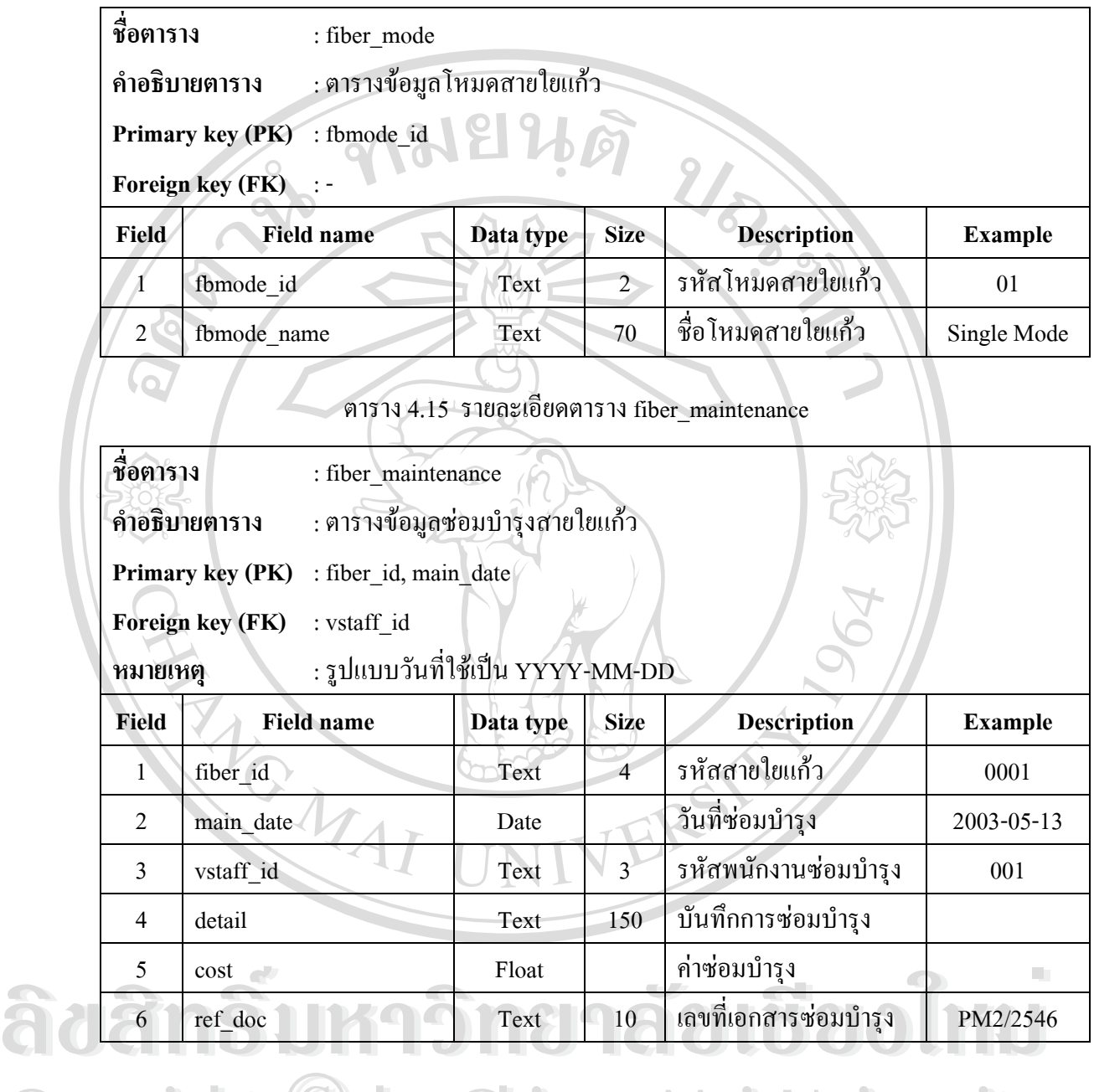

**Copyright © by Chiang Mai University All rights reserved All rights reservedCopyright © by Chiang Mai University** 

### ตาราง 4.16 รายละเอียดตาราง phase

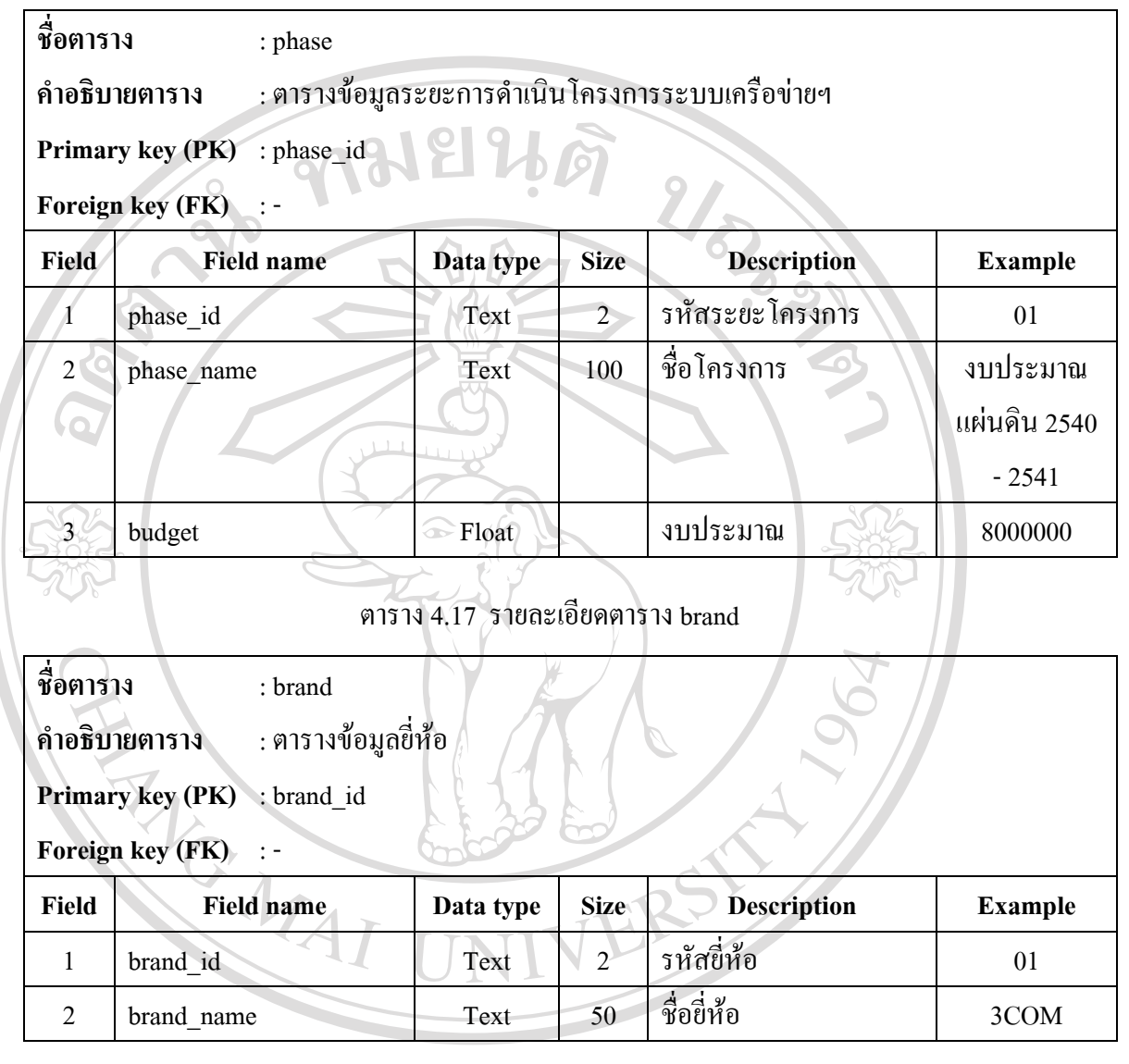

**ÅÔ¢ÊÔ·¸ÔìÁËÒÇÔ·ÂÒÅÑÂàªÕ§ãËÁè ÅÔ¢ÊÔ·¸ÔìÁËÒÇÔ·ÂÒÅÑÂàªÕ§ãËÁè Copyright by Chiang Mai University Copyright by Chiang Mai University All rights reserved All rights reserved**

## ตาราง 4.18 รายละเอียดตาราง vender

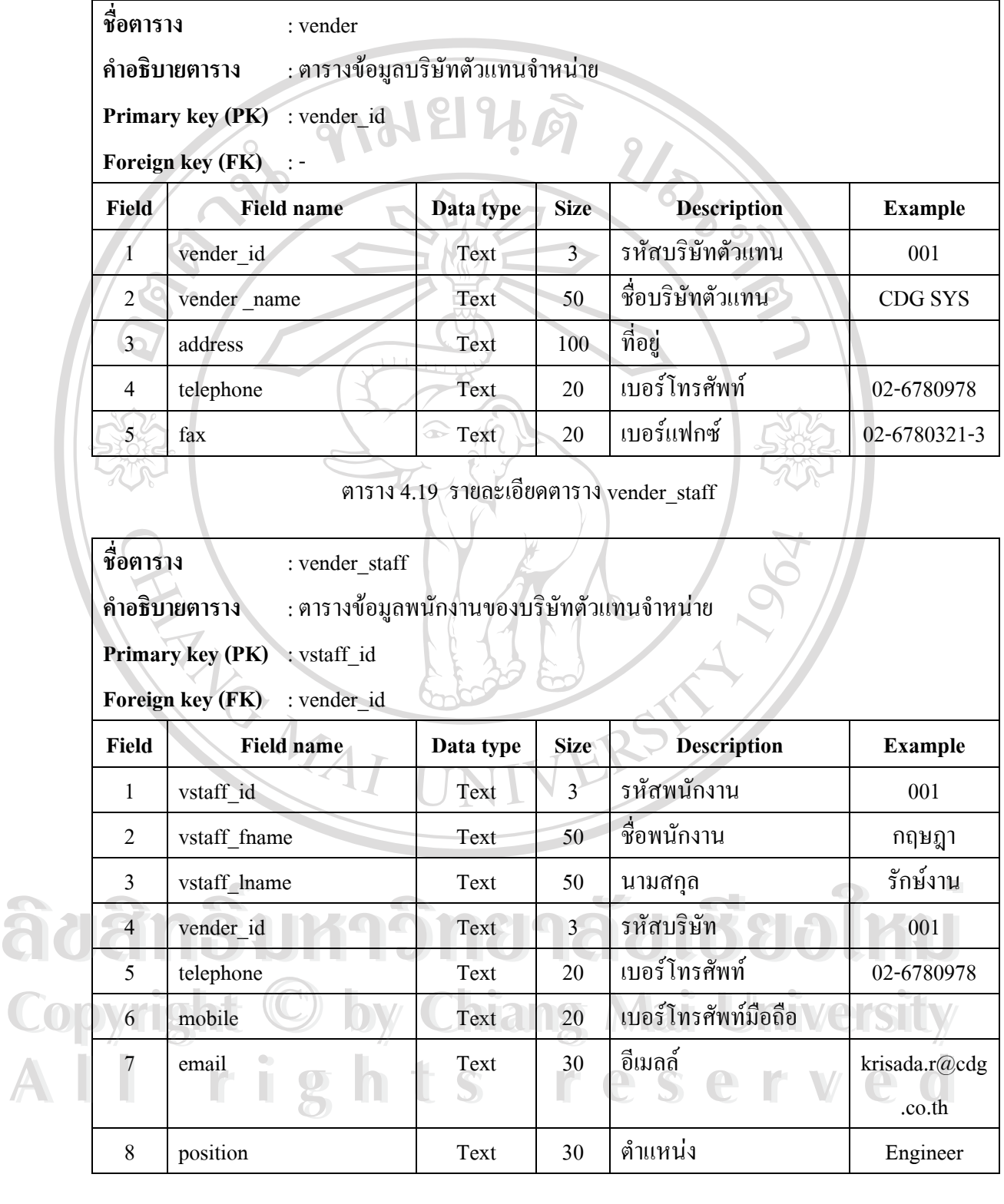

### ตาราง 4.20 รายละเอียดตาราง staff

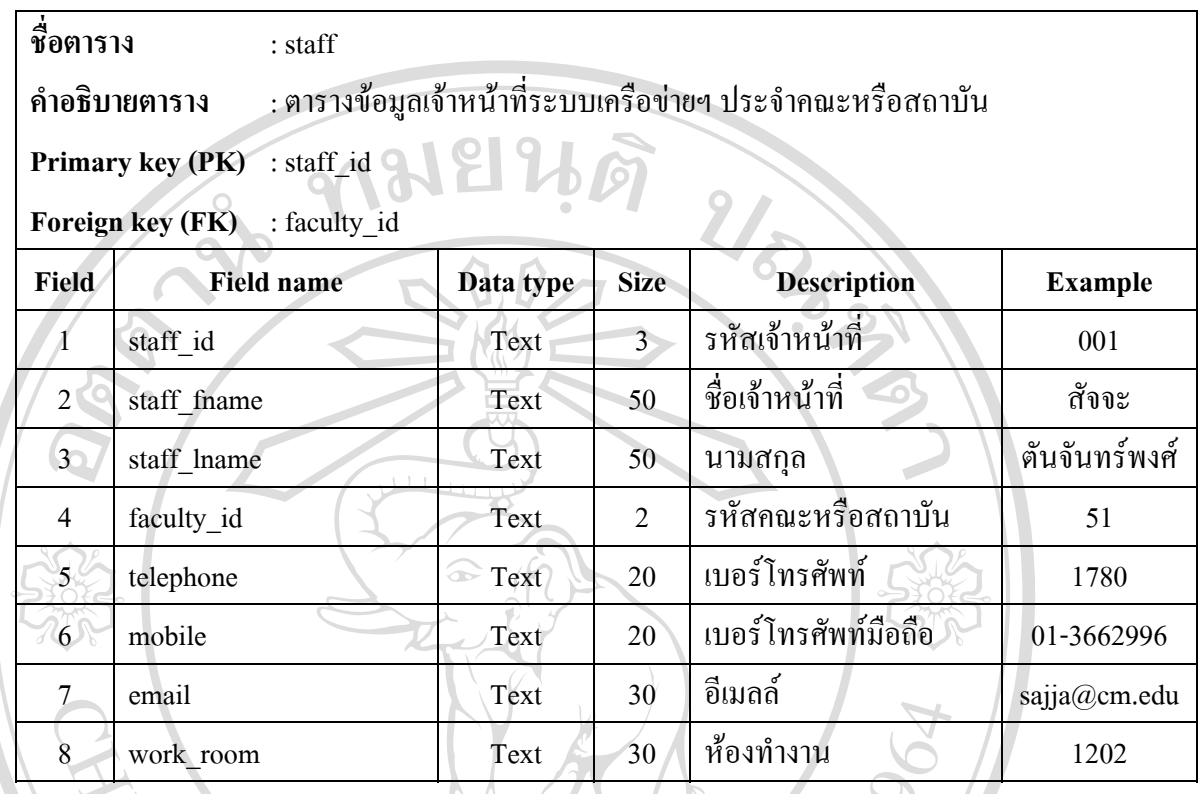

จากรายละเอียดของตารางในฐานขอมูล fiberoptic\_cmu สามารถแสดงเปนความสัมพันธ ระหว่างตาราง (Table relationship) ได้ดังรูป  $4.8^\circ$ 

VERS

**ÅÔ¢ÊÔ·¸ÔìÁËÒÇÔ·ÂÒÅÑÂàªÕ§ãËÁè ÅÔ¢ÊÔ·¸ÔìÁËÒÇÔ·ÂÒÅÑÂàªÕ§ãËÁè Copyright by Chiang Mai University Copyright by Chiang Mai University All rights reserved All rights reserved**

MAIL

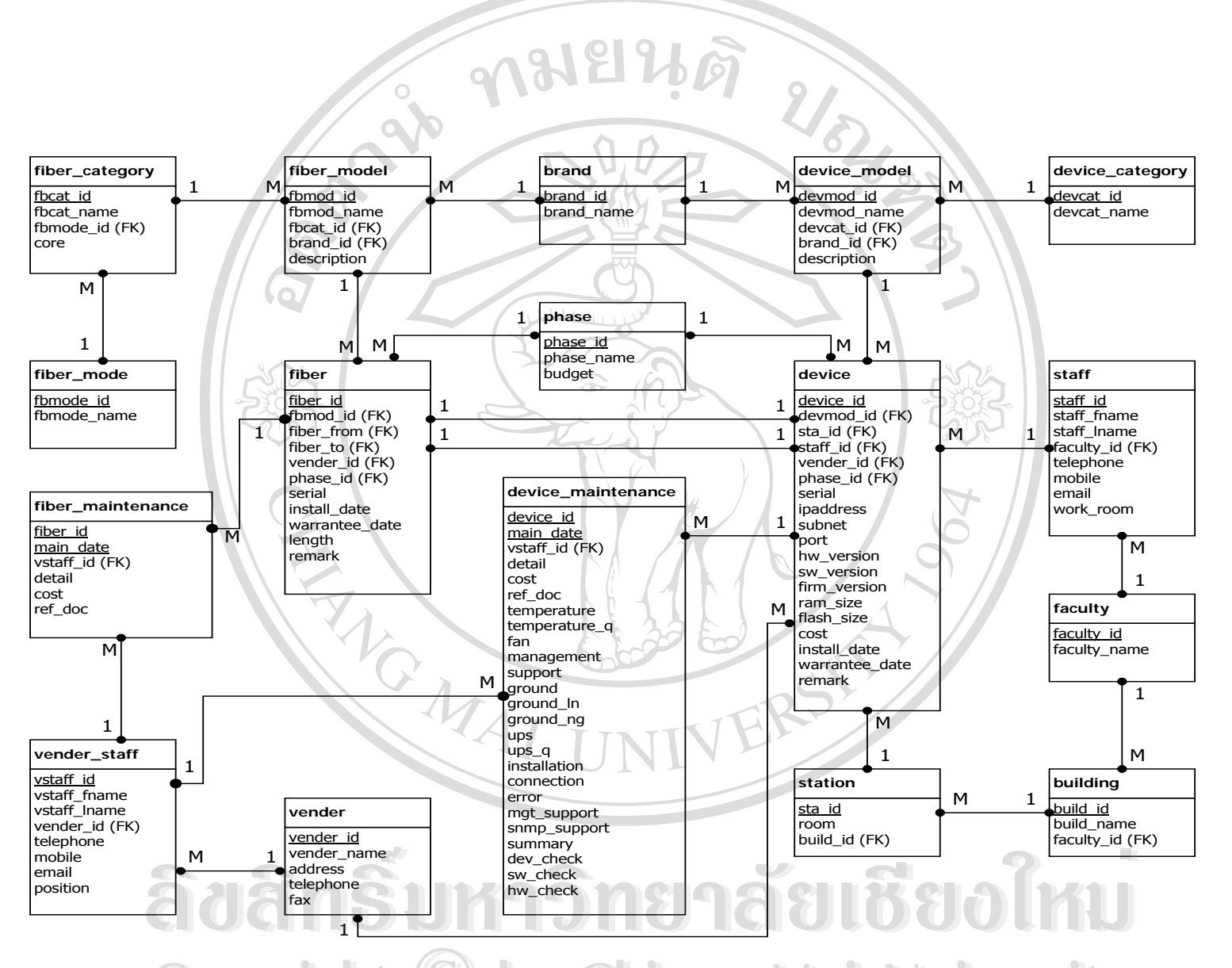

 $\bf{CO}$  2  $\bf{V}$  รูป 4.8 แสดงความสัมพันธ์ระหว่างตารางของฐานข้อมูล fiberoptic\_cmu **All rights reserved All rights reserved**

### **4.3 การออกแบบหนาจอสวนติดตอกับผูใช**

### **4.3.1 หนาจอการตรวจสอบรหัสผูใชและรหัสผานกอนเขาสูระบบ**

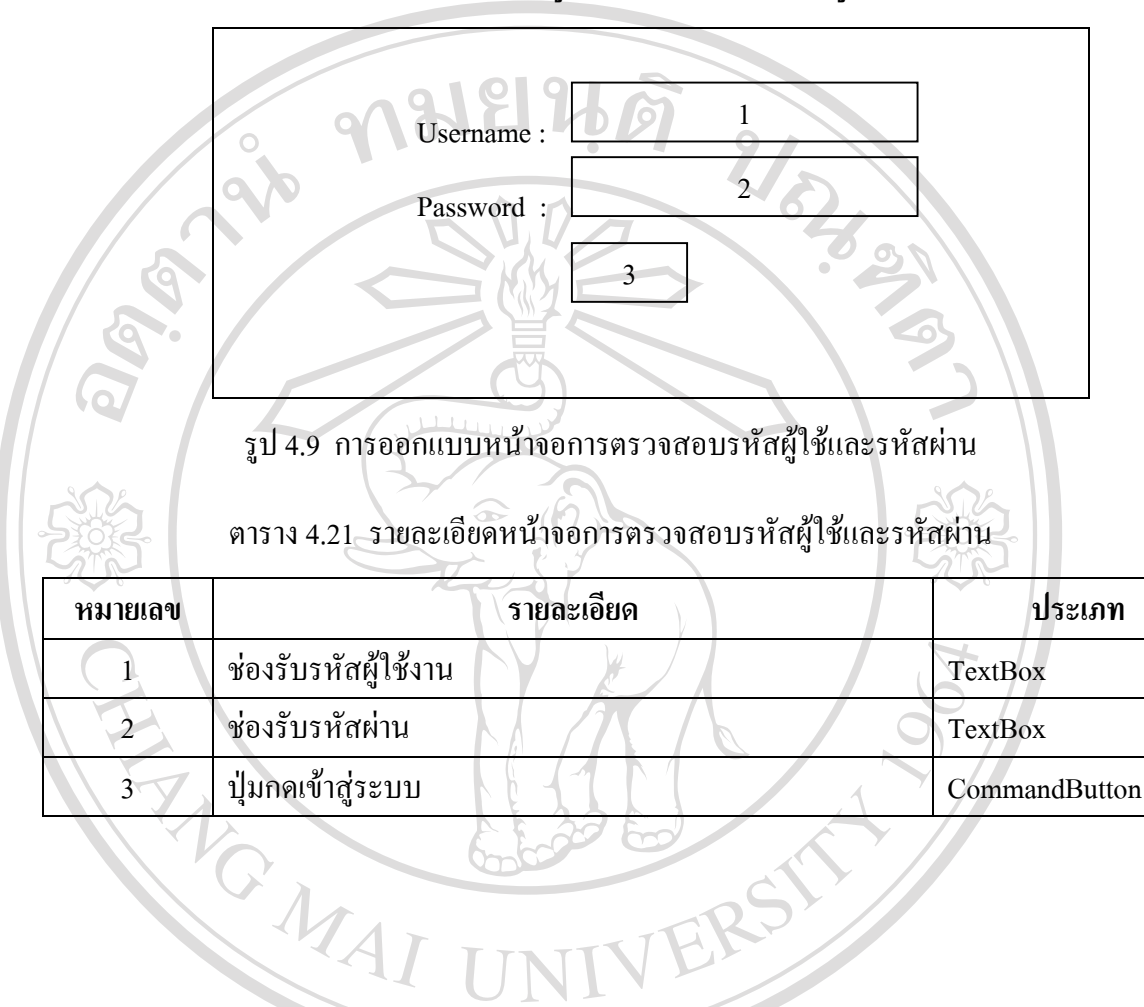

**ÅÔ¢ÊÔ·¸ÔìÁËÒÇÔ·ÂÒÅÑÂàªÕ§ãËÁè ÅÔ¢ÊÔ·¸ÔìÁËÒÇÔ·ÂÒÅÑÂàªÕ§ãËÁè Copyright by Chiang Mai University Copyright by Chiang Mai University All rights reserved All rights reserved**

ERS

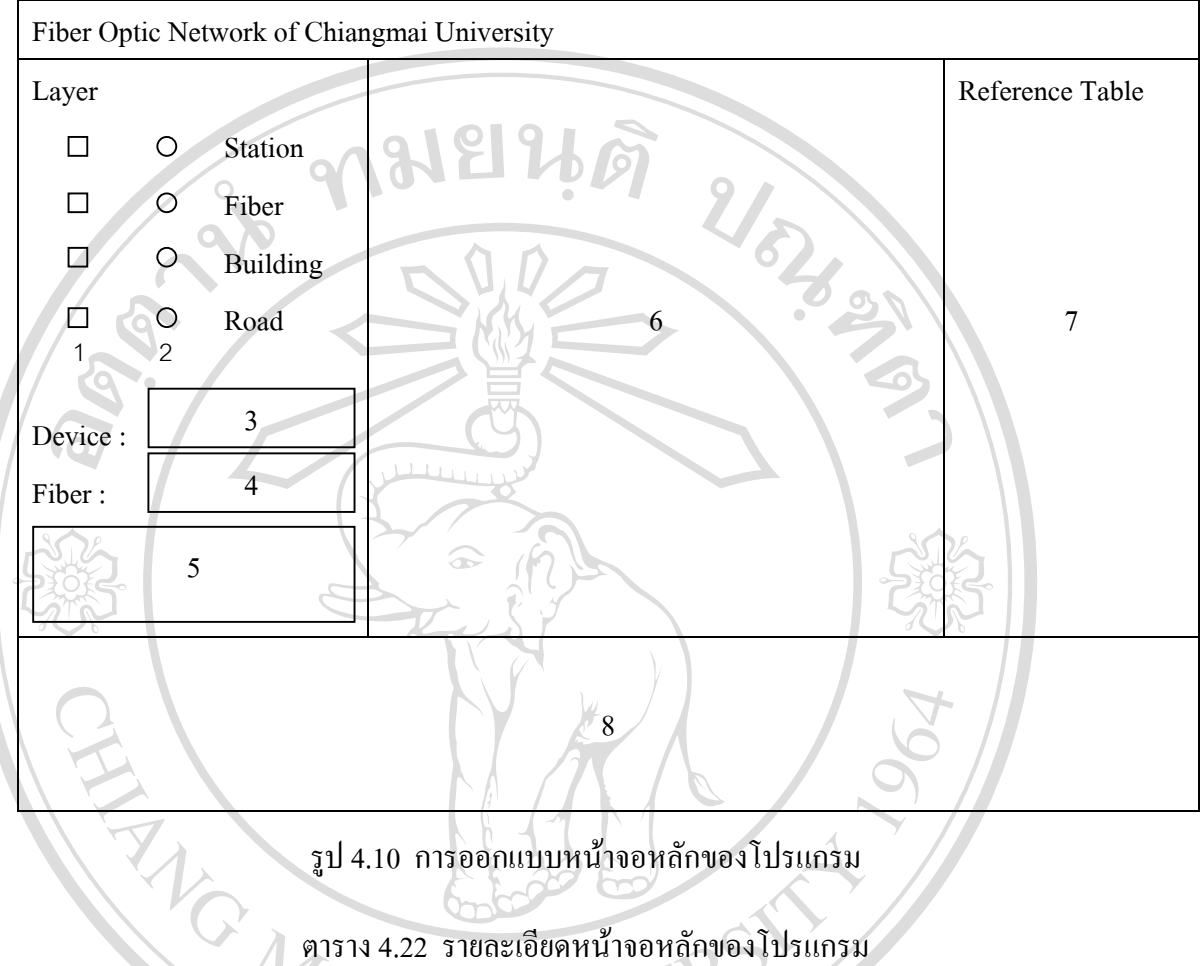

### **4.3.2 หนาจอหลักของโปรแกรม**

รูป 4.10 การออกแบบหนาจอหลักของโปรแกรม

## ตาราง 4.22 รายละเอียดหนาจอหลักของโปรแกรม

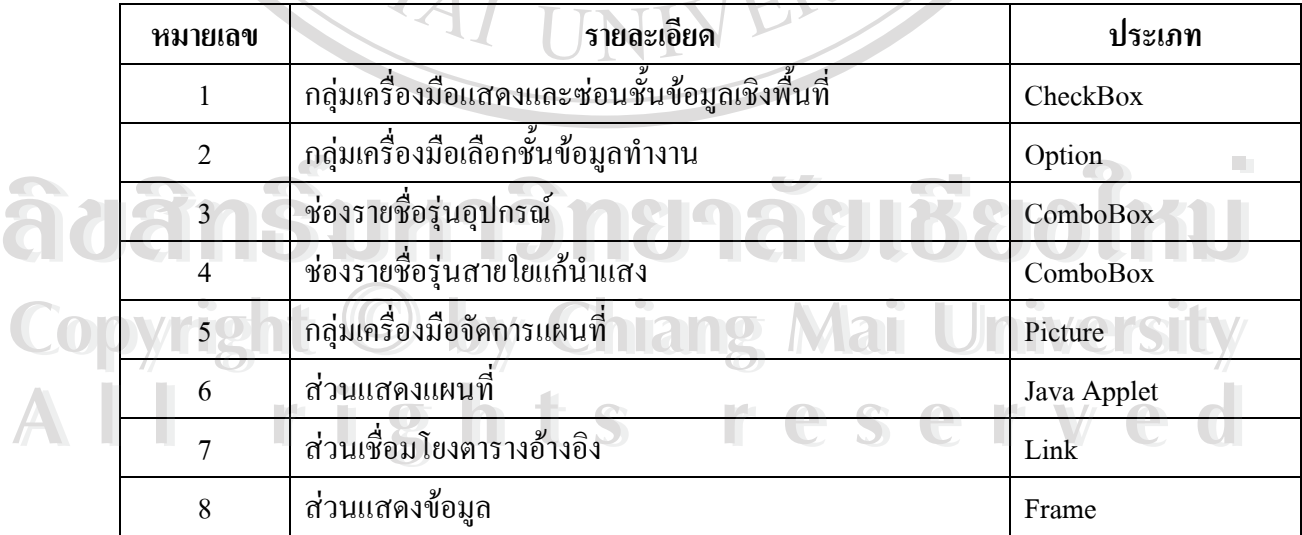

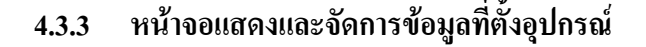

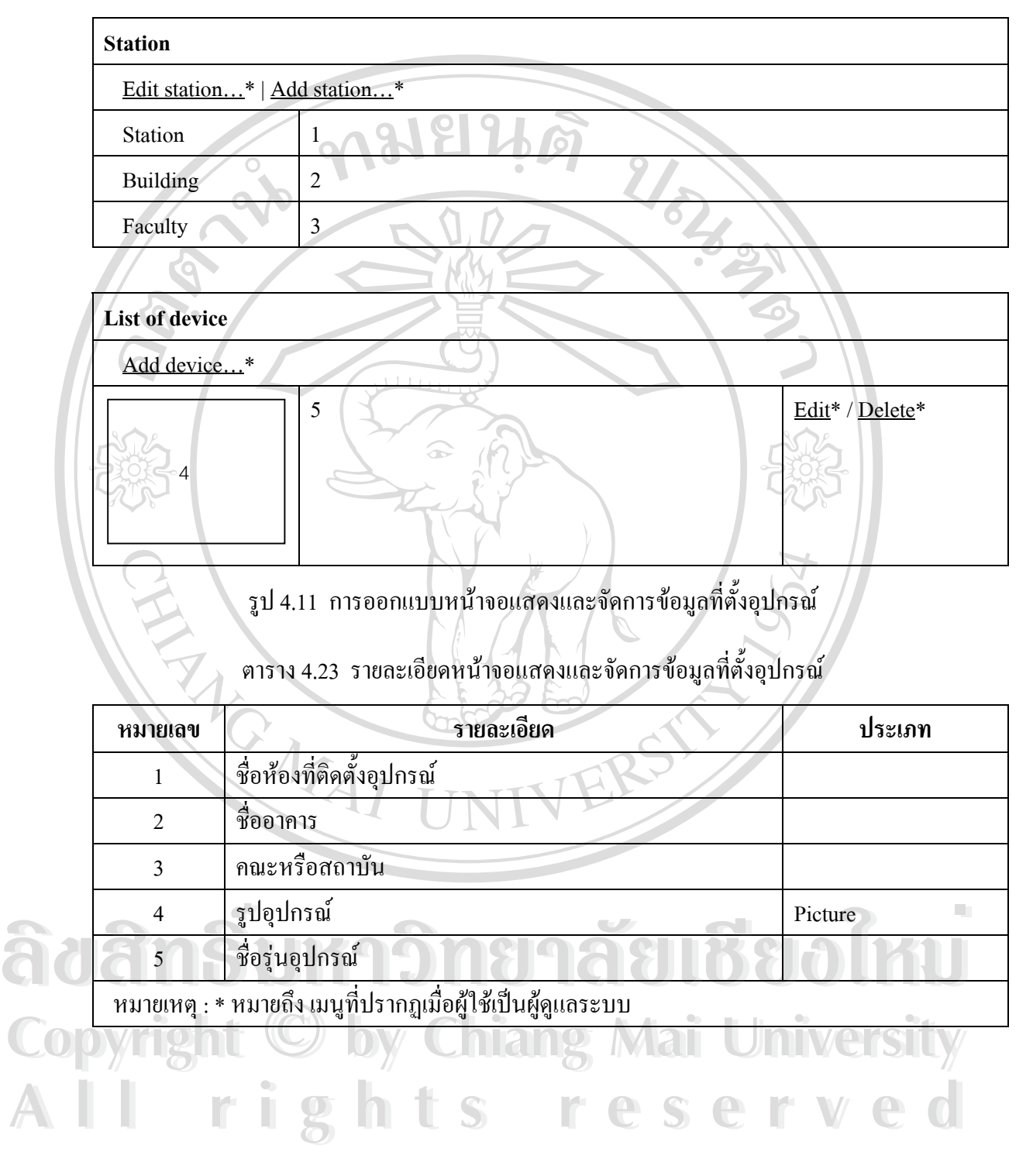

### **4.3.4 หนาจอเพ มและแกไขขอมูลที่ตั้ งอุปกรณ ิ่**

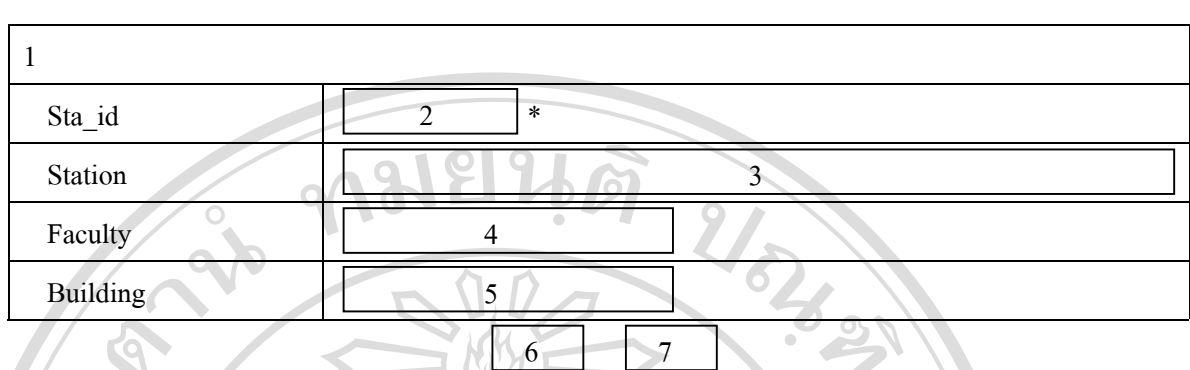

รูป 4.12 การออกแบบหน้าจอเพิ่มและแก้ไขข้อมูลที่ตั้งอุปกรณ์ ิ่

### ตาราง 4.24 รายละเอียดหน้าจอเพิ่มและแก้ไขข้อมูลที่ตั้งอุปกรณ์ ิ่

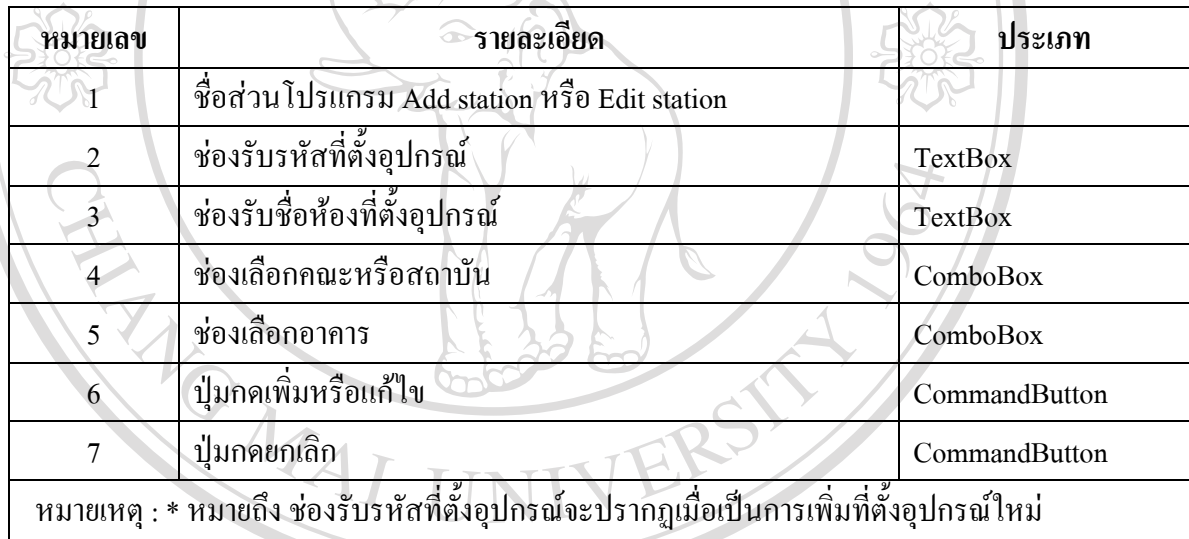

## **4.3.5 หนาจอแสดงและจัดการขอมูลอุปกรณ**

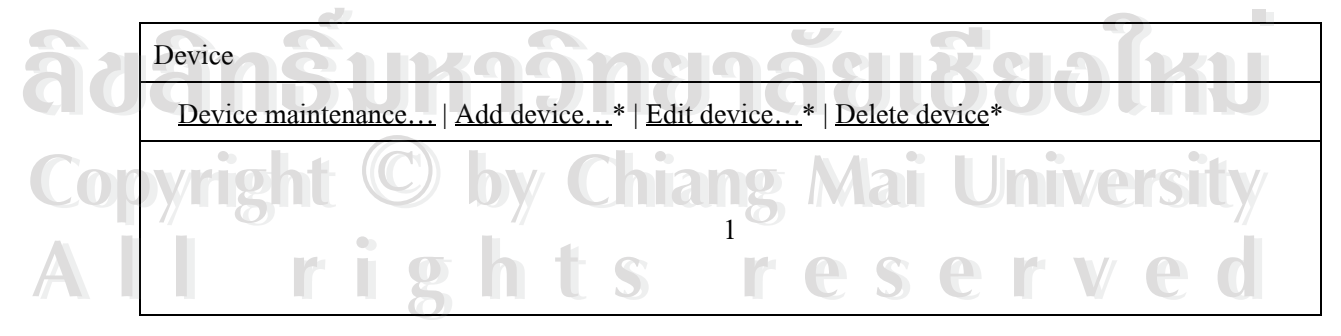

รูป 4.13 การออกแบบหน้าจอแสดงและจัดการข้อมูลอุปกรณ์

## ตาราง 4.25 รายละเอียดหน้าจอแสดงและจัดการข้อมูลอุปกรณ์

| หมายเลข            | รายละเอียด                                                  | ประเภท     |
|--------------------|-------------------------------------------------------------|------------|
| $\mathbf{1}$       | รายละเอียดของอุปกรณ์                                        |            |
|                    | หมายเหตุ : * หมายถึง เมนูที่ปรากฎเมื่อผู้ใช้เป็นผู้ดูแลระบบ |            |
| 4.3.6              | หน้าจอเพิ่มและแก้ไขข้อมูลอุปกรณ์                            |            |
| $\mathbf{1}$       |                                                             |            |
| Device model:      | $\overline{2}$                                              |            |
| Faculty:           | 3 <sup>7</sup>                                              |            |
| Building:          | $\overline{4}$                                              |            |
| Station:           | 5                                                           |            |
| Staff:             | $6\sigma$                                                   |            |
| Vender:            | $\overline{7}$                                              |            |
| Phase no:          | 8                                                           |            |
| Serial number :    | 9                                                           |            |
| $\rm IP$ address : | 10                                                          |            |
| Subnet mask:       | 11                                                          |            |
| Port:              | 12                                                          |            |
| Install date:      | 13<br>24                                                    |            |
| Warrantee date:    | 14<br>24                                                    |            |
| Hardware version:  | $\overline{15}$                                             |            |
| Software version : | 16                                                          | <b>COL</b> |
| Firmware version : | 17                                                          |            |
| Ram size:          | 18<br>$\bullet$                                             |            |
| Flash size :       | 19<br>20<br>cost:                                           |            |
| Remark:            | 21<br>23<br>22                                              |            |

รูป 4.14 การออกแบบหน้าจอเพิ่มและแก้ไขข้อมูลอุปกรณ์ ิ่

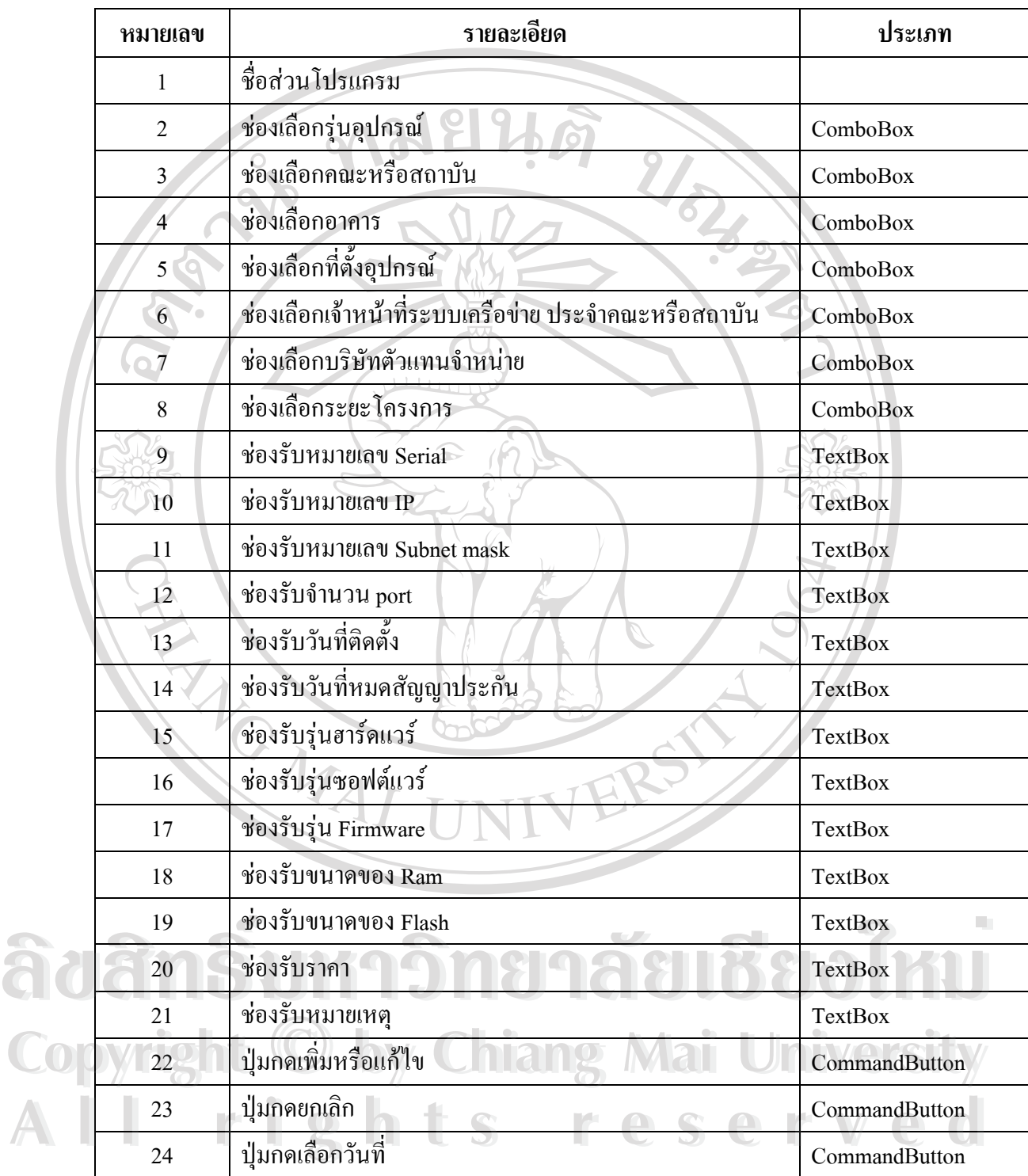

#### ตาราง 4.26 รายละเอียดหน้าจอเพิ่มและแก้ไขข้อมูลอุปกรณ์ ิ่

## **4.3.7 หนาจอแสดงและจัดการขอมูลซอมบํารุงอุปกรณ**

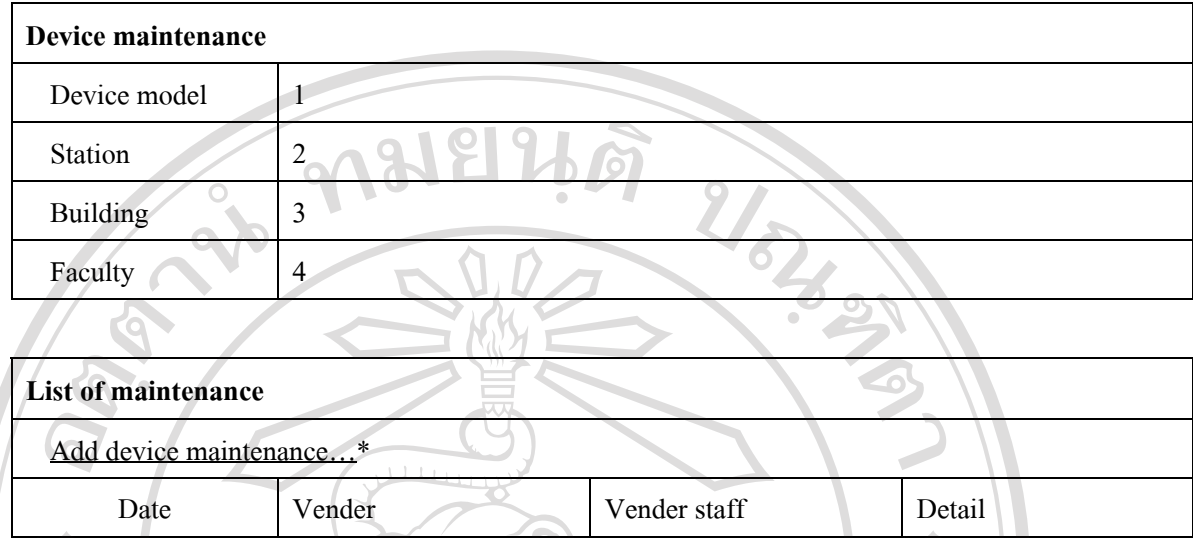

รูป 4.15 การออกแบบหน้าจอแสดงและจัดการข้อมูลซ่อมบำรุงอุปกรณ์

 $\frac{1}{2}$   $\frac{1}{2}$   $\frac{1}{2}$ 

More detail \*\*

# ตาราง 4.27  $\,$ รายละเอียดหน้าจอแสดงและจัดการข้อมูลซ่อมบำรุงอุปกรณ์

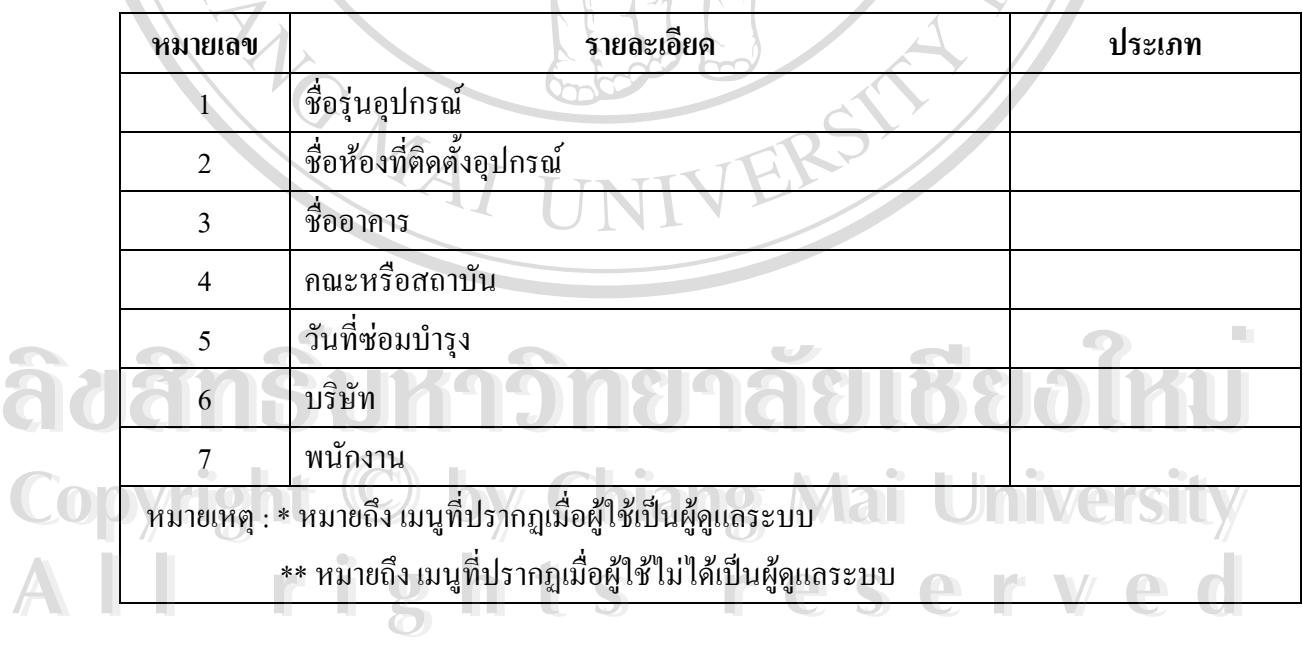

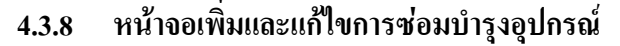

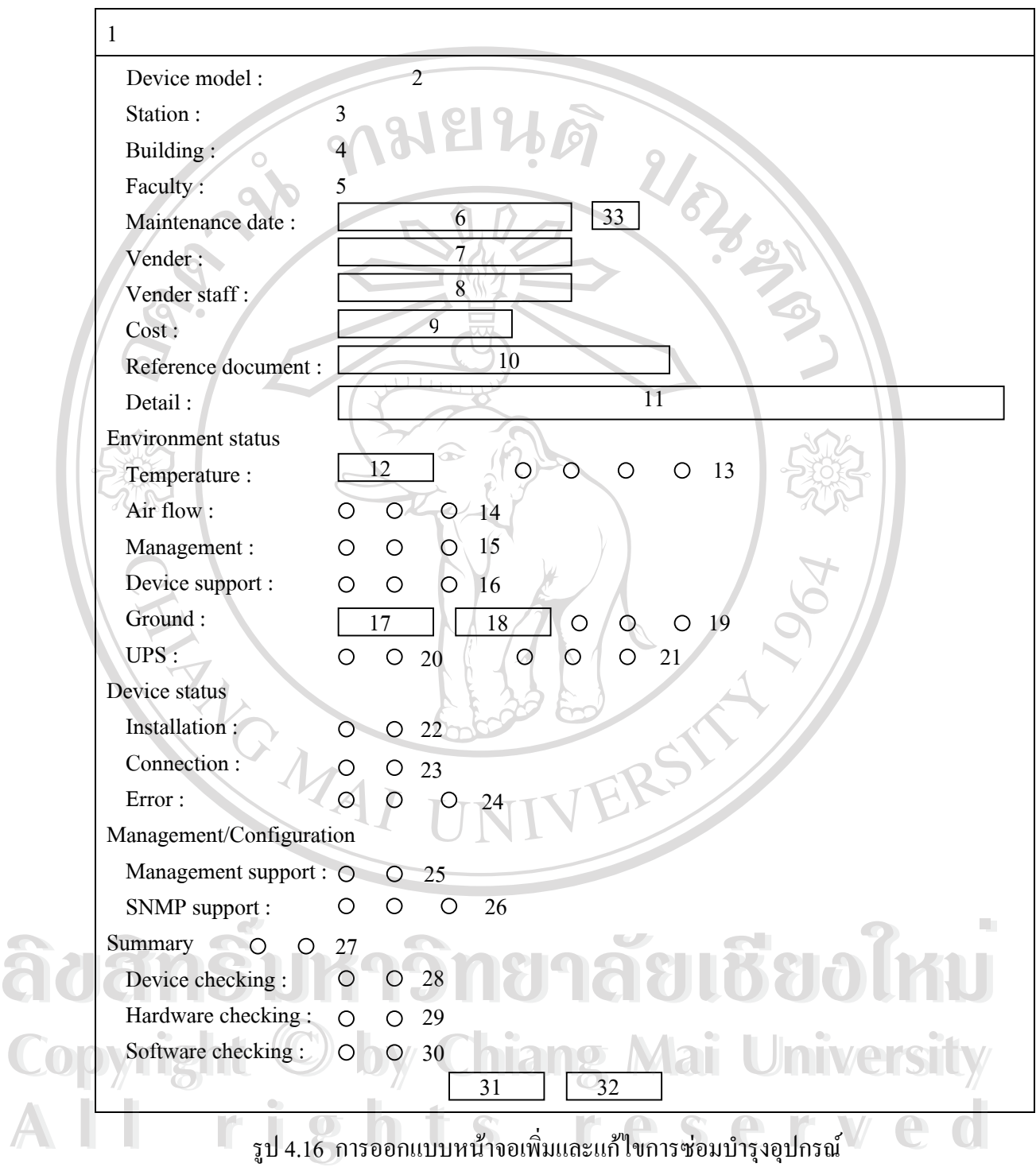

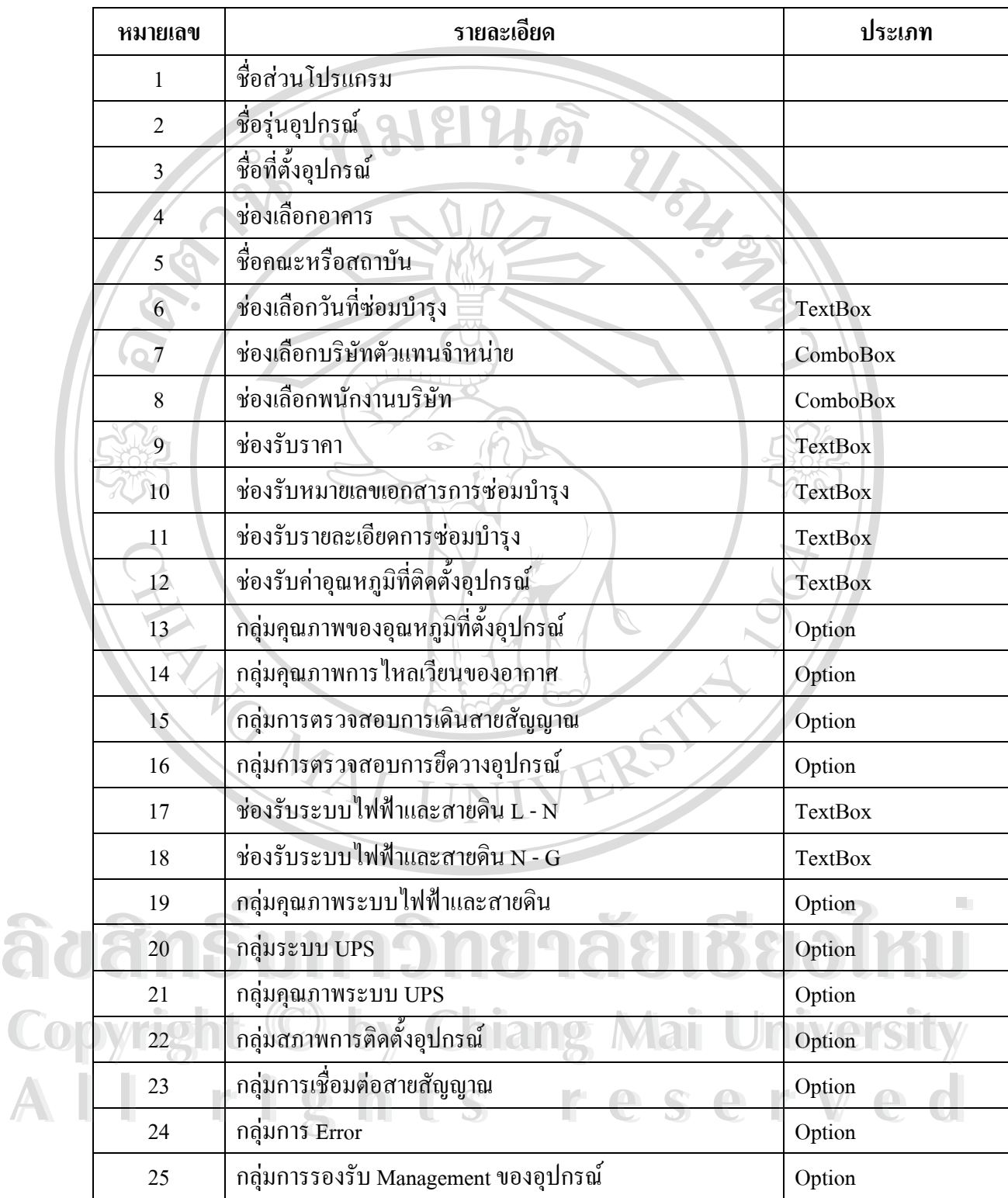

#### ตาราง 4.28 รายละเอียดหน้าจอเพิ่มและแก้ไขการซ่อมบำรุงอุปกรณ์ ิ่

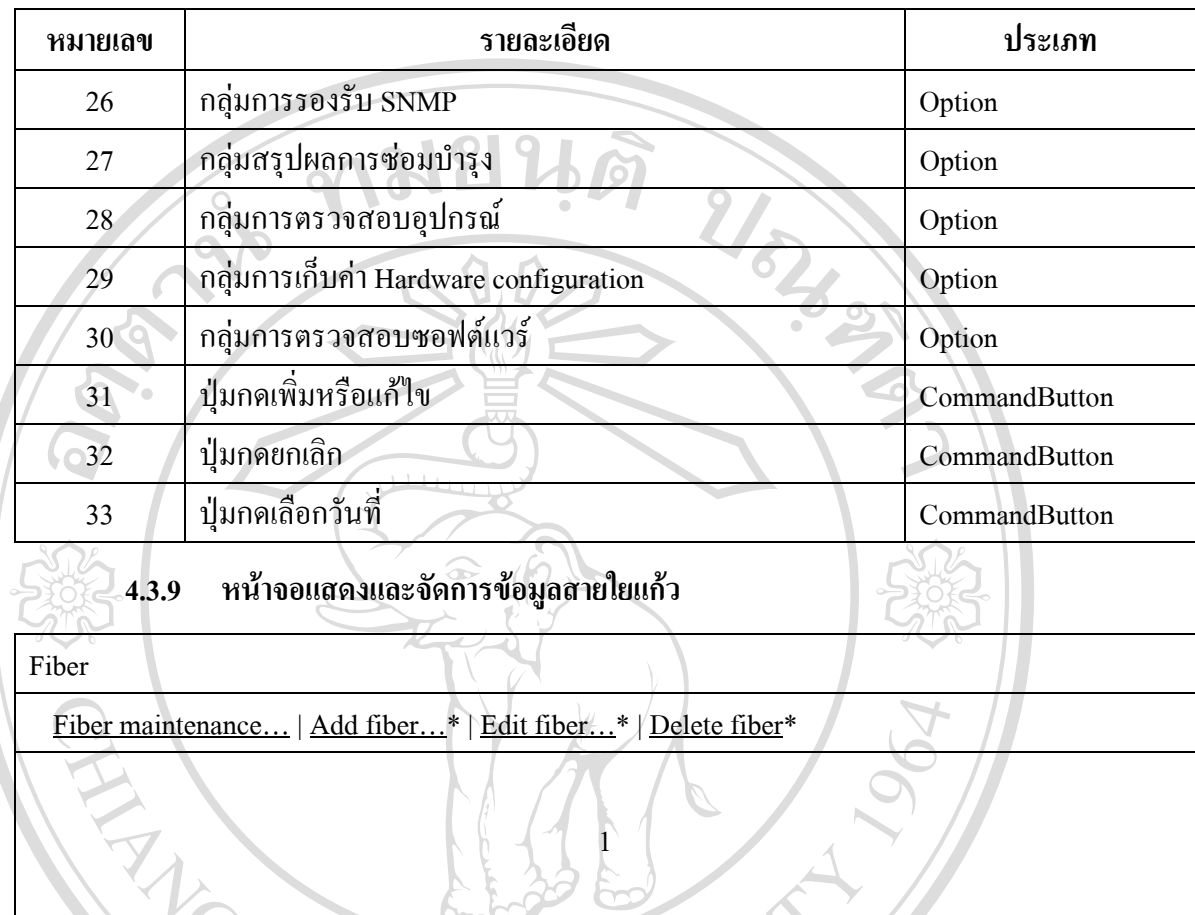

#### ตาราง 4.28 รายละเอียดหน้าจอเพิ่มและแก้ไขการซ่อมบำรุงอุปกรณ์ (ต่อ) ิ่

รูป 4.17 การออกแบบหน้าจอแสดงและจัดการข้อมูลสายใยแก้ว

# ตาราง 4.29 รายละเอียดหนาจอแสดงและจัดการขอมูลสายใยแกว

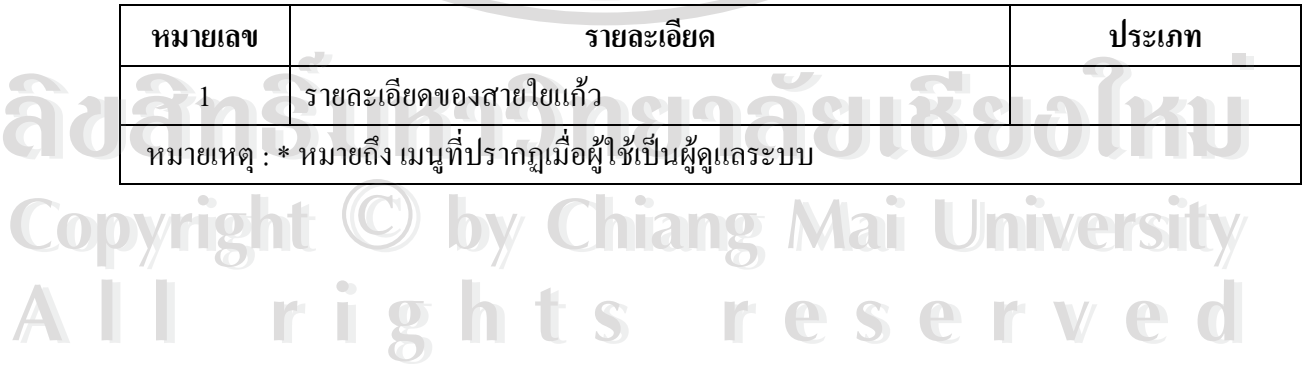

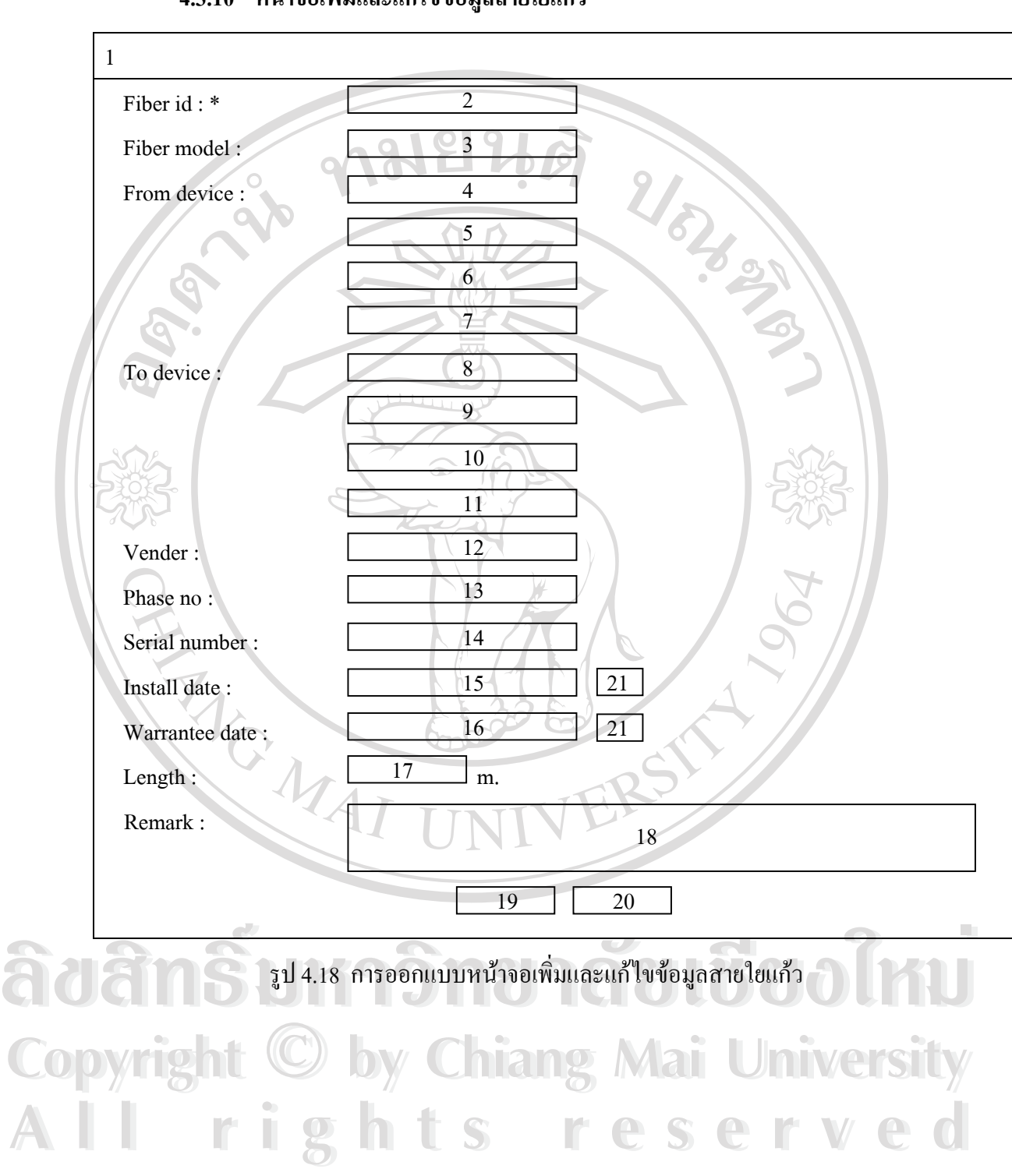

#### **4.3.10 หนาจอเพ มและแกไขขอมูลสายใยแกว ิ่**

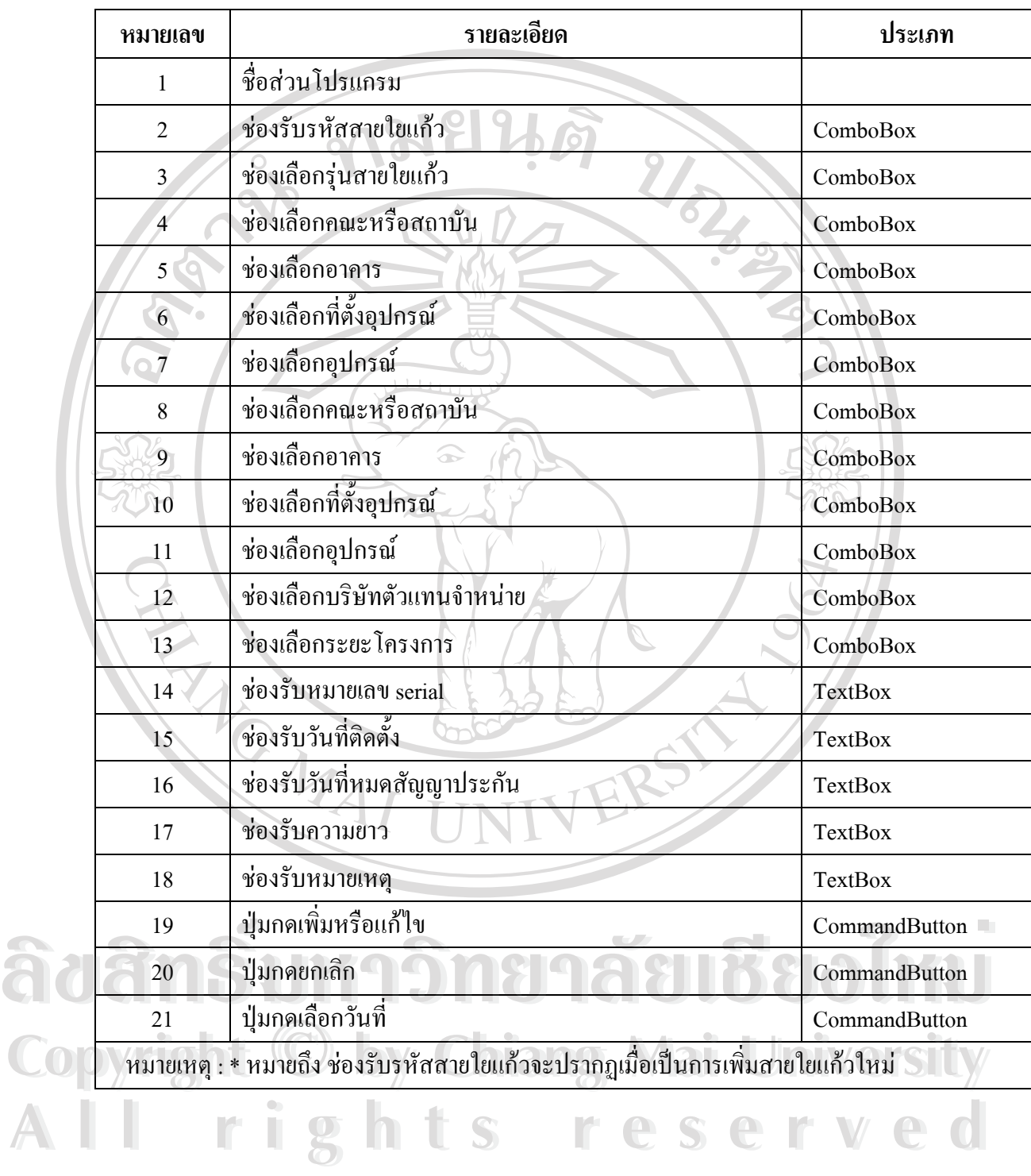

#### ตาราง 4.30 รายละเอียดหน้าจอเพิ่มและแก้ไขข้อมูลสายใยแก้ว ิ่

## **4.3.11 หนาจอแสดงและจัดการขอมูลซอมบํารุงสายใยแกว**

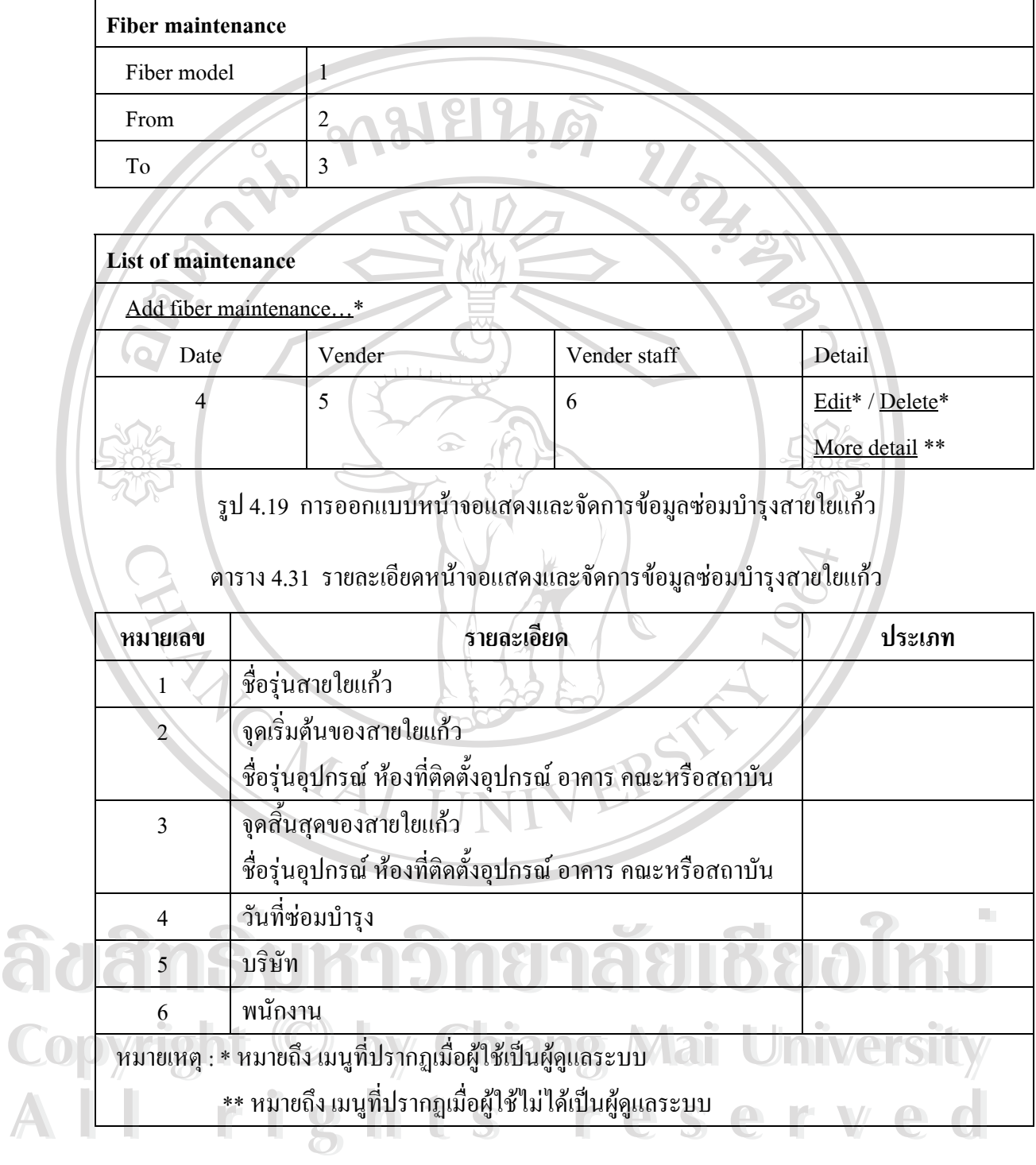

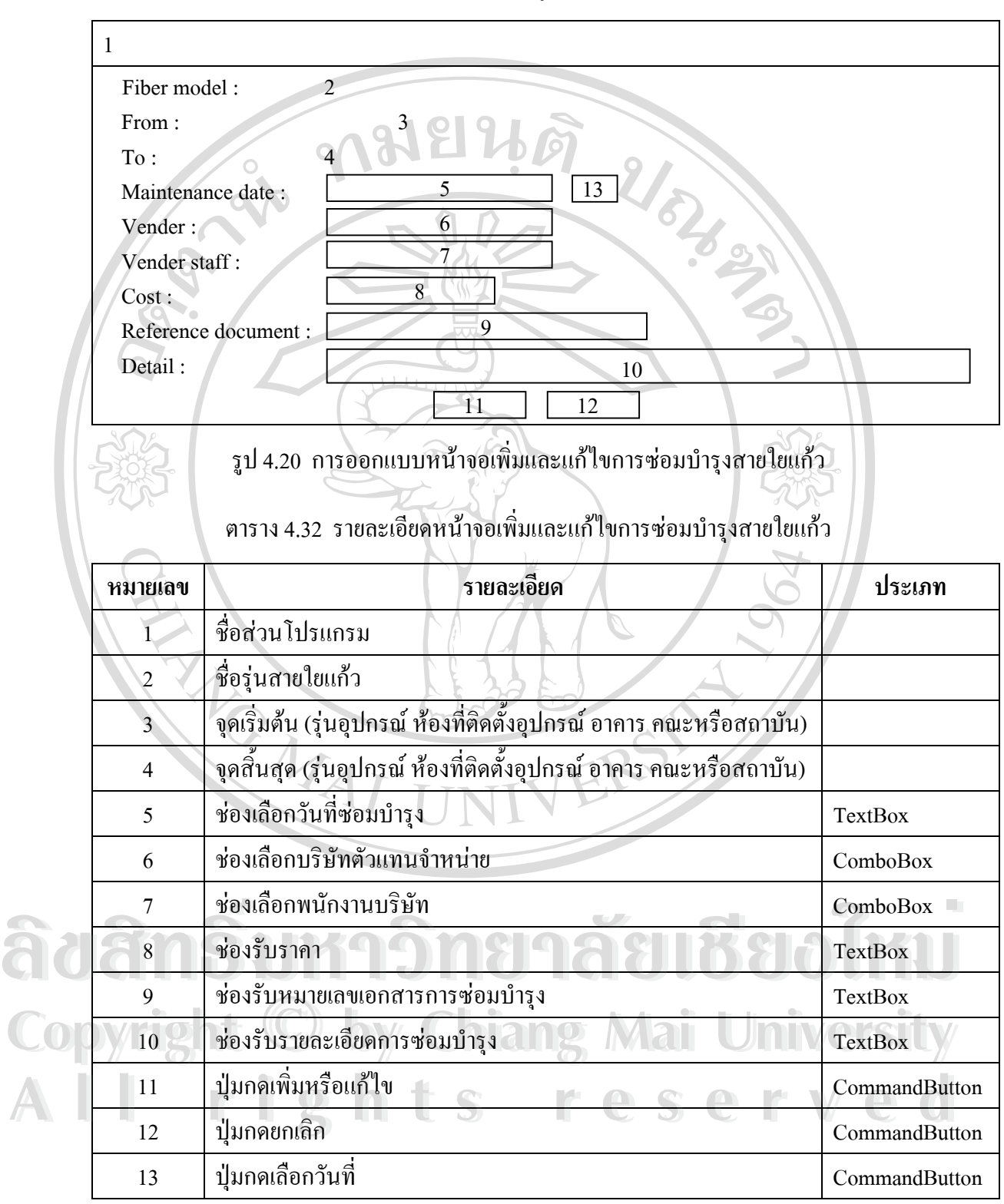

**4.3.12 หนาจอเพ มและแกไขการซอมบํารุงสายใยแกว ิ่**

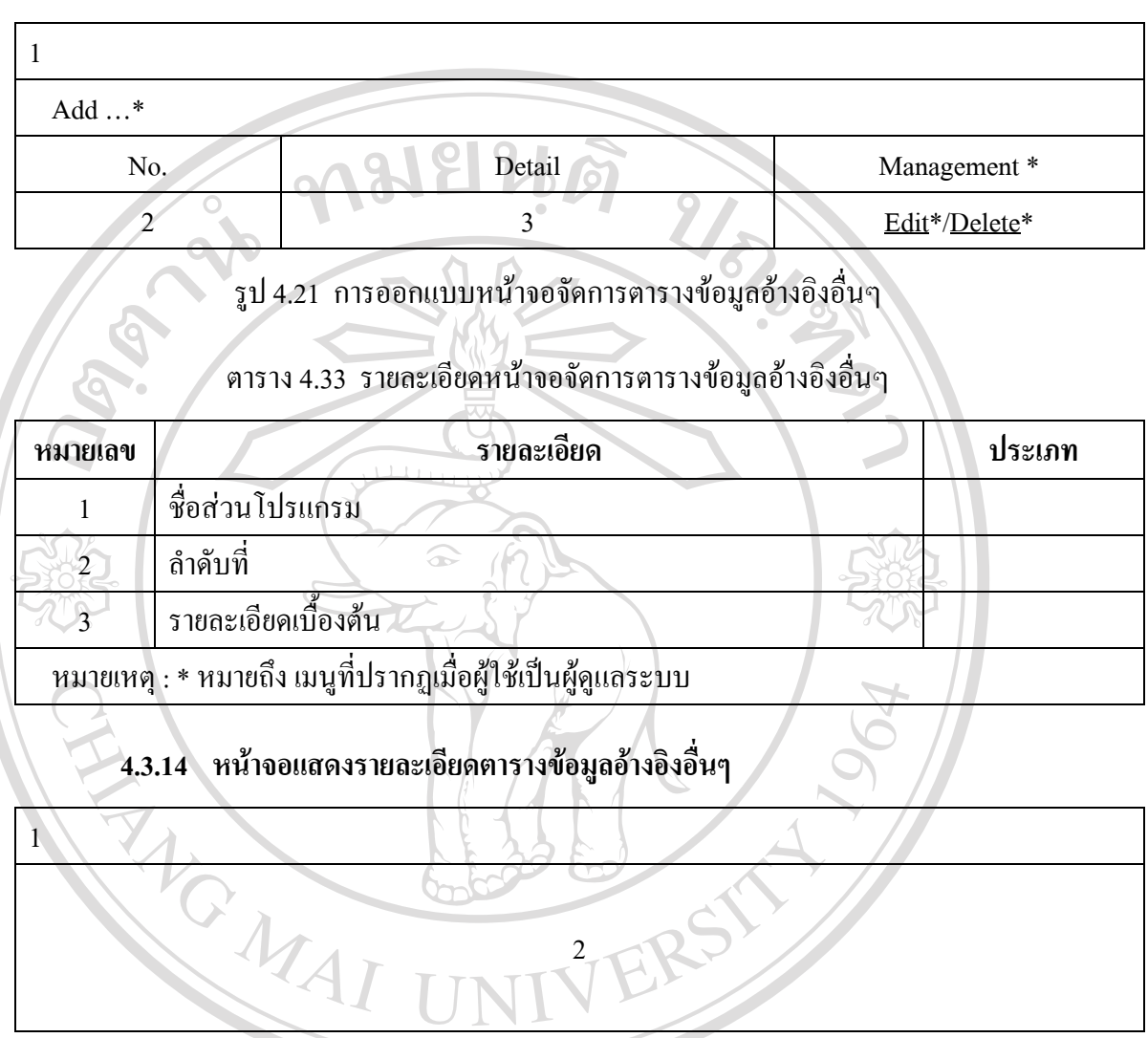

### **4.3.13 หนาจอหนาจอจัดการตารางขอมูลอางอิงอ นๆ ื่**

รูป 4.22 การออกแบบหน้าจอแสดงและจัดการข้อมูลอุปกรณ์

| หมายเลข | รายละเอียด                                   | ประเภท |
|---------|----------------------------------------------|--------|
|         | ชื่อส่วนโปรแกรม                              |        |
|         | ส่วนแสดงรายละเอียดของตารางข้อมูลอ้างอิงนั้นๆ |        |

#### **4.3.15 หนาจอเพ มและแกไขขอมูลอาคาร ิ่**

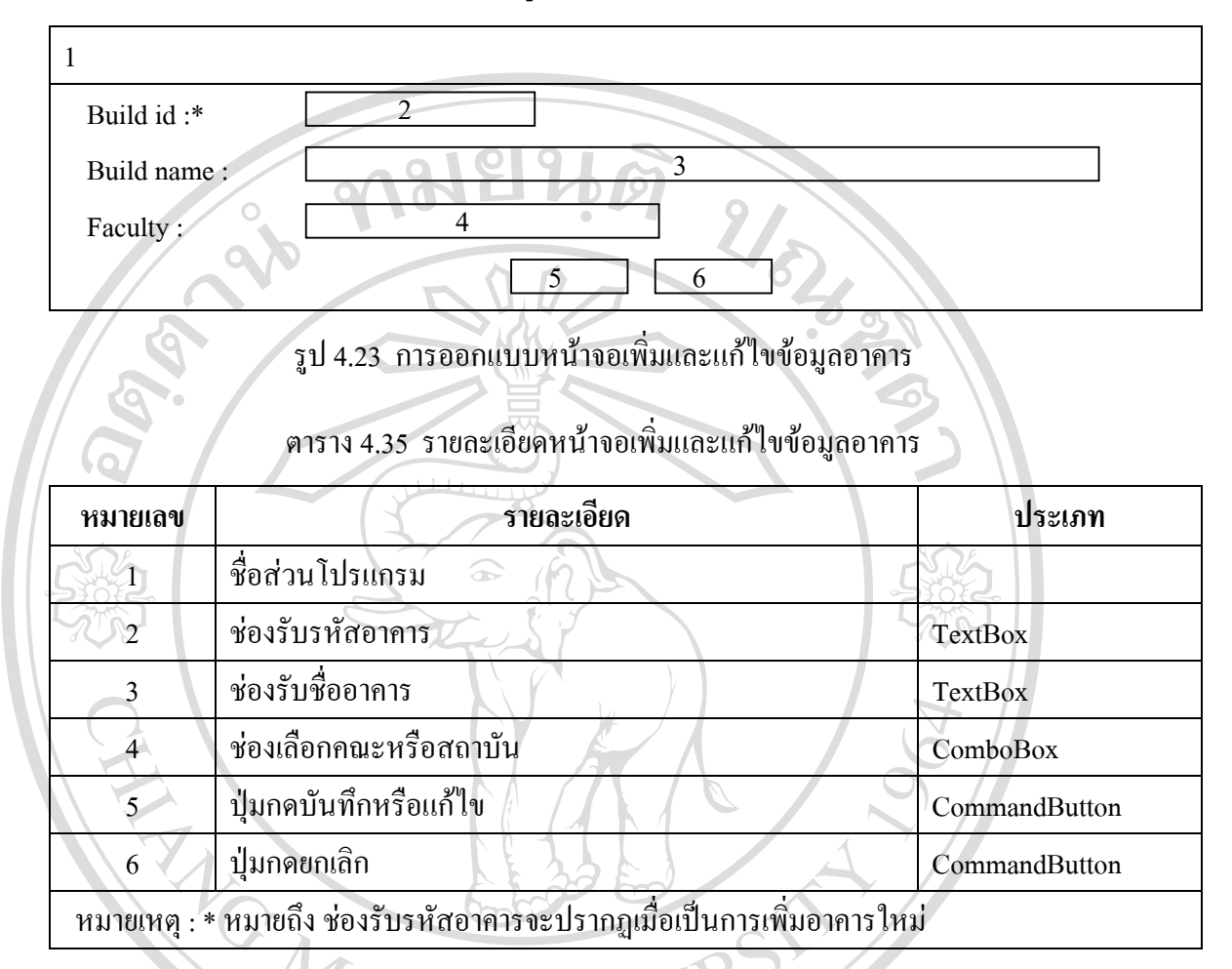

#### **4.3.16 หนาจอเพ มและแกไขขอมูลคณะหรือสถาบัน ิ่**

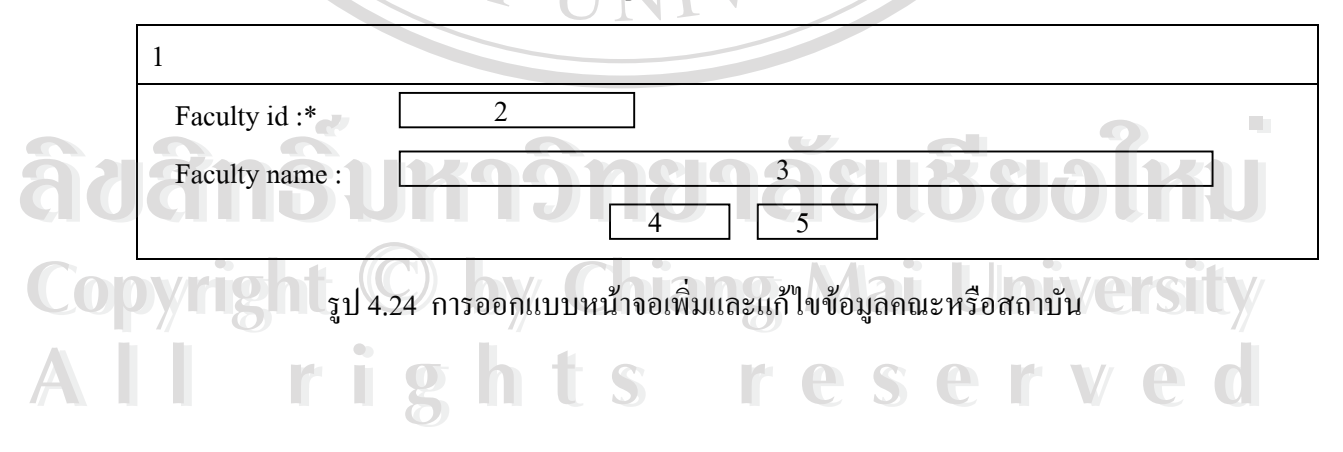

### ตาราง 4.36 รายละเอียดหน้าจอเพิ่มและแก้ไขข้อมูลคณะหรือสถาบัน ิ่

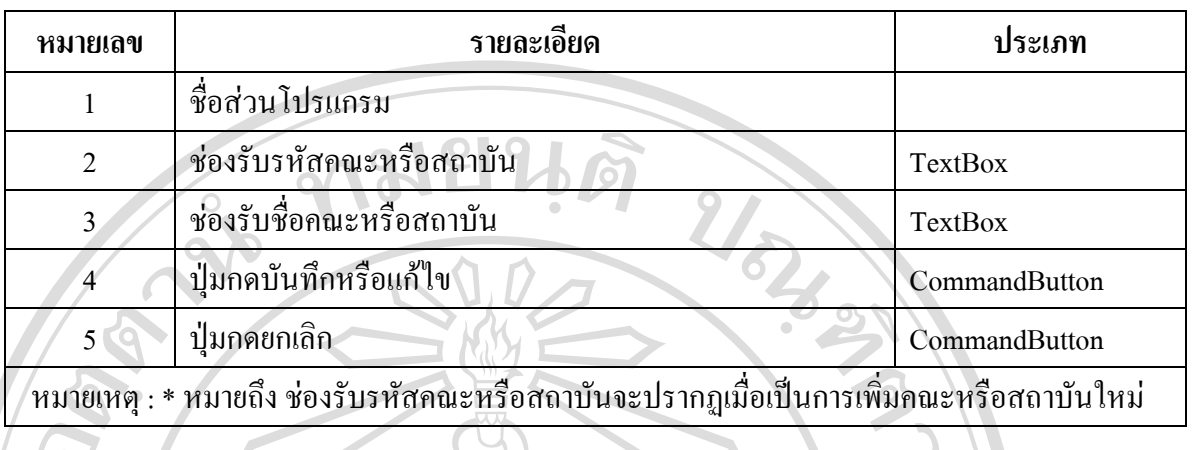

### **4.3.17 หนาจอเพ มและแกไขขอมูลประเภทอุปกรณ ิ่**

Device category :

 $12$ 

 $\overline{3}$   $\overline{)4}$ 

2

รูป 4.25 การออกแบบหน้าจอเพิ่มและแก้ไขข้อมูลประเภทอุปกรณ์ ิ่

### ตาราง 4.37 รายละเอียดหน้าจอเพิ่มและแก้ไขข้อมูลประเภทอุปกรณ์ ิ่

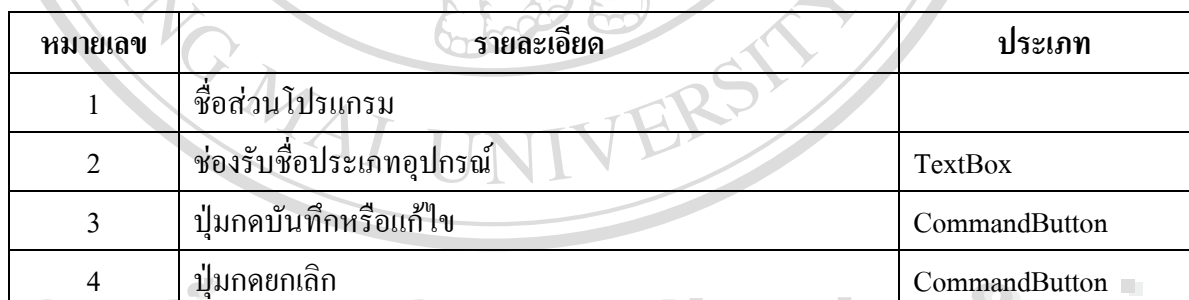

**A Hunnenlan**<br> **Adémsuka** Jangnes CommandButton **Copyright by Chiang Mai University Copyright by Chiang Mai University All rights reserved All rights reserved**

### **4.3.18 หนาจอเพ มและแกไขขอมูลรุนอุปกรณ ิ่**

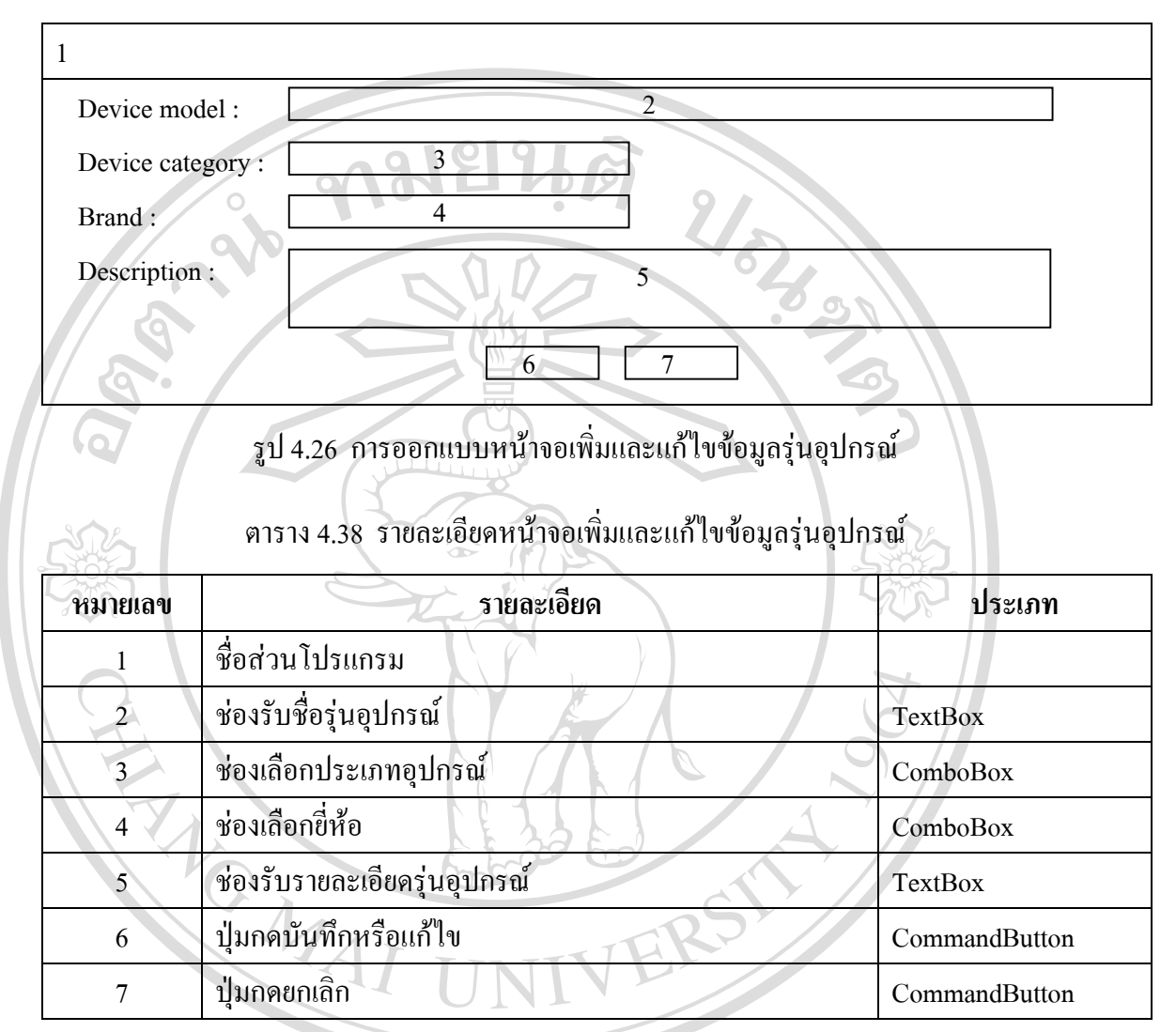

### **4.3.19 หนาจอเพ มและแกไขขอมูลยี่หอ ิ่**

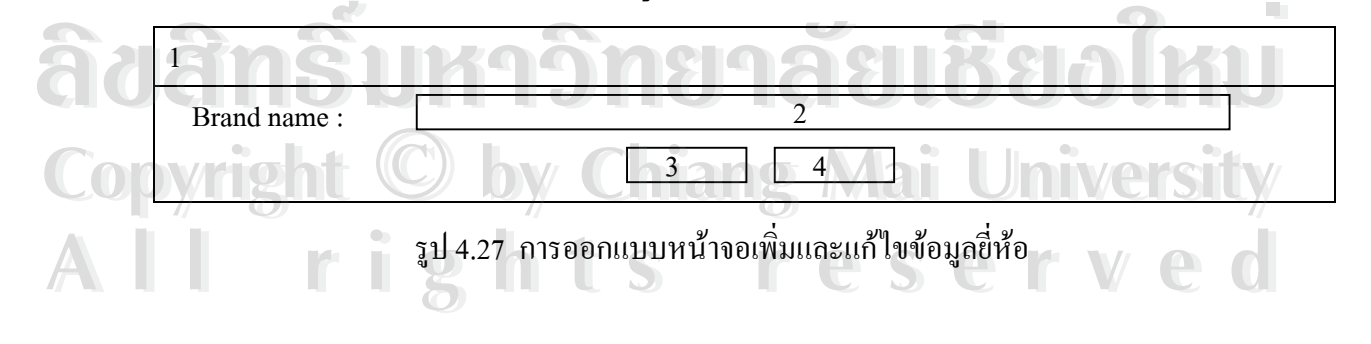

#### ตาราง 4.39 รายละเอียดหน้าจอเพิ่มและแก้ไขข้อมูลขี่ห้อ ิ่

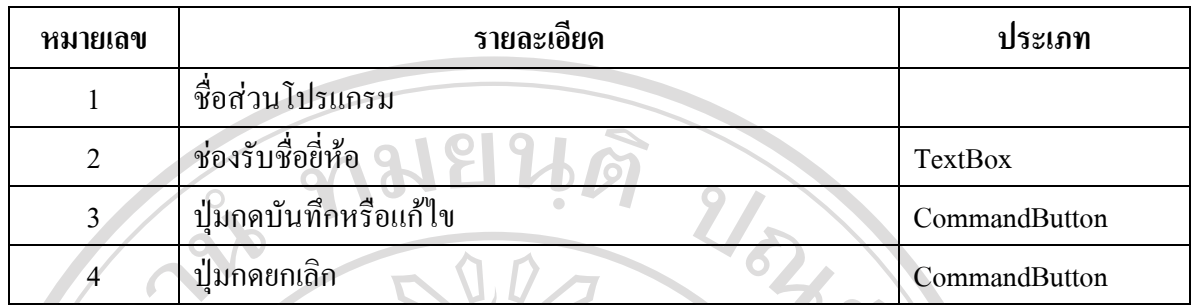

### **4.3.20 หนาจอเพ มและแกไขขอมูลรุนสายใยแกว ิ่**

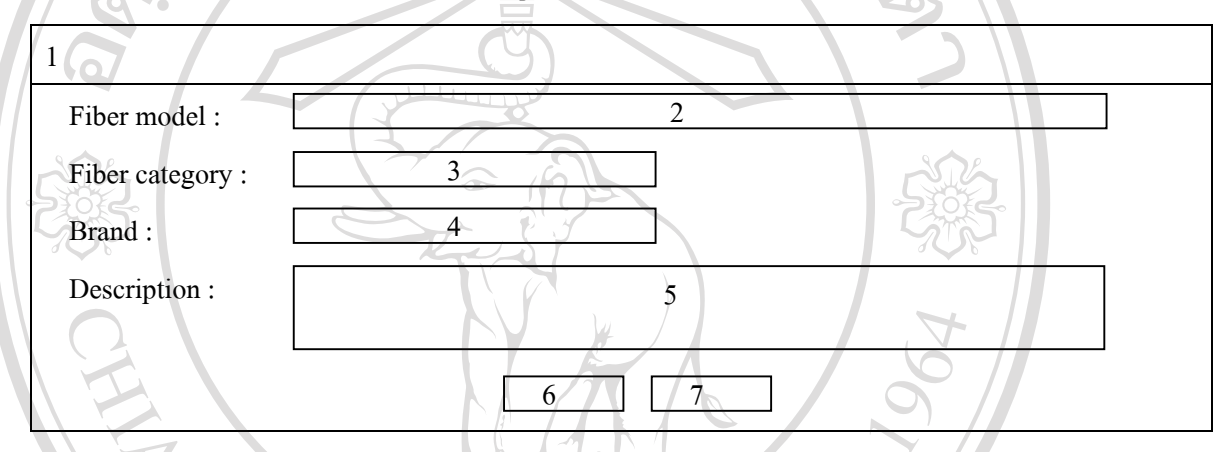

รูป 4.28 การออกแบบหน้าจอเพิ่มและแก้ไขข้อมูลรุ่นสายใยแก้ว ิ่

#### ตาราง 4.40 รายละเอียดหน้าจอเพิ่มและแก้ไขข้อมูลรุ่นสายใยแก้ว ิ่

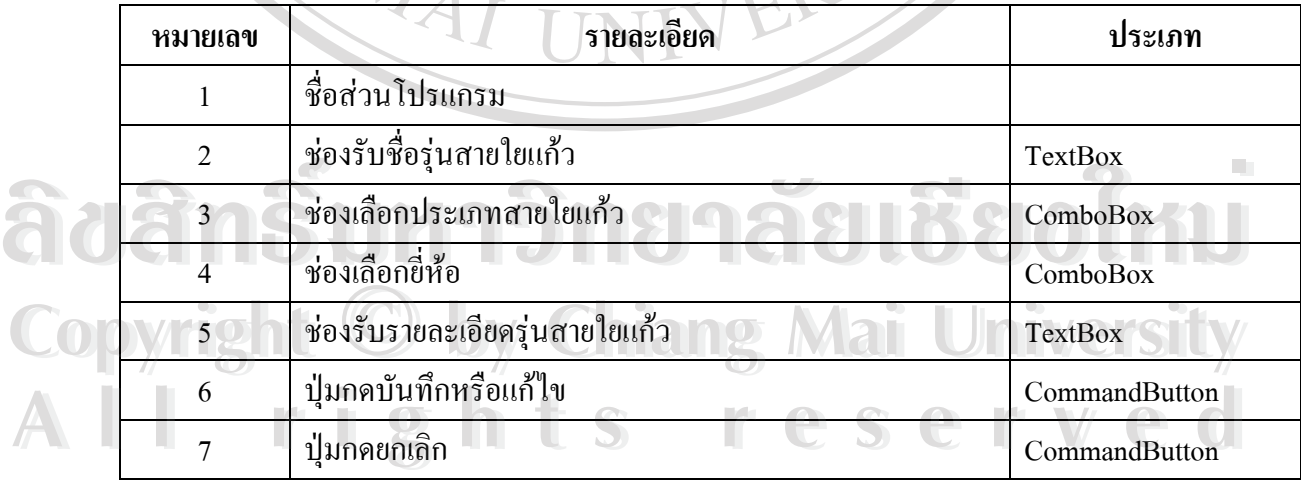

**4.3.21 หนาจอเพ มและแกไขขอมูลประเภทสายใยแกว ิ่**

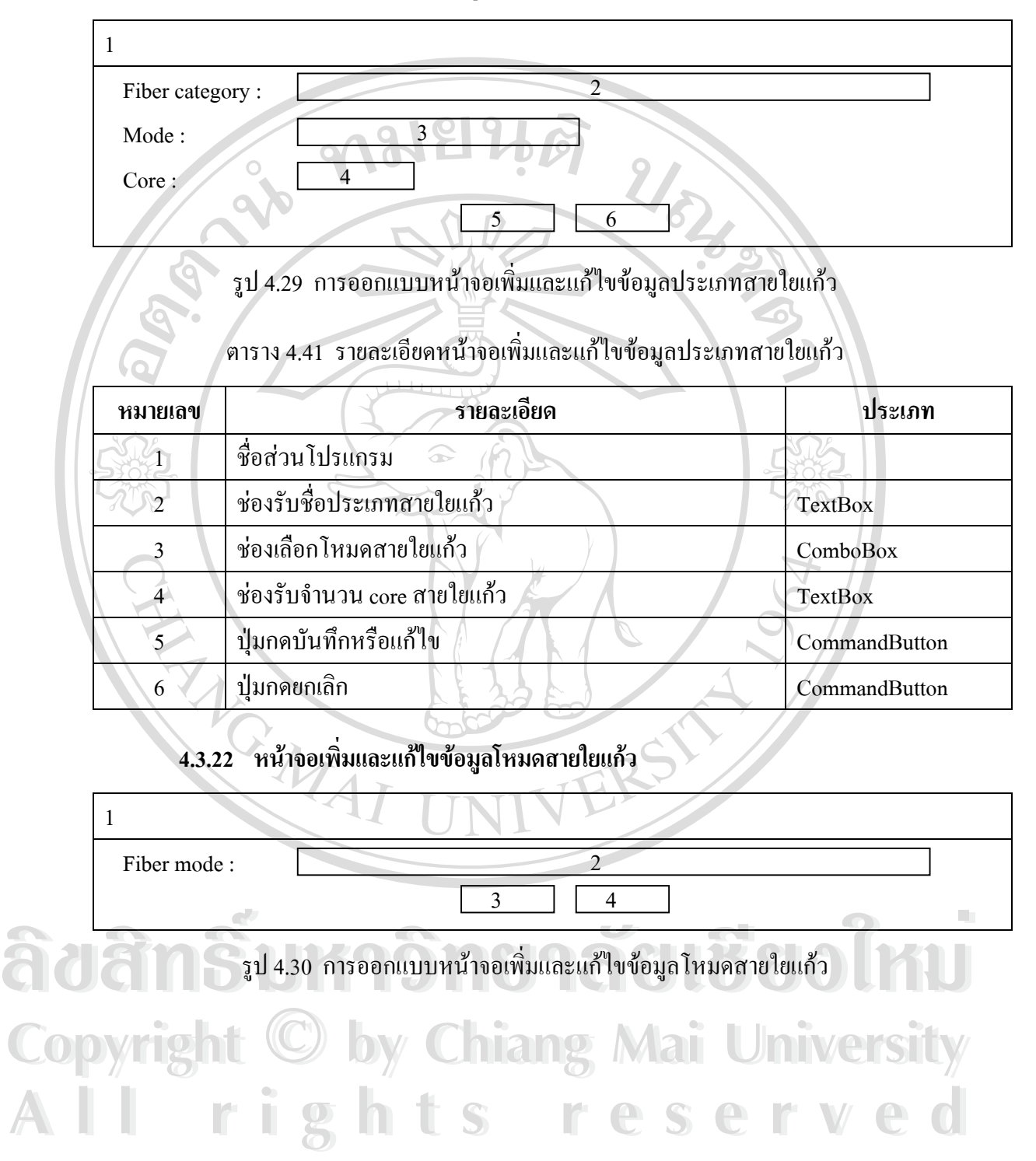

### ตาราง 4.42 รายละเอียดหน้าจอเพิ่มและแก้ไขข้อมูลโหมดสายใยแก้ว ิ่

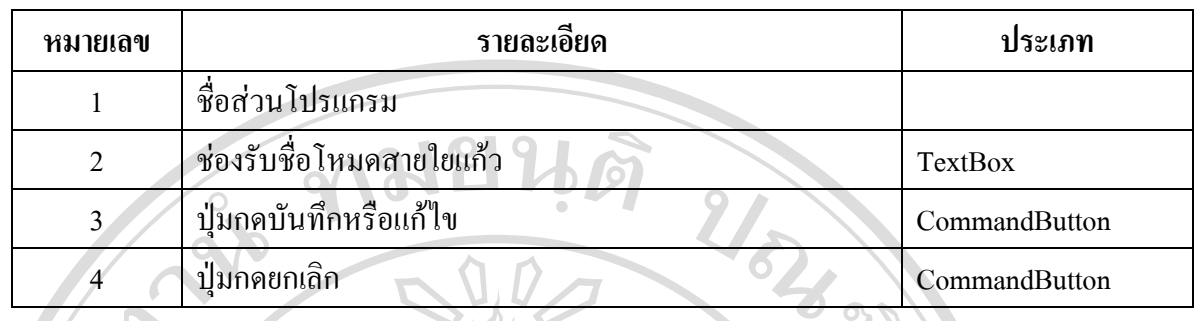

### **4.3.23 หนาจอเพ มและแกไขขอมูลระยะดําเนินการโครงการระบบเครือขายฯ ิ่**

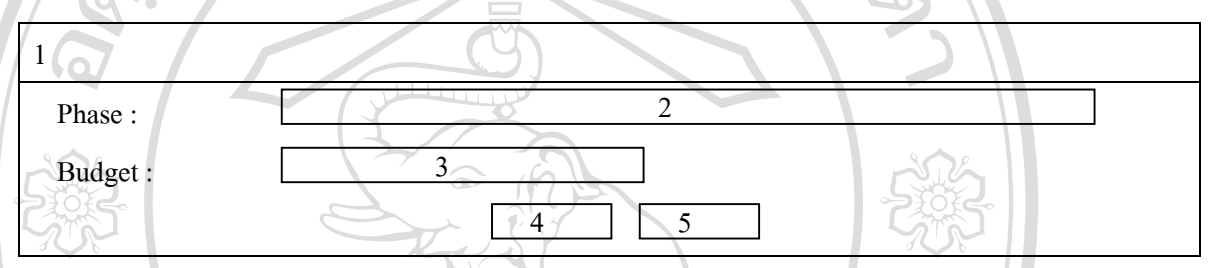

รูป 4.31 การออกแบบหน้าจอเพิ่มและแก้ไขข้อมูลประเภทสายใยแก้ว ิ่

### ตาราง 4.43 รายละเอียดหน้าจอเพิ่มและแก้ไขข้อมูลประเภทสายใยแก้ว ิ่

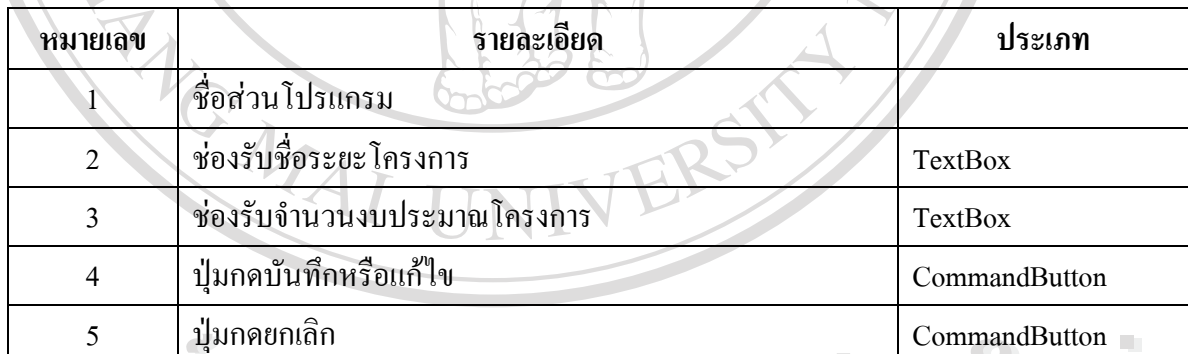

**Adamsumman**<br>Adamsum Suman agus a Bibeo **Copyright by Chiang Mai University Copyright by Chiang Mai University All rights reserved All rights reserved**

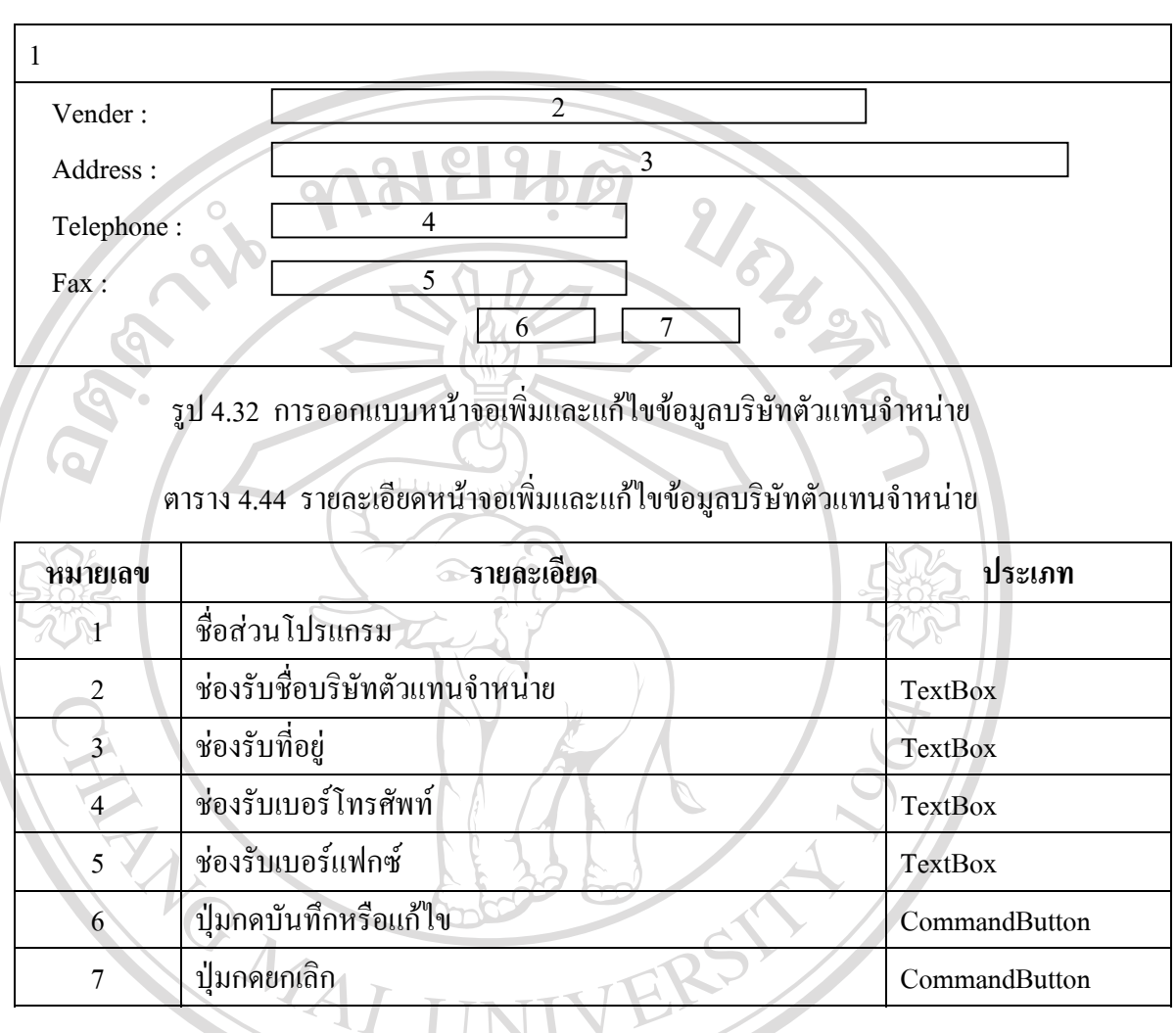

#### **4.3.24 หนาจอเพ มและแกไขขอมูลบริษัทตัวแทนจําหนาย ิ่**

**ÅÔ¢ÊÔ·¸ÔìÁËÒÇÔ·ÂÒÅÑÂàªÕ§ãËÁè ÅÔ¢ÊÔ·¸ÔìÁËÒÇÔ·ÂÒÅÑÂàªÕ§ãËÁè Copyright by Chiang Mai University Copyright by Chiang Mai University All rights reserved All rights reserved**

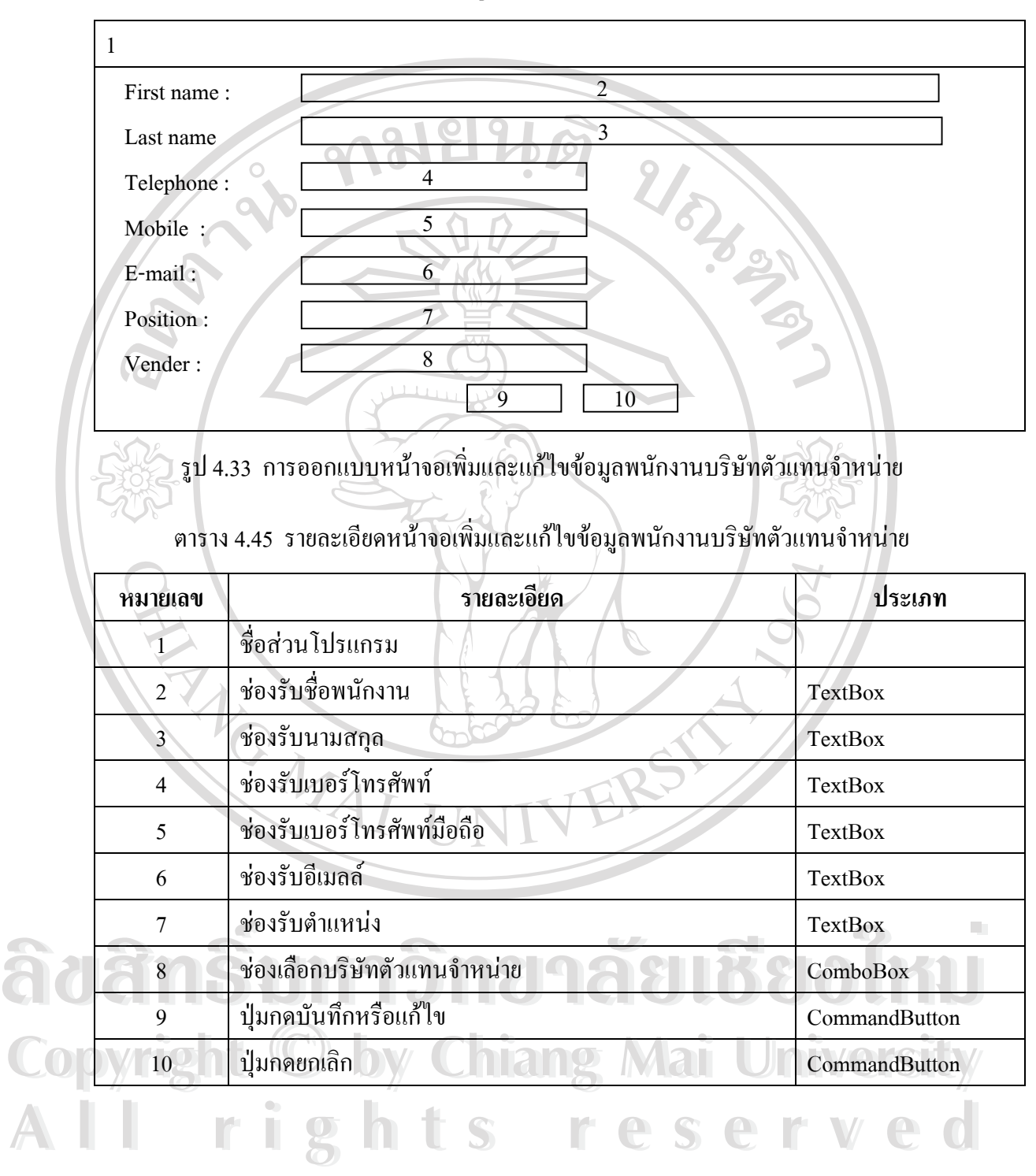

**4.3.25 หนาจอเพ มและแกไขขอมูลพนักงานบริษัทตัวแทนจําหนาย ิ่**

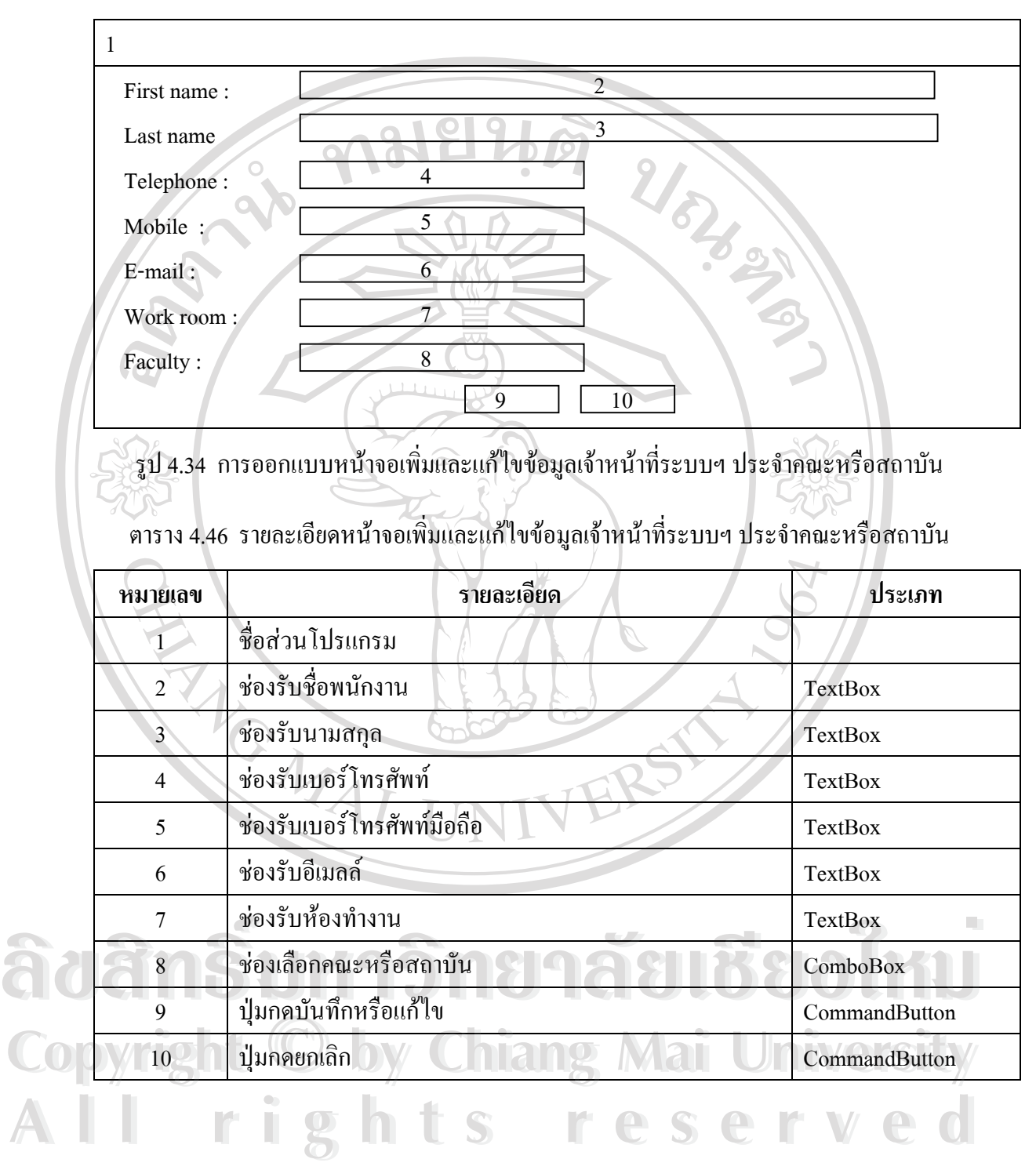

**4.3.26 หนาจอเพ มและแกไขขอมูลเจาหนาท ระบบเครือขายฯ ประจําคณะหรือสถาบัน ิ่ ี่**

**4.3.27 หนาจอรายงาน**

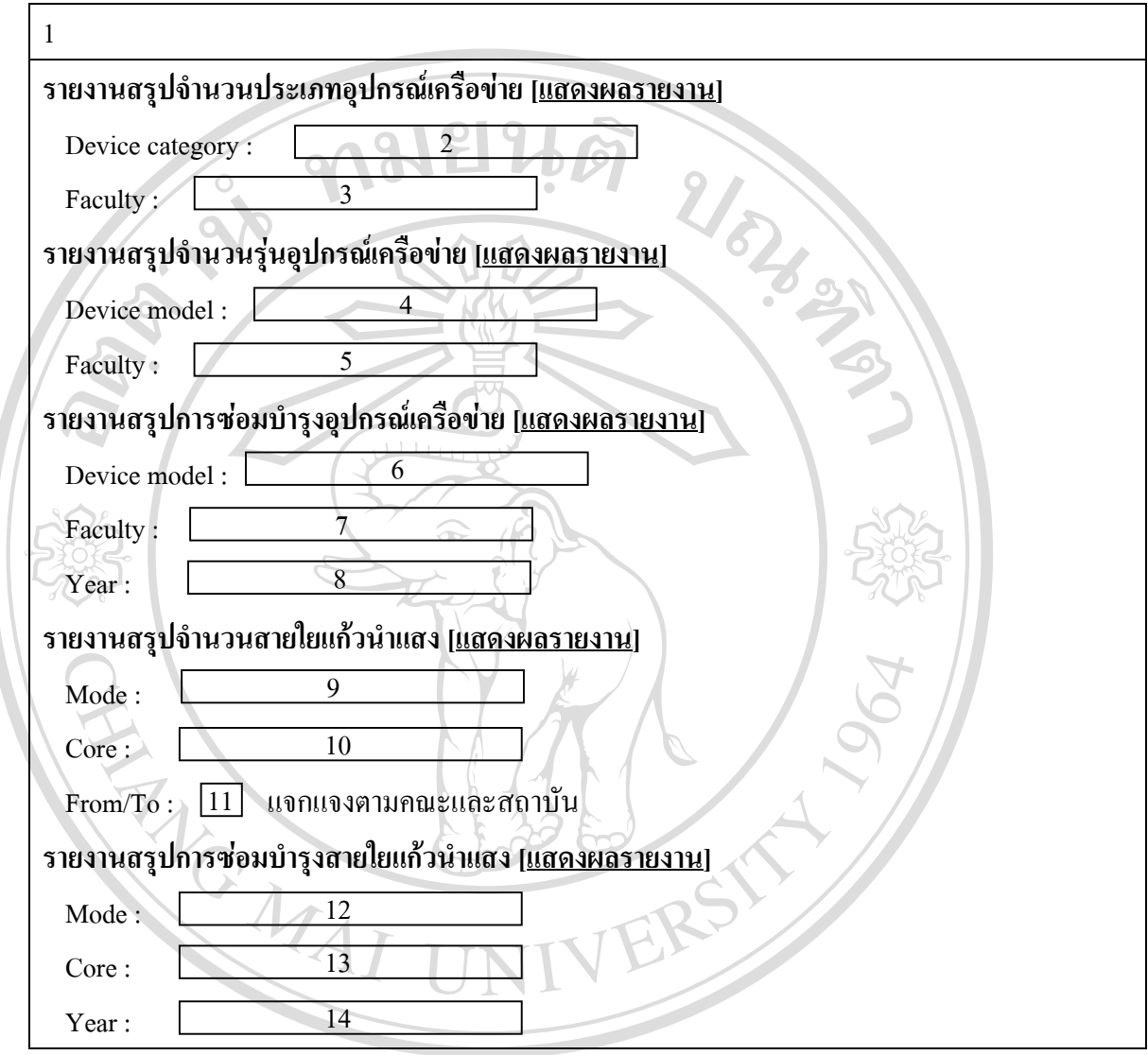

ลิขสิทธิ์บหาวิทยาลยเซ็ซอใหม **Copyright by Chiang Mai University Copyright by Chiang Mai University All rights reserved All rights reserved**

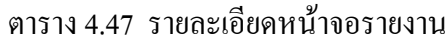

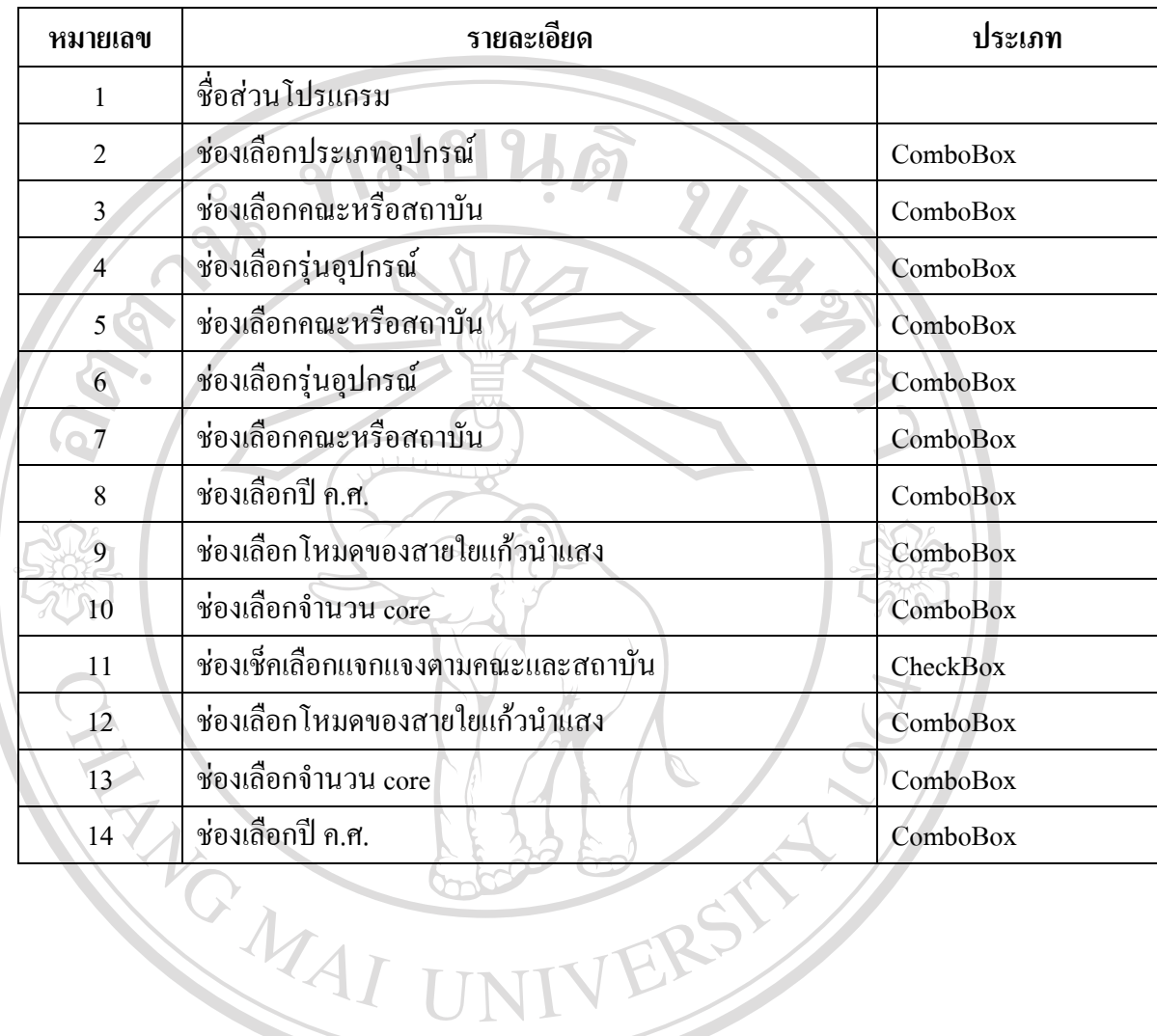

**ÅÔ¢ÊÔ·¸ÔìÁËÒÇÔ·ÂÒÅÑÂàªÕ§ãËÁè ÅÔ¢ÊÔ·¸ÔìÁËÒÇÔ·ÂÒÅÑÂàªÕ§ãËÁè Copyright by Chiang Mai University Copyright by Chiang Mai University All rights reserved All rights reserved**